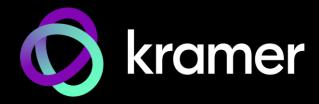

# **USER MANUAL**

# **MODEL:**

MV-4X

4 Window Multi-viewer/4x2 Seamless Matrix Switcher

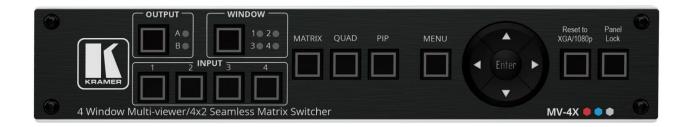

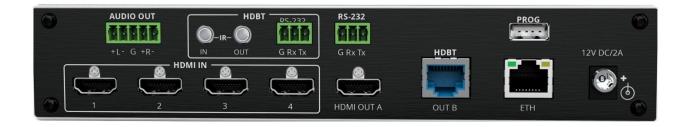

P/N: 2900-301566 Rev 2 www.kramerav.com

# **Contents**

| Introduction                                                         | 1  |
|----------------------------------------------------------------------|----|
| Getting Started                                                      | 1  |
| Overview                                                             | 2  |
| Typical Applications                                                 | 3  |
| Controlling your MV-4X                                               | 4  |
| Defining MV-4X 4 Window Multi-viewer/4x2 Seamless Matrix Switcher    | 5  |
| Mounting MV-4X                                                       | 7  |
| Connecting MV-4X                                                     | 8  |
| Connecting the Output to a Balanced/Unbalanced Stereo Audio Acceptor | 9  |
| Connecting to MV-4X via RS-232                                       | 9  |
| Wiring RJ-45 Connectors                                              | 9  |
| Operating and Controlling MV-4X                                      | 10 |
| Using Front Panel Buttons                                            | 10 |
| Controlling and Operating Via the OSD Menu                           | 10 |
| Operating via Ethernet                                               | 21 |
| Using Embedded Web Pages                                             | 25 |
| General Operation Settings                                           | 27 |
| Defining the Matrix Mode Parameters                                  | 31 |
| Defining the Multi-View Parameters                                   | 34 |
| Defining the Auto-Layout Parameters                                  | 40 |
| Managing EDID                                                        | 41 |
| Defining General Settings                                            | 44 |
| Defining Interface Settings                                          | 46 |
| Defining MV-4X User Access                                           | 47 |
| Defining Advanced Settings                                           | 48 |
| Defining OSD Settings                                                | 51 |
| Configuring a Logo                                                   | 52 |
| Viewing the About Page                                               | 54 |
| Technical Specifications                                             | 55 |
| Default Communication Parameters                                     | 56 |
| Default EDID                                                         | 56 |
| Protocol 3000                                                        | 59 |
| Understanding Protocol 3000                                          | 59 |
| Protocol 3000 Commands                                               | 60 |
| Result and Error Codes                                               | 71 |

MV-4X – Contents

## Introduction

Welcome to Kramer Electronics! Since 1981, Kramer Electronics has been providing a world of unique, creative, and affordable solutions to the vast range of problems that confront the video, audio, presentation, and broadcasting professional on a daily basis. In recent years, we have redesigned and upgraded most of our line, making the best even better!

#### **Getting Started**

We recommend that you:

- Unpack the equipment carefully and save the original box and packaging materials for possible future shipment.
- Review the contents of this user manual.

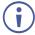

Go to <a href="https://www.kramerav.com/downloads/MV-4X">www.kramerav.com/downloads/MV-4X</a> to check for up-to-date user manuals, application programs, and to check if firmware upgrades are available (where appropriate).

#### **Achieving Best Performance**

- Use only good quality connection cables (we recommend Kramer high-performance, high-resolution cables) to avoid interference, deterioration in signal quality due to poor matching, and elevated noise levels (often associated with low quality cables).
- Do not secure the cables in tight bundles or roll the slack into tight coils.
- Avoid interference from neighboring electrical appliances that may adversely influence signal quality.
- Position your Kramer MV-4X away from moisture, excessive sunlight and dust.

#### **Safety Instructions**

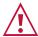

#### Caution:

- This equipment is to be used only inside a building. It may only be connected to other equipment that is installed inside a building.
- For products with relay terminals and GPI\O ports, please refer to the permitted rating for an external connection, located next to the terminal or in the User Manual.
- There are no operator serviceable parts inside the unit.

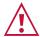

#### Warning:

- Use only the power cord that is supplied with the unit.
- To ensure continuous risk protection, replace fuses only according to the rating specified on the product label which is located on the bottom of the unit.

#### **Recycling Kramer Products**

The Waste Electrical and Electronic Equipment (WEEE) Directive 2002/96/EC aims to reduce the amount of WEEE sent for disposal to landfill or incineration by requiring it to be collected and recycled. To comply with the WEEE Directive, Kramer Electronics has made arrangements with the European Advanced Recycling Network (EARN) and will cover any costs of treatment, recycling and recovery of waste Kramer Electronics branded equipment on arrival at the EARN facility. For details of Kramer's recycling arrangements in your particular country go to our recycling pages at <a href="https://www.kramerav.com/il/quality/environment">www.kramerav.com/il/quality/environment</a>.

#### **Overview**

Congratulations on purchasing your Kramer MV-4X 4 Window Multi-viewer/4x2 Seamless Matrix Switcher.

**MV-4X is** a high-performance HDMI matrix switcher with integrated scaling technology and multi-windowing options. It is an ideal solution for monitoring or displaying multiple sources simultaneously for use in control rooms, conference rooms or classrooms. Video resolutions up to 4K@60Hz 4:4:4 and LPCM audio up to 7.1 channels and 192kHz are supported on both input and output. In addition, **MV-4X** is fully compatible with the HDCP 1.x and 2.3 standards.

The product offers 2 outputs – HDMI and HDBT. Users can choose to display any of the four HDMI sources individually, in full screen, or in a variety of multi-window modes that include quad mode, PiP, and PoP on both outputs. Alternatively, **MV-4X** MV-4Xoffers a seamless (zero-time video cut) 4x2 matrix switcher option. The product also supports chroma-keying and includes a logo overlay feature.

You can control and manage the MV-4X, including the input/window routing, position, and size via the front panel OSD buttons, Ethernet (with embedded webpages), and RS-232.

**MV-4X** provides exceptional quality, advanced and user-friendly operation, and flexible control.

#### **Exceptional Quality**

- High Performance Multi-Viewer 18G 4K HDMI product with 4 HDMI inputs and HDBT and HDMI outputs that supports HDMI up to 4K@50/60Hz 4:4:4 and HDBT up to 4K@50/60Hz 4:2:0.
- Zero-Time Video Cuts Connect up to four HDMI sources, an HDMI and an HDBT sink, and seamlessly switch between them.
- HDMI Support HDR10, CEC (for outputs only), 4K@60Hz, Y420, BT.2020, Deep Color (for inputs only), x.v.Color™, 7.1 PCM, Dolby TrueHD, DTS-HD, as specified in HDMI 2.0.
- Content Protection Supports HDCP 2.3.
- Chroma Keying Support Select to key the video input using a uniform-colored background.
- Includes numerous filters and algorithms that eliminate picture artifacts.

#### **Advanced and User-friendly Operation**

- Matrix Switching Truly seamless zero-time 4x2 switching in Matrix mode.
- Multiple Display Options Display any of 4 HDMI sources individually, full screen, with seamless switching in Matrix mode. Or choose to display the sources using multiwindow modes such as fully customizable standard views like PiP (Picture in Picture) and PoP (Picture outside of Picture) as well as Quad-window modes.
- 4 Preset Memory Locations Supports storage of multi-window arrangements as a preset for later use.
- Auto Layout Support Auto-window mode that automatically changes the number of visible windows based on the number of live sources.
- Independent audio source selection in all modes.
- Image Rotation 90, 180 and 270-degree rotation support for 4K output resolutions on input 1 in matrix mode.
- Selectable Border Design Each window can have a border with a selectable color.
- Logo Support Upload and freely position a graphic logo overlay as well as a boot screen logo.
- Multi-view window Setup Intuitive and easy adjustment of window size, position, and settings.
- User-friendly Control Via the built-in Web GUI, as well via the OSD-driven front-panel switches.
- EDID Management Per-input EDID management with internal or external EDID options.
- Local Monitor View Matrix mode is ideal for applications where the user requires a local monitor to view the image on the display before switching it to the remote display.

#### **Flexible Connectivity**

- 4 HDMI inputs.
- 1 HDMI output and 1 HDBT output.
- De-embedded analog balanced stereo audio output.

#### **Typical Applications**

MV-4X is ideal for these typical applications:

- Meeting rooms Allows users to show multiple presentations simultaneously.
- Distance learning classrooms Enables to show the main picture content, while the teacher shows in the Picture-in-picture (PiP) window.
- Medical Quad view for operating theatres.
- Shopping malls and residential Shows multiple images at the same time.
- Video editing, post production and applications that require chroma keying.

### **Controlling your MV-4X**

Control your MV-4X directly via the front panel push buttons, with on-screen menus, or:

- By RS-232 serial commands transmitted by a touch screen system, PC, or other serial controller.
- Remotely through the Ethernet using built-in user-friendly Web pages.
- Direct connections for HDBT tunneling of IR and RS-232.
- Optional USB port to upgrade the firmware, upload the EDID, and Logo.

# Defining MV-4X 4 Window Multi-viewer/4x2 Seamless Matrix Switcher

This section defines MV-4X.

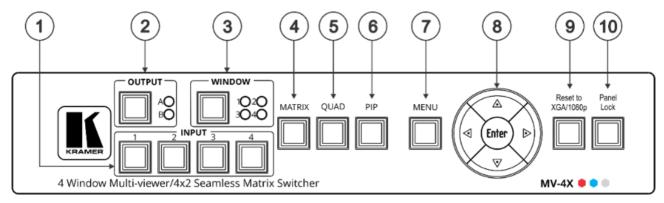

Figure 1: MV-4X 4 Window Multi-viewer/4x2 Seamless Matrix Switcher Front Panel

| #  | Feature                         |                 | Function                                                                                                    |  |
|----|---------------------------------|-----------------|----------------------------------------------------------------------------------------------------|--|
| 1  | INPUT Selector Buttons (1 to 4) |                 | Press to select an HDMI input (from 1 to 4) to switch to an output.                                                                                               |  |
| 2  | OUTPUT (in<br>Matrix Mode)      | Selector Button | Press to select an output.                                                                                                    |  |
|    |                                 | LEDs (A and B)  | Light green when output A (HDMI) or B (HDBT) are selected.                                                                                                    |  |
| 3  | WINDOW (in<br>Multiview Mode)   | Selector Button | Press followed by an input button to connect the selected input to a window.                                                                                      |  |
|    |                                 |                 | For example, select Window 3 and then Input button # 2 to connect input # 2 to Window 3.                                                                          |  |
|    |                                 | LEDs (1 to 4)   | Light green when a window is selected.                                                                                                    |  |
| 4  | MATRIX Button                   |                 | Press to operate the system as a 4x2 matrix switcher.                                                                                                    |  |
| 5  | QUAD Button                     |                 | Press to display all four inputs on each of the outputs. Layouts are configured via the embedded web pages.                                                       |  |
| 6  |                                 |                 | Press to display one input in the background and the other images as PiP (Picture-in-Picture) over that image. Layouts are configured via the embedded web pages. |  |
| 7  | MENU Button                     |                 | Press to access the OSD menu, exit the OSD menu and, when in the OSD menu, move to the previous level in the OSD screen                                           |  |
| 8  | Navigation                      | ◀               | Press to decrease numerical values or select from several definitions.                                                                                            |  |
|    | Buttons                         | <b>A</b>        | Press to move up the menu list values.                                                                                                    |  |
|    |                                 | <b>&gt;</b>     | Press to increase numerical values or select from several definitions.                                                                                            |  |
|    |                                 | ▼               | Press to move down the menu list.                                                                                                    |  |
|    |                                 | Enter           | Press to accept changes and change the SETUP parameters.                                                                                                    |  |
| 9  | RESET TO XGA/                   | 1080P Button    | Press and hold for about 2 seconds to toggle the output resolution between XGA and 1080p, alternatively.                                                          |  |
| 10 | 9 PANEL LOCK Button             |                 | To lock, press and hold PANEL LOCK button for about 3 seconds.  To unlock, press and hold PANEL LOCK and RESET TO buttons for about 3 seconds.                    |  |

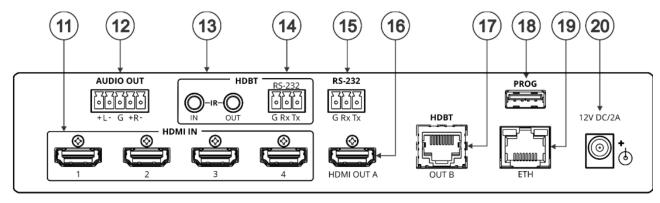

Figure 2: MV-4X 4 Window Multi-viewer/4x2 Seamless Matrix Switcher Front Panel

| #  | Feature                                  |                                   | Function                                                                                                    |  |  |
|----|------------------------------------------|-----------------------------------|----------------------------------------------------------------------------------------------------|--|--|
| 11 | HDMI IN                                  | Connectors (1 to 4)               | Connect to up to 4 HDMI sources.                                                                                        |  |  |
| 12 | AUDIO OUT 5-pin Terminal Block Connector |                                   | Connect to a balanced stereo audio acceptor.                                                                            |  |  |
| 13 | HDBT IR IN RCA Connector                 |                                   | Connect to an IR sensor to control a device connected to the HDBT receiver via IR Tunneling.                            |  |  |
|    | IR OUT RCA Connector                     |                                   | Connect to an IR emitter to control a device that is connected to MV-4X from the HDBT receiver side via HDBT tunneling. |  |  |
| 14 | HDBT R                                   | S-232 3-pin Terminal Block<br>for | Connect to a device for RS-232 HDBT tunneling.                                                                          |  |  |
| 15 | RS-232<br>Connect                        | 3-pin Terminal Block<br>or        | Connect to a PC to control the MV-4X.                                                                                   |  |  |
| 16 | HDMI O                                   | UT A Connector                    | Connect to an HDMI acceptor.                                                                                            |  |  |
| 17 | HDBT OUT B RJ-45 Connector               |                                   | Connect to a receiver (for example, TP-580Rxr).                                                                         |  |  |
| 18 | PROG USB Connector                       |                                   | Connect to a USB stick (that is formatted to FAT32) to perform firmware upgrades and/or upload a Logo.                  |  |  |
| 19 | ETHERNET RJ-45 Connector                 |                                   | Connect to a PC via a LAN                                                                                               |  |  |
| 20 | 12V/2A                                   | DC Connector                      | Connect to the supplied power adapter.                                                                                  |  |  |

The terms HDMI, HDMI High-Definition Multimedia Interface, and the HDMI Logo are trademarks or registered trademarks of HDMI Licensing Administrator, Inc.

# **Mounting MV-4X**

This section provides instructions for mounting MV-4X. Before installing, verify that the environment is within the recommended range:

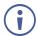

- Operation temperature 0° to 40°C (32 to 104°F).
- Storage temperature  $-40^{\circ}$  to  $+70^{\circ}$ C (-40 to  $+158^{\circ}$ F).
- Humidity 10% to 90%, RHL non-condensing.

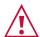

#### Caution:

• Mount MV-4X before connecting any cables or power.

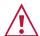

#### Warning:

- Ensure that the environment (e.g., maximum ambient temperature & air flow) is compatible for the device.
- · Avoid uneven mechanical loading.
- Appropriate consideration of equipment nameplate ratings should be used for avoiding overloading of the circuits.
- Reliable earthing of rack-mounted equipment should be maintained.
- Maximum mounting height for the device is 2 meters.

#### Mount MV-4X in a rack:

 Use the recommended rack adapter (see <a href="https://www.kramerav.com/product/MV-4X">www.kramerav.com/product/MV-4X</a>).

Attach the rubber feet and place the unit on a flat surface.

MV-4X - Mounting MV-4X

# **Connecting MV-4X**

Always switch off the power to each device before connecting it to your MV-4X. After connecting your MV-4X, connect its power and then switch on the power to each device.

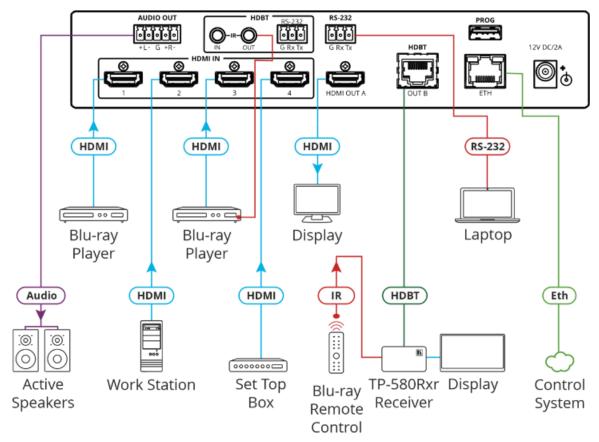

Figure 3: Connecting to the MV-4X Rear Panel

#### To connect MV-4X as illustrated in the example in Figure 3:

- 1. Connect up to 4 HDMI sources (for example, Blu-ray players, a work station and set top box) to the HDMI IN connectors (11).
- 2. Connect the HDMI OUT A connector (16) to an HDMI acceptor (for example, a display).
- 3. Connect the HDBT OUT B RJ-45 port (17) to a Receiver (for example, Kramer TP-580Rxr).
- 4. Connect the AUDIO OUT 5-pin Terminal block connector (12) to balanced stereo audio active speakers.
- 5. Set IR control from the connected receiver to the Blue-ray player that is connected to HDMI IN 3 (by pointing the Blu-ray IR remote control to the IR receiver):
  - Connect an IR receiver cable to the TP-580Rxr receiver.
  - Connect an IR emitter cable from the IR OUT RCA connector to the IR receiver on the Blue-ray player.
- 6. Connect the RS-232 3-pin terminal block connector to a laptop.
- 7. Connect the power adapter to MV-4X and to the mains electricity (not shown in Figure 3).

# Connecting the Output to a Balanced/Unbalanced Stereo Audio Acceptor

The following are the pinouts for connecting the output to a balanced or unbalanced stereo audio acceptor:

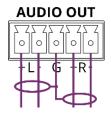

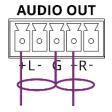

Figure 4: Connecting to a Balanced Stereo Audio
Acceptor

Figure 5: Connecting to an Unbalanced Stereo Audio Acceptor

#### **Connecting to MV-4X via RS-232**

You can connect to MV-4X via an RS-232 connection (13) using, for example, a PC.

MV-4X features an RS-232 3-pin terminal block connector allowing the RS-232 to control MV-4X.

Connect an RS-232 terminal block on the rear panel of MV-4X to a PC/controller, as follows:

From the RS-232 9-pin D-sub serial port connect:

- Pin 2 to the TX pin on the MV-4X RS-232 terminal block
- Pin 3 to the RX pin on the MV-4X RS-232 terminal block
- Pin 5 to the G pin on the MV-4X RS-232 terminal block

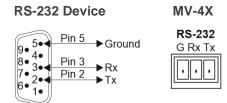

#### Wiring RJ-45 Connectors

This section defines the TP pinout, using a straight pin-to-pin cable with RJ-45 connectors.

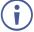

For HDBT cables, it is recommended that the cable ground shielding be connected/soldered to the connector shield.

| EIA /TIA 568B |                |  |  |
|---------------|----------------|--|--|
| PIN           | Wire Color     |  |  |
| 1             | Orange / White |  |  |
| 2             | Orange         |  |  |
| 3             | Green / White  |  |  |
| 4             | Blue           |  |  |
| 5             | Blue / White   |  |  |
| 6             | Green          |  |  |
| 7             | Brown / White  |  |  |
| 8             | Brown          |  |  |
|               |                |  |  |

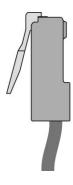

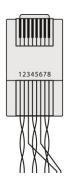

# **Operating and Controlling MV-4X**

#### **Using Front Panel Buttons**

MV-4X front panel buttons enable the following actions:

- Selecting an HDMI INPUT <sup>(1)</sup>.
- Selecting an output (A or B) 2.
- Directing an input to a selected window using the WINDOW button (3) and the INPUT buttons (from 1 to 4) (1).
- Selecting operation modes (MATRIX 4), QUAD 5 or PIP 6 modes).
- Controlling and operating MV-4X via the OSD menu buttons ( 7 and 8).
- Resetting the resolution (to XGA/1080p) (9).
- Locking the front panel 10.

#### **Controlling and Operating Via the OSD Menu**

**MV-4X** enables controlling and defining the device parameters via the OSD, using the front panel MENU buttons.

To enter and use the OSD menu buttons:

- 1. Press MENU.
- 2. Press:
  - ENTER to accept changes and to change the menu settings.
  - Arrow buttons to move through the OSD menu, which is displayed on the video output.
  - **EXIT** to exit the menu.

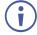

The default OSD timeout is set to 10 seconds.

Use the OSD menu to perform the following operations:

- Setting the Video Mode on page 11.
- Selecting the Window Layout Mode on page 12.
- Configuring Chroma Key Mode on page 13.
- Setting up the Picture Parameters on page 14.
- <u>Defining the Audio Output</u> Settings on page <u>14</u>.
- <u>Setting the Input</u> EDID on page <u>15</u>.
- <u>Configuring HDCP Mode</u> on page <u>16</u>.

- Setting OSD Parameters on page 17.
- Configuring the Logo Settings on page 18.
- <u>Setting Ethernet Parameters</u> on page <u>19</u>.
- Setting the Preset Parameters on page 20.
- Configuring the Setup on page 20.
- <u>Viewing the Information</u> on page <u>21</u>.

#### **Setting the Video Mode**

MV-4X enables setting the video operation mode.

#### To set the video mode:

- 1. On the front panel press **MENU**. The OSD menu appears.
- 2. Click Video Mode, select:
  - Matrix, and perform the following actions:

| Menu Item      | Action                                                        | Options                  |
|----------------|---------------------------------------------------------------|--------------------------|
| Fade In/Out    | Enable or disable crossfading between sources in Matrix mode. | On, Off (default)        |
| Fade Speed     | Set the fade speed (in seconds).                              | 1~10 (5 default)         |
| OUT A/B Source | Select the source for output A (HDMI) and output B (HDBT).    | INPUT 1~4 (IN 1 default) |

PiP, PoP or Quad, and perform the following actions:

| Menu Item   | Action                                                                 | Options      |                       |
|-------------|------------------------------------------------------------------------|--------------|-----------------------|
| WIN 1/2/3/4 | Select the source for the specified                                    | WIN 1 Source | In 1~4 (IN 1 default) |
| Source      | window. The selected configuration is routed to output A and output B. | WIN 2 Source | In 1~4 (IN 2 default) |
|             |                                                                        | WIN 3 Source | In 1~4 (IN 3 default) |
|             |                                                                        | WIN 4 Source | In 1~4 (IN 4 default) |

• Auto (see also <u>Defining the Auto-Layout Parameters</u> on page <u>40</u>), and perform the following actions:

| Menu Item      | Action                                                                                       | Options                                                                                                    |
|----------------|----------------------------------------------------------------------------------------------|----------------------------------------------------------------------------------------------------|
| WIN 1 to WIN 4 | View the number of active windows.                                                           | 2 options are displayed: An active source is present, for example, WIN 1>INPUT 2. There is currently no active source: Window Off. |
| Auto Layout    |                                                                                              | Full screen                                                                                                    |
| Auto Layout 2  | Select the preferred window arrangement to use in Auto mode when there are 2 active sources. | Side by Side (default), PoP or PiP                                                                                                 |
| Auto Layout 3  | Select the preferred window arrangement to use in Auto mode when there are 3 active sources. | PoP Side or PoP Bottom                                                                                                    |
| Auto Layout 4  | Select the preferred window arrangement to use in Auto mode when there are 4 active sources. | Quad, PoP Side or PoP Bottom                                                                                                    |

Preset 1, Preset 2, Preset 3, or Preset 4 (see <u>Configuring/Recalling a Preset</u> on page <u>39</u>).

#### **Selecting the Window Layout Mode**

**MV-4X** enables selecting the window layout for a specific video mode (see <u>Setting the Video Mode</u> on page <u>11</u>).

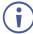

All settings are individually saved for each window and each mode.

#### To set the window layout mode:

- 1. On the front panel press **MENU**. The menu appears.
- 2. Click Window Layout.
- 3. Select an input:
  - When in **Matrix** mode, select an input and perform the following actions:

| Menu Item     | Action                                                                                                    | Options                                                                                                    |
|---------------|----------------------------------------------------------------------------------------------------|----------------------------------------------------------------------------------------------------|
| Aspect Ratio  | Select a fixed aspect ratio for the currently selected window.  Full stretches the source to fill the output, regardless of original aspect.  Best Fit automatically sets the ratio based on the window's current source resolution. | Full (default), 16:9, 16:10,<br>4:3, Best Fit                                                                                                    |
| Mirror        | Select <b>Yes</b> to flip the currently selected input horizontally.                                                                                                    | No (default), Yes                                                                                                    |
| Rotate        | Enable or disable rotating the input counterclockwise by 90, 180 or 270 degrees.                                                                                                    | Off (default), 90 degrees,<br>180 degrees, 270 degrees                                                                                                    |
|               | When rotation is active, the output is forced to full screen and the mirror and border settings are disabled. When the output resolution is set to 4K, only input 1 can be rotated.                                                  |                                                                                                    |
| Border On/Off | Enable or disable the color border around the currently selected input.                                                                                                    | On, Off (default)                                                                                                    |
| Border Color  | Select the color to use for the border of the currently selected input.                                                                                                    | Black, Red, Green (Win1 default), Blue (Win 2 default), Yellow (Win 3 default), Magenta (Win 4 default), Cyan, White, Dark Red, Dark Green, Dark Blue, Dark Yellow, Dark Magenta, Dark Magenta, Dark Cyan or Gray |
| Window Reset  | Reset the current input to its default settings.                                                                                                    | No (default), Yes                                                                                                    |

#### • When in PiP/PoP/Quad mode, select a window and perform the following actions:

| Menu Item     | Action                                                                                   | Options            |
|---------------|------------------------------------------------------------------------------------------|--------------------|
| Window On/Off | Enable or disable the currently selected window.                                         | On (default), Off  |
| Position X    | Set the X coordinate position of the upper left corner of the currently selected window. | 0~Max H Resolution |
| Position Y    | Set the coordinate position of the upper left corner of the currently selected window.   | 0~Max V Resolution |
| Size Width    | Set the width of the currently selected window.                                          | 1~Max H Resolution |

| Menu Item              | Action                                                                                                    | Options                                                                                                    |
|------------------------|----------------------------------------------------------------------------------------------------|----------------------------------------------------------------------------------------------------|
| Size Height            | Set the height of the currently selected window.                                                                                                    | 1~Max V Resolution                                                                                                    |
| Priority               | Select the layer priority of the currently selected window. Priority 1 is at the front and priority 4 is at the back.                                                                                                    | Win 1 (layer 4, default),<br>Win 2 (layer 3, default),<br>Win 3 (layer 2, default),<br>Win 4 (layer 1, default)                                                                                                    |
| Aspect Ratio           | Select a fixed aspect ratio for the currently selected window. The aspect ratio is based on the window's current height.  Full returns the window to the current mode's default size and shape for that window.  Best Fit automatically sets the ratio based on the window's current source resolution. | Full (default), 16:9, 16:10, 4:3, Best Fit, User                                                                                                    |
| Mirror<br>(Horizontal) | Select <b>Yes</b> to flip the currently selected input horizontally.                                                                                                    | No (default), Yes                                                                                                    |
| Border On/Off          | Enable or disable the color border around the currently selected window.                                                                                                    | On, Off (default)                                                                                                    |
| Border Color           | Select the color to use for the border of the currently selected window.                                                                                                    | Black, Red, Green (Win1<br>Default), Blue (Win 2<br>Default), Yellow (Win 3<br>Default), Magenta (Win 4<br>Default), Cyan, White, Dark<br>Red, Dark Green, Dark<br>Blue, Dark Yellow, Dark<br>Magenta, Dark Magenta,<br>Dark Cyan or Gray |
| Window Reset           | Reset the current window to its default settings.                                                                                                    | No (default), Yes                                                                                                    |

#### **Configuring Chroma Key Mode**

**MV-4X** enables you to control the chroma key functions of the unit. Several pre-designed standard key ranges are provided as well as slots to save up to 4 user-created key ranges. Keying values and ranges are set using the full RGB color space (0~255).

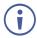

Chroma Key is supported in Matrix Mode only.

#### To start the Chroma Key mode:

- 1. On the front panel press **MENU**. The menu appears.
- 2. Click **Chroma Key** and perform the following actions:

| Menu Item      | Action                                                                                                    | Options                                                                                                  |                   |  |
|----------------|----------------------------------------------------------------------------------------------------|----------------------------------------------------------------------------------------------------|-------------------|--|
| Chromakey      | Select <b>On</b> to activate chroma keying. When Chroma Key is active the aspect ratio is forced to full screen and the border feature is disabled. | On, Off (default)                                                                                        |                   |  |
| User Select    | Select the keying preset to use when chroma key is active.                                                                                          | User 1 (default), User 2, User 3,<br>User 4, White, Yellow, Cyan,<br>Green, Magenta, Red, Blue,<br>Black |                   |  |
| Red/Green/Blue | Set the keying range (the color range                                                                                                    | Red Max 0~255 (255 default                                                                               |                   |  |
| Max/Min:       | within the IN 2 video to make it                                                                                                    | Red Min                                                                                                  | 0~255 (0 default) |  |

| Menu Item                                                                                  | Action                                | Options           |                     |
|--------------------------------------------------------------------------------------------|---------------------------------------|-------------------|---------------------|
|                                                                                            | transparent) to use for the currently | Green Max         | 0~255 (255 default) |
|                                                                                            | maximum and minimum values for red    | Green Min         | 0~255 (0 default)   |
|                                                                                            |                                       | Blue Max          | 0~255 (255 default) |
| If a fixed preset is currently selected, the values are displayed, but cannot be modified. | Blue Min                              | 0~255 (0 default) |                     |

Chroma key is now configured.

#### **Setting up the Picture Parameters**

MV-4X enables setting the image parameters.

#### To set the picture parameters:

- 1. On the front panel press **MENU**. The menu appears.
- 2. Click Picture.
- 3. Select an input and perform the following actions:

| Menu Item     | Action                 | Options                  |                         |
|---------------|------------------------|--------------------------|-------------------------|
| Contrast      | Set the contrast.      | 0, 1, 2,100 (default 75) |                         |
| Brightness    | Set the brightness.    | 0, 1, 2,100 (default 50) |                         |
| Saturation    | Set the saturation.    | 0, 1, 2,100 (default 50) |                         |
| Hue           | Set the hue.           | 0, 1, 2,100 (default 50) |                         |
| Sharpness H/V | Set the H/V sharpness. | H Sharpness              | 0, 1, 2,20 (default 10) |
|               |                        | V Sharpness              | 0, 1, 2,20 (default 10) |
| Reset         | Set the sharpness.     | No (default), Yes        |                         |

Picture parameters are set.

#### **Defining the Audio Output Settings**

MV-4X enables defining the device audio output settings.

#### To define the Audio output settings:

- 1. On the front panel press **MENU**. The menu appears.
- 2. Click **Audio** and define the video parameters according to the information in the following table:
  - Audio: Matrix Mode

| Menu Item    | Action                                               | Options                                                      |
|--------------|------------------------------------------------------|--------------------------------------------------------------|
| OUT A Source | Select the audio source to pair with video output A. | IN 1 (default), IN 2, IN 3, IN 4,<br>Window                  |
| OUT A Mute   | Enable or disable muting audio output A.             | On, Off (default)                                            |
| OUT B Source | Select the audio source to pair with video output B. | IN 1, IN 2, IN 3, IN 4, Win 1 (default), Win 2, Win 3, Win 4 |
| OUT B Mute   | Enable or disable muting audio output B.             | On, Off (default)                                            |

Audio: PiP/PoP/Quad/Auto

| Menu Item    | Action                                               | Options                                                         |
|--------------|------------------------------------------------------|-----------------------------------------------------------------|
| OUT A Source | Select the audio source to pair with video output A. | IN 1, IN 2, IN 3, IN 4,<br>Win 1 (default), Win 2, Win 3, Win 4 |
| OUT A Mute   | Enable or disable muting audio output A.             | On, Off (default)                                               |
| OUT B Source | Select the audio source to pair with video output B. | IN 1, IN 2, IN 3, IN 4,<br>Win 1 (default), Win 2, Win 3, Win 4 |
| OUT B Mute   | Enable or disable muting audio output B.             | On, Off (default)                                               |

Audio outputs are set.

#### **Setting the Input EDID**

**MV-4X** enables assigning the EDID to all the inputs at once or to each input separately. User EDID can be uploaded via the PROG USB port using a memory stick.

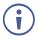

Use a drive that is formatted to FAT32 when reading anything from a memory (during firmware upgrade / logo update/EDID update).

#### To set the EDID parameters

- 1. On the front panel press **MENU**. The menu appears.
- 2. Click **Input EDID Section** and set the EDID according to the information in the following table:

| Menu Item   | Action                                                                                                    | Options                                                                                                    |
|-------------|----------------------------------------------------------------------------------------------------|----------------------------------------------------------------------------------------------------|
| EDID Mode   | Select how to assign the EDID to the device inputs:  Select All for a single EDID to be assigned to all the inputs.  Select Appoint for a different EDID to be assigned to each input. | All (default), Appoint                                                                                          |
| All EDID    | When in All EDID mode, assign the selected EDID to all the inputs.                                                                                                    | 1080P (default), 4K2K3G,<br>4K2K420, 4K2K6G, Sink Output A,<br>Sink Output B, User 1, User 2,<br>User 3, User 4 |
| In 1~4 EDID | When in Appoint EDID mode, assign a selected EDID individually for each input (IN EDID from 1 to 4).                                                                                   | 1080P (default), 4K2K3G,<br>4K2K420, 4K2K6G, Sink Output A,<br>Sink Output B, User 1, User 2,<br>User 3, User 4 |
| User 1~4    | Update the USER EDID:                                                                                                    | For each User: No (default), Yes                                                                                |
| Update      | Copy the desired EDID file     (EDID_USER_*.BIN) to the root directory     of a USB memory stick                                                                                       |                                                                                                    |
|             | Select <b>Yes</b> for a selected User.                                                                                                    |                                                                                                    |
|             | Insert the USB memory stick into the PROG USB port on the rear panel.                                                                                                    |                                                                                                    |
|             | The EDID stored in the memory stick uploads automatically.                                                                                                    |                                                                                                    |

Input EDID is set.

#### **Configuring HDCP Mode**

MV-4X enables configuring HDCP on the inputs and outputs.

To configure the HDCP mode:

- 1. On the front panel press **MENU**. The menu appears.
- 2. Click **HDCP Mode** and define the video parameters according to the information in the following table:

| Menu Item   | Description                                                                                               | Options                               |
|-------------|----------------------------------------------------------------------------------------------------|---------------------------------------|
| IN 1~4      | Select the HDCP behavior for each input. Select <b>Off</b> to disable HDCP support on the selected input. | Off, On (default)                     |
| OUT A/OUT B | Set the HDMI output to follow <b>Input</b> or <b>Output</b> .                                             | Follow Output (default), Follow Input |

HDCP is configured.

#### **Setting the Output Resolution Parameters**

MV-4X enables setting output parameters such as the size of the image and output resolution via the OSD MENU buttons.

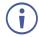

OUT A and OUT B have the same resolution.

To set the output parameters:

- 1. On the front panel press **MENU**. The menu appears.
- 2. Click **Output Resolution** and define resolution

| Menu Item                                                                      | Function     |               |                     |                |
|--------------------------------------------------------------------------------|--------------|---------------|---------------------|----------------|
| Resolution Select the video output resolution. 1920x1080p60 is the default res |              |               | default resolution. |                |
|                                                                                | Native OUT A | 1280×800p60   | 1920×1080p25        | 4096x2160p30   |
|                                                                                | Native OUT B | 1280×960p60   | 1920×1080p30        | 4096x2160p50   |
|                                                                                | 480p60       | 1280×1024p60  | 1920×1080p50        | 4096x2160p59   |
|                                                                                | 576p50       | 1360×768p60   | 1920×1080P60        | 4096x2160p60   |
|                                                                                | 640×480p59   | 1366×768p60   | 1920×1200RB         | 3840×2160p50   |
|                                                                                | 800×600p60   | 1400×1050p60  | 2048×1152RB         | 3840×2160p59   |
|                                                                                | 848×480p60   | 1440×900p60   | 3840×2160p24        | 3840×2160p60   |
|                                                                                | 1024×768p60  | 1600×900p60RB | 3840×2160p25        | 3840×2400p60RB |
|                                                                                | 1280×720p50  | 1600×1200p60  | 3840×2160p30        |                |
|                                                                                | 1280×720p60  | 1680×1050p60  | 4096x2160p24        |                |
|                                                                                | 1280×768p60  | 1920×1080p24  | 4096x2160p25        |                |

The output resolution is set.

#### **Setting OSD Parameters**

MV-4X enables adjusting OSD MENU parameters.

To set the OSD parameters:

- 1. On the front panel press **MENU**. The menu appears.
- 2. Click **OSD Settings** and define the OSD parameters according to the information in the following table:

| Menu Item     | Action                                                                                      | Options                                                     |
|---------------|---------------------------------------------------------------------------------------------|-------------------------------------------------------------|
| Menu Position | Set the position of the OSD menu on the output.                                             | Top Left (default), Top Right,<br>Bottom Right, Bottom Left |
| Menu Timeout  | Set the OSD timeout in seconds or set to off to always display the OSD.                     | Off (Always on), 5~60 (in 1sec steps) (10 default)          |
| Info. Timeout | Set the Info. timeout in seconds or set to off to always display the OSD.                   | Off (Always on), 5~60 (in 1sec steps) (10 default)          |
| Info. Display | Enable or disable the appearance of information on the display.                             | On (default), Off                                           |
| Transparency  | Set the transparency level of the background of the OSD menu (10 means fully transparency). | Off (default), 1~10                                         |
| Background    | Set the color of the background of the OSD menu.                                            | Black, Gray (default), Cyan                                 |
| Text Color    | Set the OSD text color                                                                      | White (default), Yellow, Magenta                            |

OSD parameters are set.

#### **Configuring the Logo Settings**

MV-4X enables uploading and managing a Logo to appear on the screen.

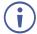

Use a drive that is formatted to FAT32 when reading anything from a memory (during firmware upgrade / logo update/EDID update).

#### To configure the logo:

- 1. On the front panel press **MENU**. The menu appears.
- 2. Click **Logo Settings** and define the Logo settings according to the information in the following table:

| Menu Item            | Action                                                                                                    | Options               |                                       |
|----------------------|----------------------------------------------------------------------------------------------------|-----------------------|---------------------------------------|
| Logo On/Off          | Enable / disable displaying a logo graphic.                                                                                                    | On, Off (def          | fault)                                |
| Position X/Y         | Set the horizontal and vertical position of the logo's upper left corner, within the output. The position values are a relative percentage of the available output resolution.                                                                                                    | Position X Position Y | 0~100 (10 default) 0~100 (10 default) |
| OSD Logo<br>Reset    | Select <b>Yes</b> to reset the logo and install a default test image. The reset process can take a few minutes. Progress information is displayed on the OSD while the default logo is being installed. The unit automatically reboots when installation is complete.                                                                                                    | Yes, No (de           | efault)                               |
| Logo Update          | <ul> <li>Update the Logo:</li> <li>Copy the desired Logo file (LOGO_USER_*.BMP) to the root directory of a USB memory stick. The new logo graphic file should be 8-bit *.BMP format with a max resolution of 960×540.</li> <li>Select Yes.</li> <li>Insert the USB memory stick into the PROG USB port on the rear panel.</li> <li>The logo stored in the memory stick uploads automatically.</li> </ul> | Yes, No (de           | efault)                               |
| Boot Logo<br>Display | Enable / disable displaying a graphic image during boot up.                                                                                                    | On (default)          | ), Off                                |
| Boot 4K<br>Source    | Select the <b>Default</b> Logo image or the <b>User</b> uploaded image while booting, when output resolution is ≥ 4k.                                                                                                    | Default (def          | ault), User                           |
| Boot 1080P<br>Source | Select the <b>Default</b> Logo image or the <b>User</b> uploaded image while booting, when output resolution is between 1080p and VGA.                                                                                                    | Default (def          | ault), User                           |
| Boot VGA<br>Source   | Select the <b>Default</b> Logo image or the <b>User</b> uploaded image while booting, when output resolution is ≤ VGA.                                                                                                    | Default (def          | ault), User                           |
| User 4K<br>Update    | <ul> <li>To upload a User 4K boot graphic via USB:</li> <li>Copy the desired Logo file (LOGO_BOOT_4K_*.BMP) to the root directory of a USB memory stick. The new logo graphic file should be 8-bit *.BMP format with a resolution of 1920×1080.</li> <li>Select Yes.</li> <li>Insert the USB memory stick into the PROG</li> </ul>                                                                       | Yes, No (de           | efault)                               |

| Menu Item  | Action                                                                                                    | Options           |
|------------|----------------------------------------------------------------------------------------------------|-------------------|
|            | USB port on the rear panel.                                                                                                    |                   |
|            | The 4K logo stored in the memory stick uploads automatically.                                                                                                    |                   |
| User 1080P | To upload a User 1080p boot graphic via USB:                                                                                                    | Yes, No (default) |
| Update     | Copy the desired Logo file     (LOGO_BOOT_1080P_*.BMP) to the root     directory of a USB memory stick. The new     logo graphic file should be 8-bit *.BMP format     with a resolution of 3840×2160. |                   |
|            | Select Yes.                                                                                                    |                   |
|            | <ul> <li>Insert the USB memory stick into the PROG<br/>USB port on the rear panel.</li> </ul>                                                                                                    |                   |
|            | The 1080p logo stored in the memory stick uploads automatically.                                                                                                    |                   |
| User VGA   | To upload a User VGA boot graphic via USB:                                                                                                    | Yes, No (default) |
| Update     | Copy the desired Logo file     (LOGO_BOOT_VGA_*.BMP) to the root     directory of a USB memory stick. The new     logo graphic file should be 8-bit *.BMP format     with a resolution of 640×480.     |                   |
|            | Select Yes.                                                                                                    |                   |
|            | <ul> <li>Insert the USB memory stick into the PROG<br/>USB port on the rear panel.</li> </ul>                                                                                                    |                   |
|            | The VGA logo stored in the memory stick uploads automatically.                                                                                                    |                   |

Logo Settings are configured.

#### **Setting Ethernet Parameters**

MV-4X enables defining the Ethernet parameters via the MENU buttons.

When MV-4X is in Static IP mode, the IP address, netmask and gateway addresses may be manually set, and changes occur immediately.

When MV-4X is set to DHCP mode, the unit's current IP configuration and the unit's MAC address is displayed under Link Status.

#### To set the Ethernet parameters:

- 1. On the front panel press **MENU**. The menu appears.
- 2. Click **Ethernet** and define Ethernet parameters according to the information in the following table:

| Menu Item                 | Action                                                             | Options                        |
|---------------------------|--------------------------------------------------------------------|--------------------------------|
| IP Mode                   | Set the device Ethernet settings to <b>Static</b> or <b>DHCP</b> . | DHCP, Static (default)         |
| IP Address (Static Mode)  | Set the IP address.                                                | x.x.x.x (192.168.1.39 default) |
| Subnet Mask (Static Mode) | Set the subnet mask.                                               | x.x.x.x (255.255.0.0 default)  |
| Gateway (Static Mode)     | Set the gateway.                                                   | x.x.x.x (192.168.0.1 default]  |

Network parameters are defined.

#### **Setting the Preset Parameters**

**MV-4X** enables storing and recalling up to 4 presets via the OSD or the embedded web pages (see <u>Saving Presets</u> on page <u>31</u> and <u>Configuring/Recalling a Preset</u> on page <u>39</u>).

Presets include the window position, routing state, window source, window layer, aspect ratio, border and border color, rotation state and window state (enabled or disabled).

#### To store/recall a preset:

- 1. Set the device to the desired configuration.
- 2. On the front panel press **MENU**. The menu appears.
- 3. Click **Preset** and perform the following actions according to the information in the following table:

| Menu Item | Action                           | Options                                      |
|-----------|----------------------------------|----------------------------------------------|
| Save      | Select a preset and Press Enter. | Preset1 (default), Preset2, Preset3, Preset4 |
| Recall    | Select a Preset and Press Enter. | Preset1 (default), Preset2, Preset3, Preset4 |

Presets are stored/recalled.

#### **Configuring the Setup**

#### To configure the Setup:

- 1. On the front panel press **MENU**. The menu appears.
- 2. Click **Setup** and define the settings according to the information in the following table:

| Menu Item               | Function                                                                                                    | Options                                     |
|-------------------------|----------------------------------------------------------------------------------------------------|---------------------------------------------|
| Auto Sync Off           | Set the amount of time to continue outputting sync with a black screen if there are no live sources and no operations executed on the device.                                                                                                    | Off (default), Fast, Slow,<br>Immediate     |
| Firmware                | To upgrade the firmware via USB:                                                                                                    | Yes, No (default)                           |
| Update                  | <ul> <li>Copy new firmware file (*.BIN) to the root<br/>directory of a FAT32 formatted USB<br/>memory stick.</li> </ul>                                                                                                    |                                             |
|                         | Select <b>Yes</b> .                                                                                                    |                                             |
|                         | <ul> <li>Insert the USB memory stick into the<br/>PROG USB port on the rear panel.</li> </ul>                                                                                                    |                                             |
|                         | The new firmware uploads automatically.                                                                                                    |                                             |
| User EDID<br>Reset      | Select <b>Yes</b> to reset the device User EDIDs to their factory default states.                                                                                                    | Yes, No (default)                           |
| Factory Reset           | Select <b>Yes</b> to reset the device to its factory default parameters.                                                                                                    | Yes, No (default)                           |
| User Boot<br>Logo Clear | Select <b>Yes</b> to remove all user uploaded boot graphics.                                                                                                    | Yes, No (default)                           |
| AS OUT A/B              | Set auto switching status for output A/B: Select <b>Off</b> for manual switching. Select <b>Auto Scan</b> to switch a valid input when no signal is found on the selected input. Select <b>Last Connected</b> to automatically switch to the last connected input and revert to the previously selected input after that input is lost. | Off (default), Auto Scan, Last<br>Connected |

| Menu Item     | Function                                                                                                    | Options                                         |
|---------------|----------------------------------------------------------------------------------------------------|-------------------------------------------------|
| HDR On/Of     | Set HDR to <b>On</b> or <b>Off</b>                                                                                                    | On, Off (default)                               |
| Key Lock      | Define which buttons are disabled when pressing the PANEL LOCK button on the front panel. When selecting Save modes, the front panel remains locked after power up of the device. | All, Menu Only, All & Save,<br>Menu Only & Save |
| Output A Mode | Set the HDMI output format.                                                                                                    | HDMI (default), DVI                             |
| Output B Mode | Set the HDBT output format.                                                                                                    | HDMI (default), DVId                            |

Setup configuration is complete.

#### **Viewing the Information**

Shows the currently detected details for all inputs and both outputs as well as listing the status of a few critical system settings and applicable firmware versions.

#### To view the Information:

- 1. On the front panel press **MENU**. The menu appears.
- 2. Click **Information** and view the information in the following table:

| Menu Item                  | View                                   |  |
|----------------------------|----------------------------------------|--|
| IN 1~4 Source Resolution   | Current Input Resolutions.             |  |
| Output Resolution          | Current Output Resolutions.            |  |
| Video Mode                 | Current Mode.                          |  |
| Sink A~B Native Resolution | Native resolution as reported by EDID. |  |
| Firmware                   | Current Firmware Version.              |  |
| Lifetime                   | Current machine lifetime in hours.     |  |

Information is viewed.

#### **Operating via Ethernet**

You can connect to MV-4X via Ethernet using either of the following methods:

- Directly to the PC using a crossover cable (see <u>Connecting Ethernet Port Directly to a PC</u> on page <u>22</u>).
- Via a network hub, switch, or router, using a straight-through cable (see <u>Connecting</u> <u>Ethernet Port via a Network Hub</u> on page <u>24</u>).

**Note**: If you want to connect via a router and your IT system is based on IPv6, speak to your IT department for specific installation instructions.

#### **Connecting Ethernet Port Directly to a PC**

You can connect the Ethernet port of MV-4X directly to the Ethernet port on your PC using a crossover cable with RJ-45 connectors.

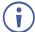

This type of connection is recommended for identifying **MV-4X** with the factory configured default IP address.

After connecting MV-4X to the Ethernet port, configure your PC as follows:

- 1. Click Start > Control Panel > Network and Sharing Center.
- 2. Click Change Adapter Settings.
- 3. Highlight the network adapter you want to use to connect to the device and click **Change settings of this connection**.

The Local Area Connection Properties window for the selected network adapter appears as shown in <u>Figure 6</u>.

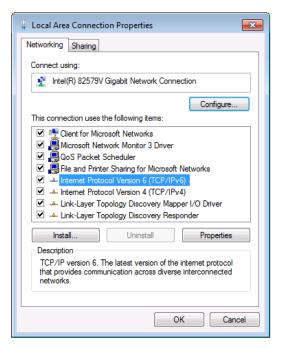

Figure 6: Local Area Connection Properties Window

- 4. Highlight either Internet Protocol Version 6 (TCP/IPv6) or Internet Protocol Version 4 (TCP/IPv4) depending on the requirements of your IT system.
- 5. Click Properties.

The Internet Protocol Properties window relevant to your IT system appears as shown in Figure 7 or Figure 8.

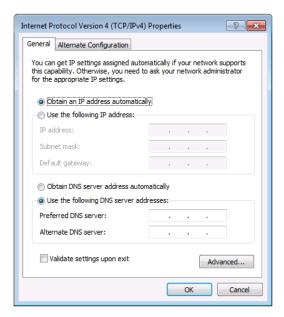

Figure 7: Internet Protocol Version 4 Properties Window

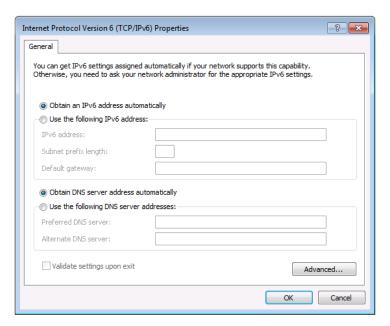

Figure 8: Internet Protocol Version 6 Properties Window

- 6. Select **Use the following IP Address** for static IP addressing and fill in the details as shown in <u>Figure 9</u>.
  - For TCP/IPv4 you can use any IP address in the range 192.168.1.1 to 192.168.1.255 (excluding 192.168.1.39) that is provided by your IT department.

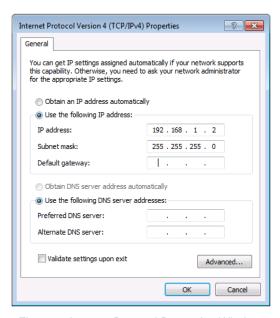

Figure 9: Internet Protocol Properties Window

- 7. Click OK.
- 8. Click Close.

#### **Connecting Ethernet Port via a Network Hub or Switch**

You can connect the Ethernet port of MV-4X to the Ethernet port on a network hub or using a straight-through cable with RJ-45 connectors.

# **Using Embedded Web Pages**

**MV-4X** enables you to configure settings via Ethernet using built-in, user-friendly web pages. The Web pages are accessed using a Web browser and an Ethernet connection.

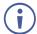

You can also configure **MV-4X** via Protocol 3000 commands (see <u>Protocol 3000</u> Commands on page 60).

#### Before attempting to connect:

- Perform the procedure in (see <u>Operating via Ethernet</u> on page <u>21</u>).
- Ensure that your browser is supported.

The following operating systems and Web browsers are supported:

| Operating Systems | Browser |
|-------------------|---------|
| Windows 7         | Firefox |
|                   | Chrome  |
|                   | Safari  |
| Windows 10        | Edge    |
|                   | Firefox |
|                   | Chrome  |
| Mac               | Safari  |
| iOS               | Safari  |
| Android           | N/A     |

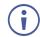

If a web page does not update correctly, clear your Web browser's cache.

#### To access the web pages:

1. Enter the IP address of the device in the address bar of your internet browser (default = 192.168.1.39).

If security is enabled, the Login window appears.

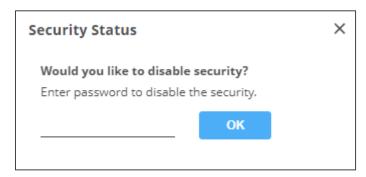

Figure 10: Embedded Web Pages Login Window

2. Enter the Username (default = admin) and Password (default = admin) and click **Sign in**. The default web page appears.

On the webpage top right-hand side, you can press:

- U, to access stand-by mode.
- to set web page security.
- to enlarge web page view to full page.

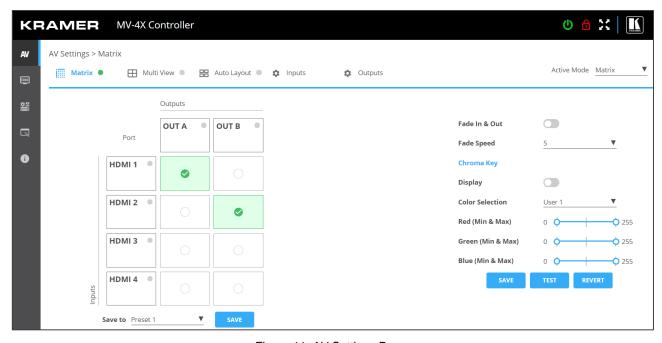

Figure 11: AV Settings Page

3. Click the Navigation Pane on the left side of the screen to access the relevant web page.

#### MV-4X web pages enable performing the following actions:

- General Operation Settings on page 27.
- Defining the Matrix Mode Parameters on page 31.
- <u>Defining the Multi-View Parameters</u> on page <u>34</u>.
- <u>Defining the Auto-Layout Parameters</u> on page <u>40</u>.
- Managing EDID on page 41.
- <u>Defining General Settings</u> on page <u>44</u>.
- <u>Defining Interface Settings</u> on page <u>46</u>.
- <u>Defining MV-4X User Access</u> on page <u>47</u>.
- <u>Defining Advanced Settings</u> on page 48.
- Defining OSD Settings on page 51.
- Configuring a Logo on page 52.
- Viewing the About Page on page <u>54</u>.

#### **General Operation Settings**

**MV-4X** operation modes can be defined via the embedded web pages. In the AV Settings page, the upper section is visible and provides control over the device operational modes, source selection, and output resolution.

MV-4X enables performing the following actions:

- Setting the Active Operation Mode on page <u>27</u>.
- Adjusting Input Parameters on page 28.
- Adjusting Output Parameters on page 30.
- Saving Presets on page 31.

#### **Setting the Active Operation Mode**

Set the different operation mode parameters via the tabs in the AV Settings page, as described in the following sections.

Once defined, use the Active Mode drop-down box on the top right to select the operation mode to output to the acceptors.

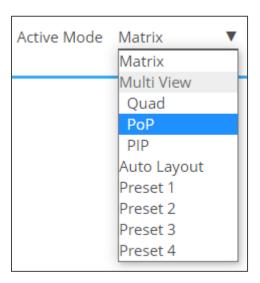

Figure 12:Selecting the Active Mode

#### **Adjusting Input Parameters**

For each operation mode you can adjust the input settings. Not all parameters are available for each operation mode.

#### To adjust input parameters:

- 1. Click AV on the Navigation List. The AV Settings page appears (see Figure 11).
- 2. Click **Inputs** tab.

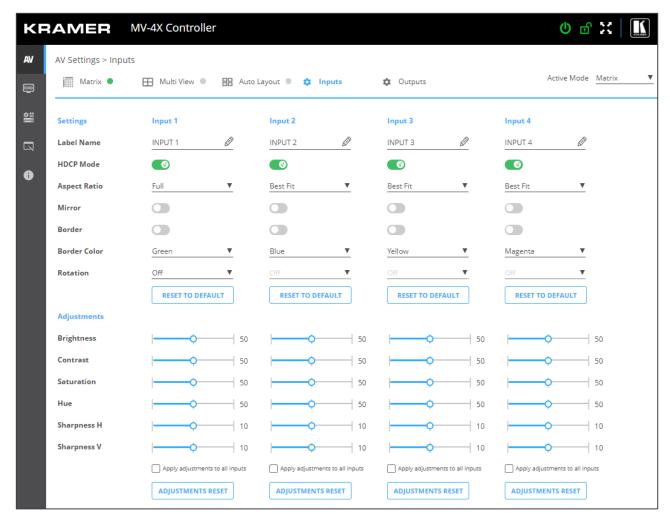

Figure 13: AV Settings - Inputs Tab

- 3. For each input you can perform the following:
  - Change the input name.
  - Set HDCP on each input on (green) or off (gray).
  - Set the aspect ratio for each input.
  - Mirror the image horizontally (green).
  - Apply a Border to the image (green).
  - Set the Border color of the image from the drop-down box.
  - Rotate each input image independently by 90, 180 or 270 degrees.

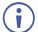

To rotate the image, Aspect Ratio should be set to Full, and Mirror and Border features set to off.

For 4K output resolutions only input 1 can be rotated.

- If required, reset the settings to their default values.
- 4. For each input the sliders for each input to adjust the:
  - Brightness
  - Contrast
  - Saturation
  - Hue
  - Sharpness H/V

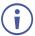

If you need to make identical adjustments for all the inputs, check **Apply adjustments to all inputs** and adjust the video parameters on that input only. These parameters then apply to the other inputs.

If required, reset adjustments to default settings.

Inputs are adjusted.

#### **Adjusting Output Parameters**

For each operation mode you can adjust the output settings. Not all parameters are available for each operation mode.

#### To adjust output parameters:

- 1. Click **AV** on the Navigation List. The AV Settings page appears (see Figure 11).
- 2. Click **Outputs** tab.

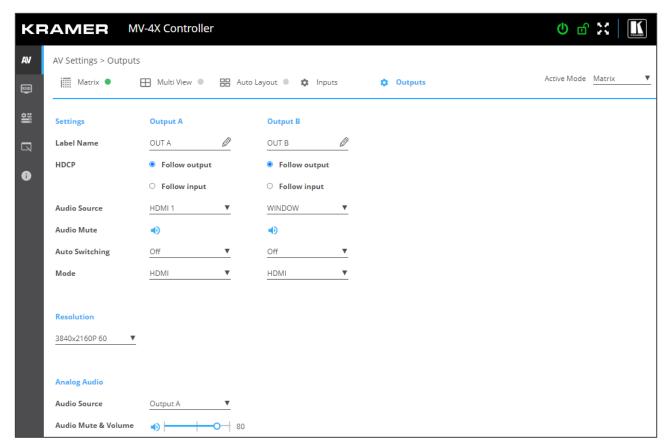

Figure 14: AV Settings - Outputs Tab

- 3. For each output:
  - Change the label name.
  - Set HDCP to Follow Input or Follow Output.
- 4. Select the audio source for each output:
  - HDMI 1 to 4: use the audio from the selected input.
  - WINDOW 1 to 4: use audio from the source that is currently displayed in the specified window.
- 5. Mute/unmute each output.
- 6. Select the auto switching mode (Off-Manual, Auto Scan or Last Connected).
- 7. Select audio source from HDMI or DVI (analog audio source).
- 8. Select the output resolution from the drop-down list.

- 9. Set the analog audio output source (Output A or Output B).
- 10. Adjust the audio output volume, or mute audio.

Outputs are adjusted.

#### **Saving Presets**

You can store up to 4 configuration presets. Presets can be recalled via the Multi-view tab (see <u>Defining the Multi-View Parameters</u> on page <u>34</u>).

Presets include the window position, routing state, window source, window layer, aspect ratio, border and border color, rotation state and window state (enabled or disabled).

#### To store a preset:

- 1. In the Navigation List, click **AV Settings**. The AV Settings page appears (see Figure 16).
- 2. From the top menu bar, select **Matrix**. The Matrix page appears and the gray indication to the right of the Matrix mode turns green.
- 3. Configure the operation mode settings.
- 4. From the **Save to** drop-down box, select a Preset.
- 5. Click SAVE.

A preset is saved.

#### **Defining the Matrix Mode Parameters**

MV-4X enables Configuring the Matrix Mode parameters and then switching inputs via seamless video cuts.

To set the inputs and outputs in the matrix mode see:

- Adjusting Input Parameters on page 28.
- Adjusting Output Parameters on page 30.

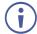

When HDR10 is used, some limitations may occur.

**MV-4X** enables performing the following actions in the Matrix mode:

- Switching an input to an output on page 31.
- Defining Switching Fade In and Out Settings on page 32.
- Setting Chroma Key Parameters on page 33.

Once defined, you can set the Matrix mode to the active mode.

#### Switching an input to an output

A green indication light next to an input or output indicates that an active signal is present on these ports.

#### To switch inputs to the outputs:

- 1. In the Navigation List, click **AV Settings**. The AV Settings page appears (see Figure 16).
- 2. From the top menu bar, select **Matrix**. The Matrix page appears and the gray indication to the right of the Matrix mode turns green.
- 3. Select an input-output cross-point (for example, between HDMI 1 and OUT B, and HDMI 4 and OUT A).

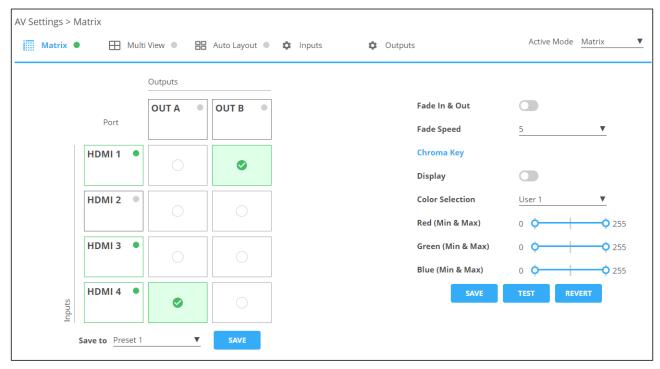

Figure 15: Matrix Page

Inputs are switched to the outputs.

#### **Defining Switching Fade In and Out Settings**

To define switching fade in/out:

- 1. In the Navigation List, click AV Settings. The AV Settings page appears.
- 2. From the top menu bar, select **Matrix**. The Matrix page appears and the gray indication to the right of the Matrix mode turns green.

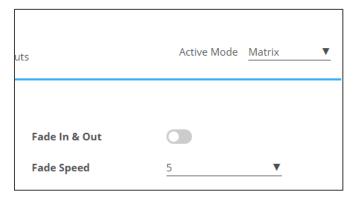

Figure 16: AV Settings Page – Matrix Mode Settings

3. Enable input Fade in & Out, using the slider on the side.

If enabled, set the Fade Speed.

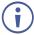

If Fade In & Out is enabled, Chroma Key is disabled and vice versa.

Fade In and Out time is defined.

#### **Setting Chroma Key Parameters**

**MV-4X** enables you to control the chroma key functions of the unit. Several pre-designed standard key ranges are provided as well as slots to save up to 4 user-created key ranges. Keying values and ranges are set using the full RGB color space (0~255).

Define chroma key settings via the Matrix mode tab.

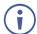

When Chroma Key is active, both outputs will show the same video.

#### To set Chroma Key Parameters:

- 1. In the Navigation List, click **AV Settings**. The AV Settings page appears (see Figure 11).
- 2. From the top menu bar, select **Matrix**. The Matrix page appears and the gray indication to the right of the Matrix mode turns green.

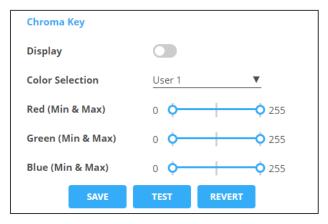

Figure 17: AV Settings Page – Matrix Mode Settings

- 3. Enable Chroma Key by using the Display slider.
- 4. Set Color Selection from the drop-down box. If User (1 to 4) is selected, set the Red, Green and Blue manually.
  - If Chroma Key is enabled, Fade In & Out and Switching is disabled and vice versa.
- 5. Perform any of the following actions:
  - Click TEST to check the Chroma Key settings on the display.
  - If required, click REVERT to revert settings to their default values.
  - Click SAVE when results are satisfactory.

Chroma Key is set.

#### **Defining the Multi-View Parameters**

The Multi-View mode includes the Quad mode, PoP and PiP modes and offers 4 predefined, multi-viewer preset modes.

MV-4X enables performing the following actions:

- Configuring Quad Operation Mode on page 34.
- Configuring PoP Operation Mode on page 36.
- Configuring PiP Operation Mode on page <u>37</u>.
- Configuring/Recalling a Preset on page 39.

#### **Configuring Quad Operation Mode**

In the Quad mode, 4 windows are displayed on each output. For each window select the video source and set window parameters.

To set the inputs and outputs in the Quad mode see:

- Adjusting Input Parameters on page 28.
- <u>Adjusting Output Parameters</u> on page <u>30</u>.

To configure a Quad mode window:

- 1. In the Navigation List, click **AV Settings**. The Matrix tab in the AV Settings page appears (see Figure 16).
- 2. From the top menu bar, select **Multi View**.
- 3. Select the Quad mode. The Quad mode view appears and the gray indication to the right of the Multi View mode turns green.

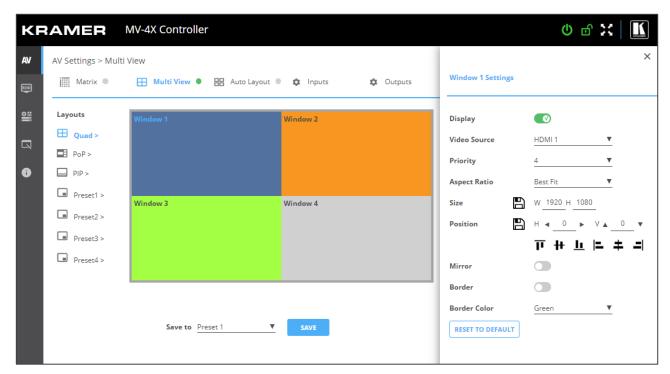

Figure 18: Multi View Tab - Quad Mode

- 4. For each window you can:
  - Set Display slider to enable the display of the selected window.
  - Select the video source.
  - Set Priority (Layer) from the drop-down box (1 to 4, where 1 is the top layer).
    - You can set only 1 window per layer. For example, if window 1 is set to layer 4, the window that was previously set to layer 4 jumps a layer.
  - Next to Size, define the size of the window and then click <a>\mathbb{L}</a>
  - Set the position of the window by entering its exact location (H and V), by aligning it to a display side and clicking ♣, or by simply clicking and dragging a window.

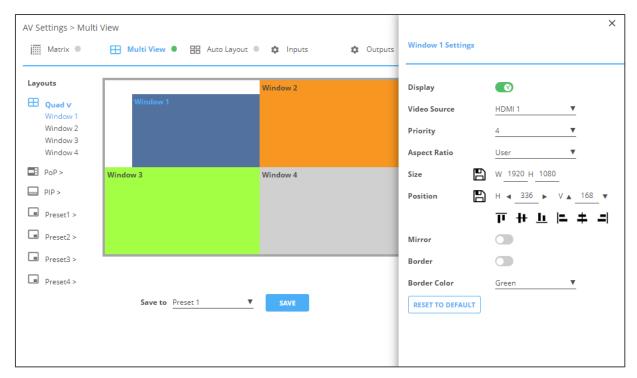

Figure 19: Quad Mode - Setting the Position of a Window

- Mirror the image horizontally using the Mirror slider.
- Enable a border around the window using the Border slider.
- Select the Border Color from the drop-down box.
- 5. If required, click **RESET TO DEFAULT** to reset the changes made to the window to their default parameters.

The window in the Quad mode is configured.

## **Configuring PoP Operation Mode**

In the PoP mode, 4 windows are displayed on each output: one large window to the left and 3 smaller windows to the right. For each window select the video source and set window parameters.

To set the inputs and outputs in the PoP mode see:

- Adjusting Input Parameters on page 28.
- Adjusting Output Parameters on page 30.

#### To configure a PoP mode window:

- 1. In the Navigation List, click **AV Settings**. The Matrix tab in the AV Settings page appears (see <u>Figure 16</u>).
- 2. From the top menu bar, select Multi View.
- 3. Select the PoP mode. The PoP mode view appears and the gray indication to the right of the Multi View mode turns green.

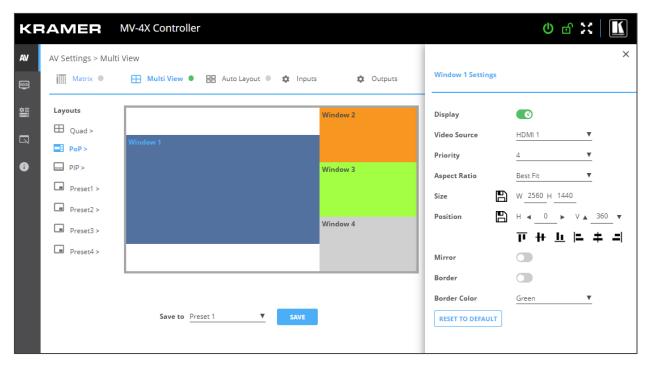

Figure 20: Multi View Tab - PoP Mode

- 4. For each window you can:
  - Set Display slider to enable the display of the selected window.
  - Select the video source.
  - Set Priority (Layer) from the drop-down box (1 to 4, where 1 is the top layer).
  - Next to Size, define the size of the window and then click \( \bigcap\_{\text{...}} \).

• Set the position of the window by entering its exact location (H and V), by aligning it to a display side and clicking , or by simply clicking and dragging a window.

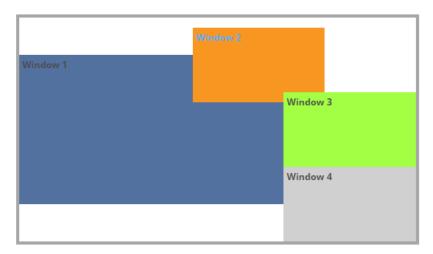

Figure 21: PoP Mode - Setting the Position of a Window

- Mirror the image horizontally using the Mirror slider.
- Enable a border around the window using the Border slider.
- Select the Border Color from the drop-down box.
- 5. If required, click **RESET TO DEFAULT** to reset the changes made to a selected window to their default parameters.

The window in the PoP mode is configured.

## **Configuring PiP Operation Mode**

In the PiP mode, up to 4 windows are displayed on each output: one window in the background and up to 3 smaller windows to the right. For each window select the video source and set window parameters.

To set the inputs and outputs in the PiP mode see:

- Adjusting Input Parameters on page 28.
- Adjusting Output Parameters on page 30.

To configure a PiP mode window:

- In the Navigation List, click AV Settings. The Matrix tab in the AV Settings page appears (see <u>Figure 16</u>).
- 2. From the top menu bar, select Multi View.

3. Select the PiP mode. The PiP mode view appears and the gray indication to the right of the Multi View mode turns green.

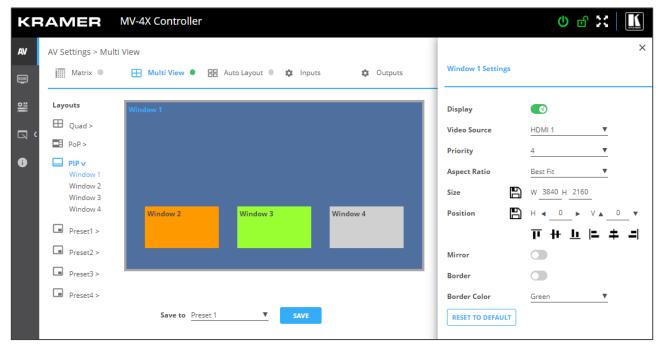

Figure 22: Multi View Tab - PiP Mode

- 4. For each window you can:
  - Set Display slider to enable the display of the selected window.
  - Select the video source.
  - Set Priority (Layer) from the drop-down box (1 to 4, where 1 is the top layer).
  - Next to Size, define the size of the window and then click <a>\mathbb{L}</a>
  - Set the position of the window by entering its exact location (H and V), by aligning it to a display side and clicking , or by simply clicking and dragging a window.

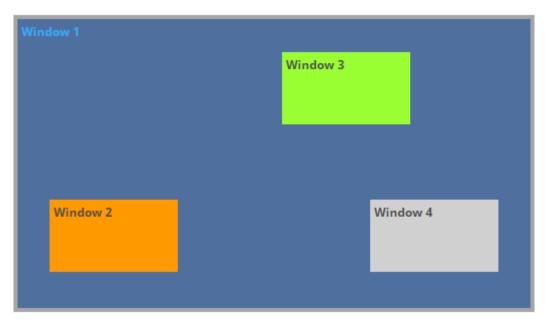

Figure 23: PnP Mode - Setting the Position of a Window

Mirror the image horizontally using the Mirror slider.

- Enable a border around the window using the Border slider.
- Select the Border Color from the drop-down box.
- 5. If required, click **RESET TO DEFAULT** to reset the changes made to a selected window to their default parameters.

The window in the PiP mode is configured.

## **Configuring/Recalling a Preset**

**MV-4X** enables storing up to 4 preset operation modes. By default, the preset is set to quad mode. For each window select the video source and set the window parameters.

In the following example, in Preset 1 the windows are configured in a stacked mode.

Presets include the window position, routing state, window source, window layer, aspect ratio, border and border color, rotation state and window state (enabled or disabled).

To set the inputs and outputs see:

- Adjusting Input Parameters on page 28.
- Adjusting Output Parameters on page 30.

To configure a preset mode window:

- 1. In the Navigation List, click **AV Settings**. The Matrix tab in the AV Settings page appears (see <u>Figure 16</u>).
- 2. From the top menu bar, select Multi View.
- 3. Select the Preset mode (1 to 4). The Preset mode view appears and the gray indication to the right of the Multi View mode turns green.

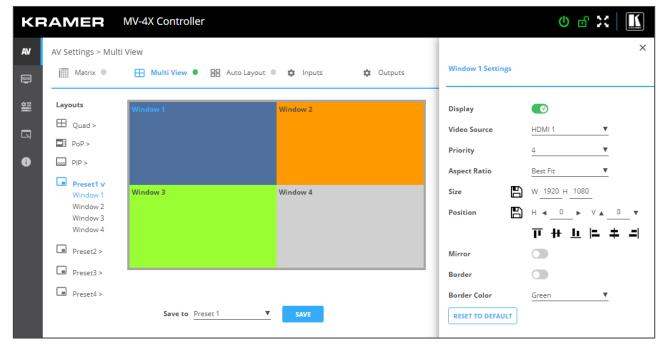

Figure 24: Multi View Tab - Preset Mode

- 4. For each window you can:
  - Set Display slider to enable the display of the selected window.
  - Select the video source.
  - Set Priority (Layer) from the drop-down box (1 to 4, where 1 is the top layer). in this example, Window 4 is set to Priority 1.
  - Next to Size, define the size of the window and then click <a>\mathbb{L}</a>
  - Set the position of the window by entering its exact location (H and V), by aligning it to a display side and clicking  $\square$ , or by simply clicking and dragging a window.

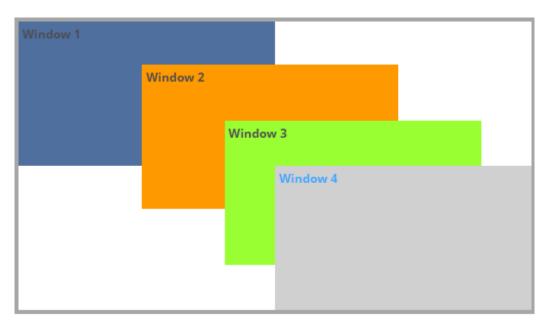

Figure 25: Preset Mode - Setting the Position of a Window (for example, Stacking the Windows)

- Mirror the image horizontally using the Mirror slider.
- Enable a border around the window using the Border slider.
- Select the Border Color from the drop-down box.
- 5. If required, click **RESET TO DEFAULT** to reset the changes made to a selected window to their default parameters.

The window in the Preset mode is configured.

## **Defining the Auto-Layout Parameters**

In the Auto Layout operation mode, MV-4X automatically sets the operation mode depending on the number of currently active signals. For example, in the Auto Layout mode, if 2 active inputs are present, you can set the preferred layout for 2 inputs (Side by Side (default), PoP or PiP), if a third input is connected and active, the auto layout will then be set to Pop Side or PoP bottom (depending on your selection).

In Auto Layout, window settings are disabled.

The Auto Layout operation mode becomes active automatically and the defined layout is viewed immediately when the number of the of active sources changes.

To set the inputs and outputs mode see:

- Adjusting Input Parameters on page 28.
- Adjusting Output Parameters on page 30.

#### To configure the auto layout:

- 1. In the Navigation List, click **AV Settings**. The Matrix tab in the AV Settings page appears (see <u>Figure 16</u>).
- From the top menu bar, select Auto Layout.
   in the following example, 2 inputs are active, therefore the Single Input and 2 Inputs operation modes are available.

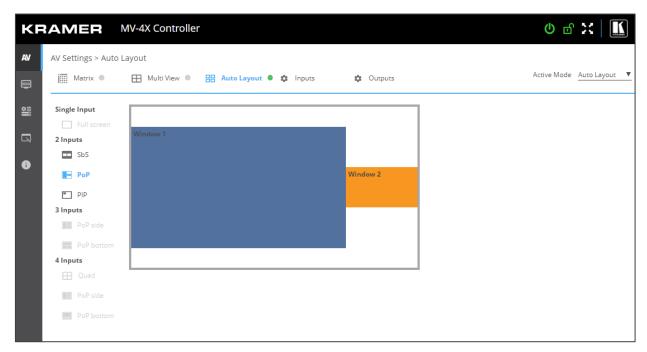

Figure 26: Multi View Tab - Auto Layout Mode

Auto Layout modes are defined.

## **Managing EDID**

**MV-4X** provides the option of four default EDIDs, two sink sourced EDIDs and four user uploaded EDIDs that can be assigned to all inputs at the same time, or to each input independently.

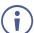

When a new EDID is read to an input, you may view a brief blink on the output.

#### To manage EDID:

1. Click **EDID** on the Navigation List. The EDID page appears.

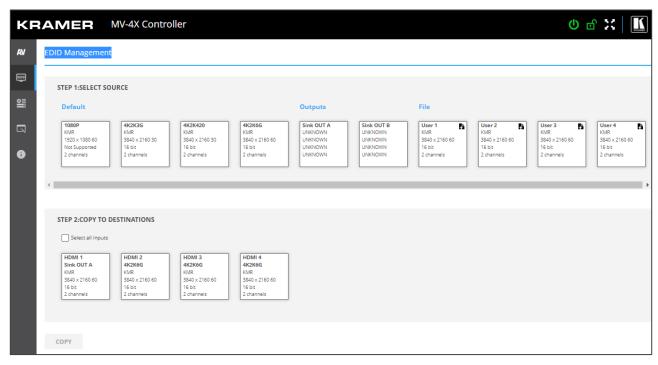

Figure 27: EDID Management Page

2. Under STEP 1: SELECT SOURCE, click the required EDID source from the default EDID options, the outputs, or select one of the User uploaded EDID configuration files (for example, the default EDID file).

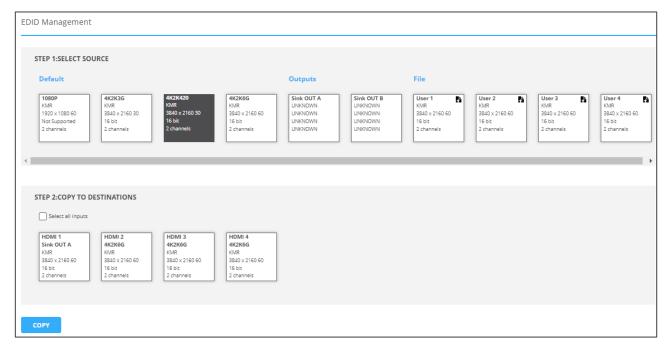

Figure 28: Selecting the EDID Source

3. Under STEP 2: SELECT DESTINATIONS, click the input/s to copy the selected EDID to. The Copy button is enabled.

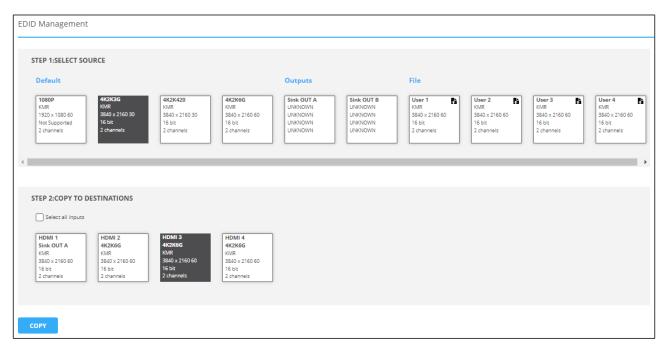

Figure 29: Selecting EDID Input Destinations

4. Click **COPY**. After EDID is copied, a success message appears.

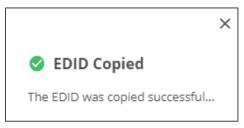

Figure 30: EDID Warning

EDID is copied to the selected input/s.

## **Uploading a User EDID file**

User EDID files are uploaded from your PC.

## To upload a User EDID:

- 1. Click **EDID** on the Navigation List. The EDID page appears.
- 2. Click to open the EDID file selection window.
- 3. Select the EDID file (\*.bin file) from your PC.
- 4. Click Open.

The EDID file is uploaded to the User.

In some cases, an uploaded EDID may cause compatibility issues with certain sources. If this happens, we recommended that you copy a default EDID to the input.

## **Defining General Settings**

MV-4X enables performing the following actions via the General Settings tab:

- <u>Changing Device Name</u> on page <u>44</u>.
- <u>Upgrading Firmware</u> on page <u>45</u>.
- Restarting and Resetting the Device on page 45.

## **Changing Device Name**

You can change the MV-4X name.

To change the device name:

1. In the Navigation Pane, click **Device Settings**. The General tab in the Device Settings page appears.

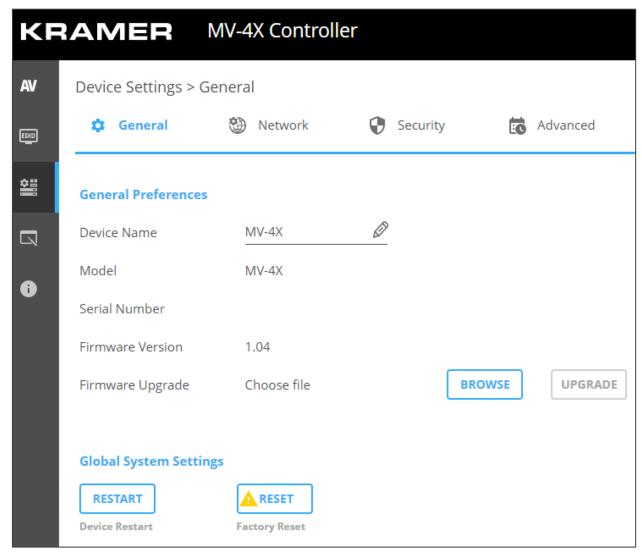

Figure 31: MV-4X Device Settings – General

- 2. Next to Device Name, enter the new device name (Max. 14 characters).
- 3. Click SAVE.

Device name is changed.

## **Upgrading Firmware**

## To update firmware:

1. In the navigation bar, click the **Device Settings** tab.

The Device General Settings page appears (Figure 31).

2. Click UPGRADE.

A file browser appears.

3. Open the relevant firmware file.

The firmware uploads to the device.

## **Restarting and Resetting the Device**

Use the embedded web pages to restart the device and/or reset it to its default parameters.

#### To restart/reset the device:

In the navigation bar, click the **Device Settings** tab.
 The Device General Settings page appears (<u>Figure 31</u>).

#### 2. Click RESTART/RESET.

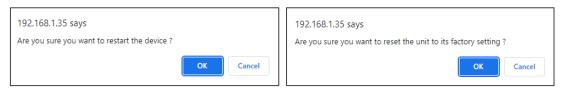

Figure 32: Restart/Reset the Device

#### 3. Click OK.

The device restarts/resets.

## **Defining Interface Settings**

Define the Ethernet port interface settings.

#### To define interface settings:

- 1. In the Navigation pane, Select **Device Settings**. The General tab in the Device Settings page appears (see Figure 31).
- 2. Select the **Network** tab. The Network tab appears.

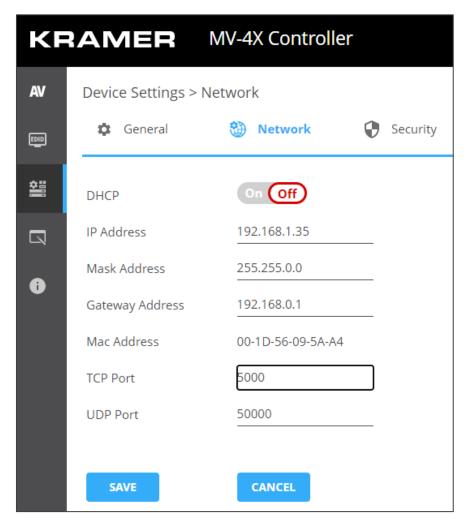

Figure 33: Device Settings - Network Tab

- 3. Set the Media port Stream service parameters:
  - DHCP mode Set DHCP to Off (default) or On.
  - IP Address When DHCP mode is set to Off, the device uses a static IP address.
     This requires entering mask and gateway addresses.
  - Mask Address Enter subnet mask.
  - Gateway address Enter the gateway address.
- 4. Define TCP (default, 5000) and UDP (default, 50000) ports.

Interface settings are defined.

## **Defining MV-4X User Access**

The Security tab enables activating device security and defining logon authentication details. When device security is on, web page access requires authentication upon initial landing on operation page. The default password is **admin**. By default, security is disabled.

#### **Enabling User Access**

#### To enable security:

- 1. In the Navigation pane, click **Device Settings**. The General tab in the Device Settings page appears (see <u>Figure 31</u>).
- 2. Select Security tab.

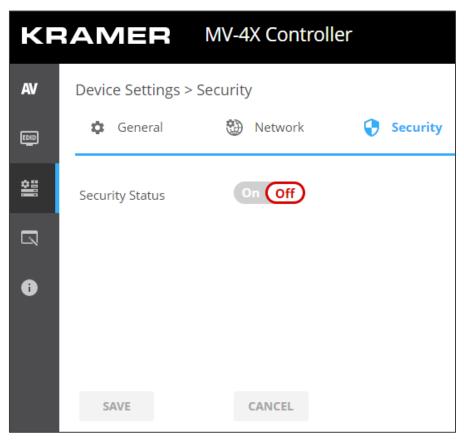

Figure 34: Device Settings - Users Tab

3. Click **On** next to Security Status to enable web page authentication (Off by default).

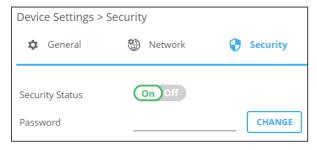

Figure 35: Security Tab - Security On

#### 4. Click SAVE.

Security is enabled and access requires authentication.

#### **Disabling User Access**

#### To enable security:

- 1. In the Navigation pane, click **Device Settings**. The General tab in the Device Settings page appears (see Figure 31).
- 2. Select Users tab (see Figure 34).
- 3. Click **Off** next to Security Status to enable web page authentication.

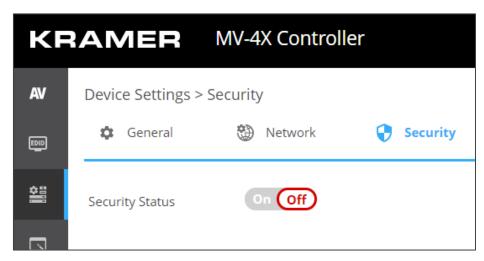

Figure 36: Device Settings - Disabling Security

Security is disabled.

## **Changing the Password**

#### To change the password:

- 1. In the Navigation pane, click **Device Settings**. The General tab in the Device Settings page appears (see <u>Figure 31</u>).
- 2. Select Users tab (see Figure 34).
- 3. Next to Current Password, enter the current password.
- 4. Click CHANGE.
- 5. Next to New Password, enter the new password.
- 6. Next to Confirm Password, enter the new password again.
- 7. Click SAVE.

Password has changed.

## **Defining Advanced Settings**

This section describes the following actions:

- <u>Defining Auto Sync Mode</u> on page <u>49</u>.
- <u>Enabling HDR</u> on page <u>50</u>.
- <u>View System Status</u> on page <u>50</u>.

## **Defining Auto Sync Mode**

Define auto sync off when signal is lost (also set via the OSD menu, see <u>Configuring the Setup</u> on page <u>20</u>).

To define auto sync off:

1. In the Navigation pane, click **Advanced**. The Advanced page appears.

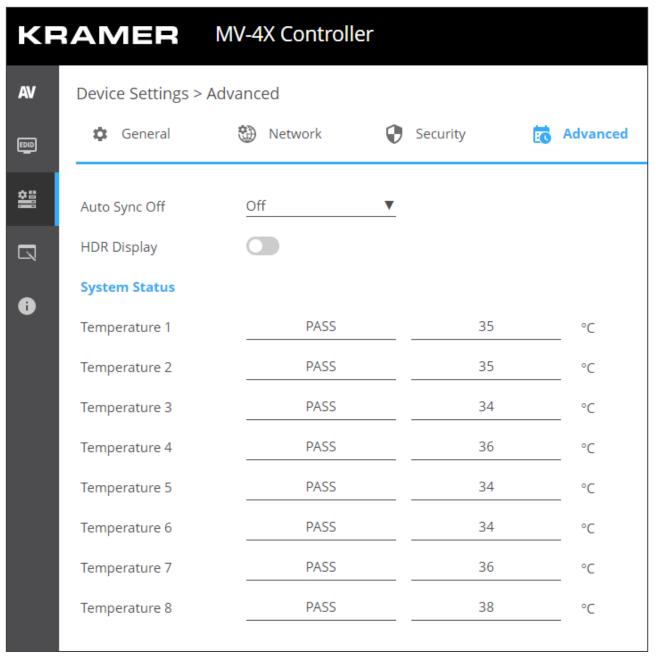

Figure 37: Advanced Page

2. In the Auto Sync Off drop-down box, select the sync mode (**Off**, **Slow**, **Fast** or **Immediate**).

Auto Sync Off mode is set.

## **Enabling HDR**

For a more detailed image and better colors on the display, you can enable HDR display.

## To enable HDR display:

- 1. In the Navigation pane, click **Advanced**. The Advanced page appears.
- 2. Set HDR display to enable.

HDR is enabled.

## **View System Status**

System Status shows the device hardware status. If hardware failure occurs or any of the parameters exceed their limits, system status indicates the problem.

## To view system status:

- 1. In the Navigation pane, click **Advanced**. The Advanced page appears.
- 2. In System Status area, view temperature indicators.

System status is viewed.

# **Defining OSD Settings**

Set the OSD display parameters such as position, transparency and so on.

#### To define the OSD menu:

1. In the Navigation pane, click **OSD Settings**. The General tab in the OSD Settings page appears.

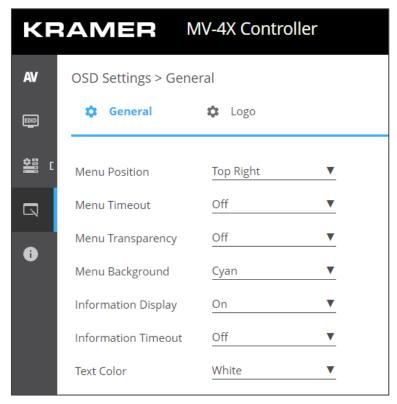

Figure 38: OSD Settings Page

- 2. Define the following parameters:
  - Set menu position (Top Left, Top Right, Bottom Right or Bottom Left).
  - Set menu timeout or set to Off for no timeout.
  - Set menu transparency (10 is fully transparent).
  - Select the menu background color to Black, Gray or Cyan.
  - Define information display status to On or off, or after a setting change (Info).
  - Select menu text color to White, Magenta or Yellow.

OSD menu parameters are defined.

## **Configuring a Logo**

**MV-4X** enables control over the user uploaded logo graphic. Controls include positioning and uploading a new logo directly from the embedded webpages and an option to reset the logo to a built in default image that can be used for testing.

MV-4X enables the following actions:

- <u>Defining Logo Settings</u> on page <u>52</u>.
- <u>Defining Boot Logo Settings</u> on page <u>53</u>.

## **Defining Logo Settings**

The OSD logo that appears in the OSD can be uploaded by the user instead of the default OSD logo.

To define OSD logo settings:

- 1. In the Navigation pane, click **OSD Settings**. The General tab in the OSD Settings page appears.
- 2. Select the Logo tab. The Logo tab appears.

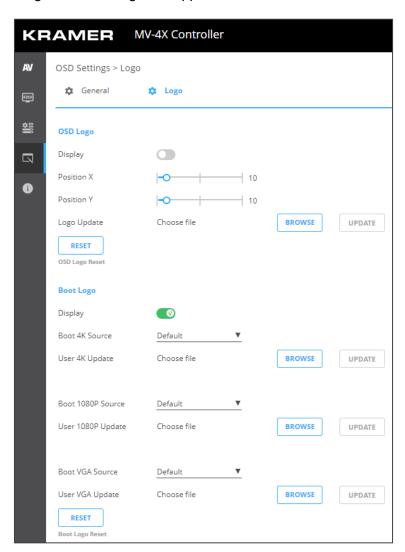

Figure 39: Configuring the Logo

- 3. Define the OSD Logo parameters:
  - Display Enable displaying the logo graphic or disable.
  - Position X/Y Set the horizontal and vertical upper left corner position of the logo (the value is relative to the output resolution).
  - Update the Logo Click BROWSE to open and select the new logo file and click
     Open. Click UPDATE to upload the new logo from your PC. The logo file should be
     8-bit \*.bmp format, 960×540 max resolution.
    - (i)

The upload process can take a few minutes, depending on the logo file size. The device automatically reboots when upload is complete.

Click RESET to remove the current logo and upload the default test image.

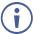

This reset process can take a few minutes. The device automatically reboots when reset is complete.

OSD logo is defined.

## **Defining Boot Logo Settings**

The boot logo that appears on the display while the device is booting up can be uploaded by the user instead of the default boot logo.

#### To define boot logo settings:

- 1. In the Navigation pane, click **OSD Settings**. The General tab in the OSD Settings page appears.
- 2. Select the Logo tab. The Logo tab appears.
- 3. Define the Boot Logo parameters:
  - Display Enable displaying the logo graphic or disable.
  - Boot 4K Source When the output resolution is set to 4K or above, select **Default** to display the default graphic image upon booting, or select **User** to upload a graphic.
  - User 4K Update when User is selected, upload a 4K boot graphic, click BROWSE to open and select the new logo file and click Open. Click UPDATE to upload the new logo from your PC. The logo file should be 8-bit \*.BMP format, 3840×2160 resolution.
  - Boot 1080P Source When the output resolution is set between 1080P and VGA, select **Default** to display the default graphic image upon booting, or select **User** to upload a graphic.
  - User 1080P Update when User is selected, upload a 1080P boot graphic, click BROWSE to open and select the new logo file and click Open. Click UPDATE to upload the new logo from your PC. The logo file should be 8-bit \*.BMP format, 1920×1080 resolution.
  - Boot VGA Source When the output resolution is set to VGA or less, select **Default** to display the default the default graphic image upon booting, or select **User** to upload a graphic.

- User VGA Update when User is selected, upload a VGA boot graphic, click BROWSE to open and select the new logo file and click Open. Click UPDATE to upload the new logo from your PC. The logo file should be 8-bit \*.BMP format, 640×480 resolution.
- Click RESET to remove the current boot logo.

Boot logos are defined.

## **Viewing the About Page**

View the firmware version and Kramer Electronics Ltd details in the About page.

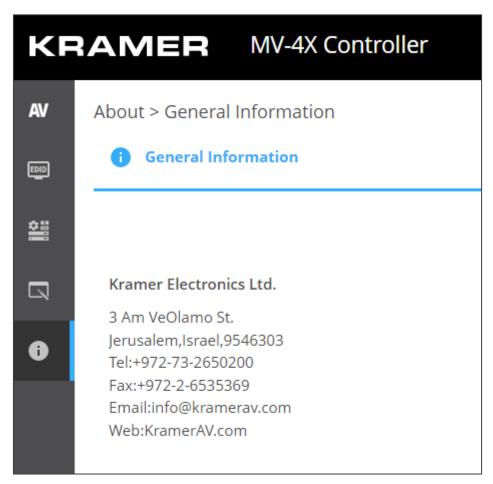

Figure 40: About Page

# **Technical Specifications**

| Inputs                | 4 HDMI                                 | On a female HDMI connector                                                                                      |
|-----------------------|----------------------------------------|----------------------------------------------------------------------------------------------------|
| Outputs               | 1 HDMI                                 | On a female HDMI connector                                                                                      |
|                       | 1 HDBT                                 | On an RJ-45 connector                                                                                           |
|                       | 1 Balanced Stereo Audio                | On a 5-pin terminal block                                                                                       |
| Ports                 | 1 IR IN                                | On an RCA connector for IR tunneling                                                                            |
|                       | 1 IR OUT                               | On an RCA connector for IR tunneling                                                                            |
|                       | 1 RS-232                               | On a 3-pin terminal block for RS-232 tunneling                                                                  |
|                       | 1 RS-232                               | On a 3-pin terminal block for device control                                                                    |
|                       | Ethernet                               | On an RJ-45 port                                                                                                |
|                       | 1 USB                                  | On a type A USB port                                                                                            |
| Video                 | Max Bandwidth                          | 18Gbps (6Gbps per graphic channel)                                                                              |
|                       | Max Resolution                         | HDM: I4K@60Hz (4:4:4)<br>HDBaseT: 4K60 4:2:0                                                                    |
|                       | Compliance                             | HDMI 2.0 and HDCP 2.3                                                                                           |
| Controls              | Front Panel                            | Input, output and window buttons, operation mode buttons, menu buttons, resolution reset and panel lock buttons |
| Indication LEDs       | Front Panel                            | Output and window indication LEDs                                                                               |
| Analog Audio          | Max Vrms Level                         | 15dBu                                                                                                    |
|                       | Impedance                              | 500Ω                                                                                                    |
|                       | Frequency Response                     | 20Hz - 20kHz @ +/-0.3dB                                                                                         |
|                       | S/N Ratio                              | >-88dB, 20Hz - 20kHz, at unity gain (unweighted)                                                                |
|                       | THD + Noise                            | <0.003%, 20 Hz - 20 kHz, at unity gain                                                                          |
| Power                 | Consumption                            | 12V DC, 1.9A                                                                                                    |
|                       | Source                                 | 12V DC, 5A                                                                                                    |
| Environmental         | Operating Temperature                  | 0° to +40°C (32° to 104°F)                                                                                      |
| Conditions            | Storage Temperature                    | -40° to +70°C (-40° to 158°F)                                                                                   |
|                       | Humidity                               | 10% to 90%, RHL non-condensing                                                                                  |
| Regulatory            | Safety                                 | CE, FCC                                                                                                    |
| Compliance            | Environmental                          | RoHs, WEEE                                                                                                    |
| Enclosure             | Size                                   | Half 19" 1U                                                                                                    |
|                       | Туре                                   | Aluminum                                                                                                    |
|                       | Cooling                                | Convection Ventilation                                                                                          |
| General               | Net Dimensions (W, D, H)               | 21.3cm x 23.4cm x 4cm (8.4" x 9.2" x 1.6")                                                                      |
|                       | Shipping Dimensions (W, D, H)          | 39.4cm x 29.6cm x 9.1cm<br>(15.5" x 11.6" x 3.6")                                                               |
|                       | Net Weight                             | 1.29kg (2.8lbs)                                                                                                 |
|                       | Shipping Weight                        | 1.84kg (4lbs) approx.                                                                                           |
| Accessories           | Included                               | Power cord and adapter                                                                                          |
| Specifications are si | ubject to change without notice at www | v.kramerav.com                                                                                                  |

# **Default Communication Parameters**

| RS-232                              |                                                                |                                  |  |
|-------------------------------------|----------------------------------------------------------------|----------------------------------|--|
| Baud Rate:                          | 115,200                                                        |                                  |  |
| Data Bits:                          |                                                                | 8                                |  |
| Stop Bits:                          |                                                                | 1                                |  |
| Parity:                             |                                                                | None                             |  |
| Command Format:                     |                                                                | ASCII                            |  |
| Example (rotate window 1            | by 180 degrees):                                               | #ROTATE_1,1,3 <cr></cr>          |  |
| Ethernet                            |                                                                |                                  |  |
| To reset the IP settings to confirm | the factory reset values go to: Menu->Setup -:                 | > Factory Reset-> press Enter to |  |
| IP Address:                         | 192.168.1.39                                                   |                                  |  |
| Subnet mask:                        | 255.255.255.0                                                  |                                  |  |
| Default gateway:                    | 192.168.1.254                                                  |                                  |  |
| TCP Port #:                         | 5000                                                           |                                  |  |
| UDP Port #:                         | 50000                                                          |                                  |  |
| Default username:                   | admin                                                          |                                  |  |
| Default password:                   | Default password: admin                                        |                                  |  |
| Full Factory Reset                  |                                                                |                                  |  |
| OSD                                 | Go to: Menu-> Setup -> Factory Reset -> press Enter to confirm |                                  |  |
| Front panel buttons                 |                                                                |                                  |  |

## **Default EDID**

| beladit Ebib                                                                      |
|-----------------------------------------------------------------------------------|
| Monitor                                                                           |
| Model name MV-4X                                                                  |
| Manufacturer KMR                                                                  |
| Plug and Play ID KMR060D                                                          |
| Serial number 49                                                                  |
| Manufacture date 2018, ISO week 6                                                 |
| Filter driver None                                                                |
|                                                                                   |
| EDID revision 1.3                                                                 |
| Input signal type Digital                                                         |
| Color bit depth Undefined                                                         |
| Display type Monochrome/grayscale                                                 |
| Screen size 310 x 170 mm (13.9 in)                                                |
| Power management Standby, Suspend                                                 |
| Extension blocs 1 (CEA/CTA-EXT)                                                   |
|                                                                                   |
| DDC/CI Not supported                                                              |
| Online the secretaristics                                                         |
| Color characteristics                                                             |
| Default color space Non-sRGB                                                      |
| Display gamma                                                                     |
| Red chromaticity Rx 0.611 - Ry 0.329                                              |
| Green chromaticity Gx 0.313 - Gy 0.559                                            |
| Blue chromaticity Bx 0.148 - By 0.131                                             |
| White point (default) Wx 0.320 - Wy 0.336                                         |
| Additional descriptors None                                                       |
| Timing characteristics                                                            |
| Horizontal scan range 15-136kHz                                                   |
| Vertical scan range 23-61Hz                                                       |
| Video bandwidth 600MHz                                                            |
| CVT standard Not supported                                                        |
| GTF standard Not supported                                                        |
| Additional descriptors None                                                       |
| Preferred timing Yes                                                              |
| Native/preferred timing 3840x2160p at 60Hz (16:9)                                 |
| Modeline                                                                          |
| Detailed timing #1 1920x1080p at 60Hz (16:9)                                      |
| Modeline"1920x1080" 148.500 1920 2008 2052 2200 1080 1084 1089 1125 +hsync +vsync |
|                                                                                   |
|                                                                                   |

```
Standard timings supported
   640 x 480p at 60Hz - IBM VGA
   640 x 480p at 72Hz - VESA
   640 x 480p at 75Hz - VESA
   800 x 600p at 56Hz - VESA
   800 x 600p at 60Hz - VESA
   800 x 600p at 72Hz - VESA
   800 x 600p at 75Hz - VESA
  1024 x 768p at 60Hz - VESA
  1024 x 768p at 70Hz - VESA
  1024 x 768p at 75Hz - VESA
  1280 x 1024p at 75Hz - VESA
  1600 x 1200p at 60Hz - VESA STD
  1280 x 1024p at 60Hz - VESA STD
  1400 x 1050p at 60Hz - VESA STD
  1920 x 1080p at 60Hz - VESA STD
   640 x 480p at 85Hz - VESA STD
   800 x 600p at 85Hz - VESA STD
  1024 x 768p at 85Hz - VESA STD
  1280 x 1024p at 85Hz - VESA STD
EIA/CEA/CTA-861 Information
 Revision number...... 3
 IT underscan..... Supported
 Basic audio...... Supported
 YCbCr 4:4:4..... Supported
 YCbCr 4:2:2..... Supported
 Native formats..... 0
 Detailed timing #1...... 1440x900p at 60Hz (16:10)
  Modeline....."1440x900" 106.500 1440 1520 1672 1904 900 903 909 934 -hsync +vsync
 Detailed timing #2...... 1366x768p at 60Hz (16:9)
  Modeline....."1366x768" 85.500 1366 1436 1579 1792 768 771 774 798 +hsync +vsync
 Detailed timing #3...... 1920x1200p at 60Hz (16:10)
  Modeline....."1920x1200" 154.000 1920 1968 2000 2080 1200 1203 1209 1235 +hsync -vsync
CE video identifiers (VICs) - timing/formats supported
  1920 x 1080p at 60Hz - HDTV (16:9, 1:1)
  1920 x 1080p at 50Hz - HDTV (16:9, 1:1)
  1280 x 720p at 60Hz - HDTV (16:9, 1:1)
  1280 x 720p at 50Hz - HDTV (16:9, 1:1)
  1920 x 1080i at 60Hz - HDTV (16:9, 1:1)
  1920 x 1080i at 50Hz - HDTV (16:9, 1:1)
   720 x 480p at 60Hz - EDTV (4:3, 8:9)
   720 x 576p at 50Hz - EDTV (4:3, 16:15)
   720 x 480i at 60Hz - Doublescan (4:3, 8:9)
   720 x 576i at 50Hz - Doublescan (4:3, 16:15)
  1920 x 1080p at 30Hz - HDTV (16:9, 1:1)
  1920 x 1080p at 25Hz - HDTV (16:9, 1:1)
  1920 x 1080p at 24Hz - HDTV (16:9, 1:1)
  1920 x 1080p at 24Hz - HDTV (16:9, 1:1)
  1920 x 1080p at 24Hz - HDTV (16:9, 1:1)
  1920 x 1080p at 24Hz - HDTV (16:9, 1:1)
  1920 x 1080p at 24Hz - HDTV (16:9, 1:1)
  1920 x 1080p at 24Hz - HDTV (16:9, 1:1)
  NB: NTSC refresh rate = (Hz*1000)/1001
CE audio data (formats supported)
 LPCM 2-channel, 16/20/24 bit depths at 32/44/48 kHz
CE speaker allocation data
 Channel configuration.... 2.0
 Front left/right...... Yes
 Front LFE..... No
 Front center..... No
 Rear left/right..... No
 Rear center..... No
 Front left/right center.. No
 Rear left/right center... No
 Rear LFE..... No
CE vendor specific data (VSDB)
 IEEE registration number. 0x000C03
 CEC physical address..... 1.0.0.0
 Supports AI (ACP, ISRC).. No
 Supports 48bpp...... Yes
 Supports 36bpp..... Yes
 Supports 30bpp...... Yes
 Supports YCbCr 4:4:4..... Yes
 Supports dual-link DVI... No
 Maximum TMDS clock...... 300MHz
 Audio/video latency (p).. n/a
 Audio/video latency (i).. n/a
```

HDMI video capabilities.. Yes

EDID screen size...... No additional info

3D formats supported..... Not supported

Data payload............ 030C001000783C20008001020304

CE vendor specific data (VSDB)

IEEE registration number. 0xC45DD8

CEC physical address..... 0.1.7.8

Supports AI (ACP, ISRC).. Yes Supports 48bpp...... No

Supports 36bpp...... No

Supports 30bpp...... No

Supports YCbCr 4:4:4..... No Supports dual-link DVI... No

Maximum TMDS clock...... 35MHz

YCbCr 4:2:0 capability map data

Data payload..... 0F000003

#### Report information

Date generated...... 16/06/2022 Software revision...... 2.91.0.1043 Data source..... Real-time 0x0041 Operating system...... 10.0.19042.2

21,52,56,2F,CF,00,A9,40,81,80,90,40,D1,C0,31,59,45,59,61,59,81,99,08,E8,00,30,F2,70,5A,80,B0,58, 8A,00,BA,88,21,00,00,1E,02,3A,80,18,71,38,2D,40,58,2C,45,00,BA,88,21,00,00,1E,00,00,00,FC,00,4D, 56,2D,34,58,0A,20,20,20,20,20,20,20,00,00,00,FD,00,17,3D,0F,88,3C,00,0A,20,20,20,20,20,20,01,38, 02,03,3B,F0,52,10,1F,04,13,05,14,02,11,06,15,22,21,20,5D,5E,5F,60,61,23,09,07,07,83,01,00,00,6E,

# **Protocol 3000**

Kramer devices can be operated using Kramer Protocol 3000 commands sent via serial or Ethernet ports.

## **Understanding Protocol 3000**

Protocol 3000 commands are a sequence of ASCII letters, structured according to the following.

#### Command format:

| Prefix | Command Name | Constant (Space) | Parameter(s) | Suffix    |
|--------|--------------|------------------|--------------|-----------|
| #      | Command      | <u>.</u>         | Parameter    | <cr></cr> |

#### Feedback format:

| Prefix | Device ID | Constant | Command Name | Parameter(s) | Suffix             |
|--------|-----------|----------|--------------|--------------|--------------------|
| ~      | nn        | @        | Command      | Parameter    | <cr><lf></lf></cr> |
|        |           |          |              |              |                    |

- Command parameters Multiple parameters must be separated by a comma (,). In addition, multiple parameters can be grouped as a single parameter using brackets ([ and ]).
- Command chain separator character Multiple commands can be chained in the same string. Each command is delimited by a pipe character (|).
- Parameters attributes Parameters may contain multiple attributes. Attributes are indicated with pointy brackets (<...>) and must be separated by a period (.).

The command framing varies according to how you interface with MV-4X. The following figure displays how the # command is framed using terminal communication software (such as Hercules):

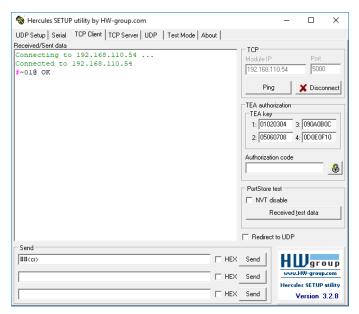

MV-4X – Protocol 3000 59

# **Protocol 3000 Commands**

| Function    | Description                                                                                                    | Syntax                                                                                                    | Parameters/Attributes                                                                                                    | Example                                                                 |
|-------------|----------------------------------------------------------------------------------------------------|----------------------------------------------------------------------------------------------------|----------------------------------------------------------------------------------------------------|-------------------------------------------------------------------------|
| #           | Protocol handshaking.  (i) Validates the Protocol 3000 connection and gets the machine number.  Step-in master products use this command to identify the                                                                                                    | COMMAND # <cr>   FEEDBACK ~nn@_ok<cr><lf></lf></cr></cr>                                                          |                                                                                                    | # <cr></cr>                                                             |
| AUD-LVL     | availability of a device. Set audio output level and mute/unmute status.                                                                                                    | #AUD-LVL_io_mode,out_id,value,status <cr> FEEDBACK ~nn@AUD-LVL_io_mode,out_id,value,status<cr><lf></lf></cr></cr> | io_mode - 1- Output out_id - 1- HDMI Out A 2- HDBT Out B value -value 0 to 100. status - 0- Unmute 1- Mute                         | Set audio HDBT output level to 3 and unmute: #AUD-LVL_1,1,3,0 <cr></cr> |
| AUD-LVL?    | Get latest selected audio output level and mute/unmute status.                                                                                                    | COMMAND #AUD-LVL?_io_mode <cr> FEEDBACK ~nn@#AUD-LVL_io_mode,out_id,value,status<cr><lf></lf></cr></cr>           | io_mode - 1 - Output out_id - 1 - HDMI Out A 2 - HDBT Out B value -value 0 to 100. status - 0 - Unmute 1 - Mute                    | Get rotation state of IN 3: #AUD-LVL?_1 <cr></cr>                       |
| BRIGHTNESS  | Set image brightness per window.  (i) Value limits can vary for different devices.                                                                                                    | COMMAND #BRIGHTNESS_win_num,value <cr> FEEDBACK ~nn@BRIGHTNESS_win_num,value<cr><lf></lf></cr></cr>               | win_num - Number that indicates the specific window: 1-4 value - Brightness value 0 to 100.                                        | Set brightness for window 1 to 50: #BRIGHTNESS_1,50 <cr></cr>           |
| BRIGHTNESS? | Get image brightness per output.  (i) Value limits can vary for different devices.                                                                                                    | COMMAND #BRIGHTNESS?_win_num <cr> FEEDBACK ~nn@BRIGHTNESS_win_num,value<cr><lf></lf></cr></cr>                    | win_num - Number that indicates the specific window: 1-4 value - Brightness value 0 to 100.                                        | Get brightness for window 1:<br>#BRIGHTNESS?_1 <cr></cr>                |
| BUILD-DATE? | Get device build date.                                                                                                    | COMMAND #BUILD-DATE?_ <cr> FEEDBACK ~nn@BUILD-DATE_date,time<cr><lf></lf></cr></cr>                               | date - Format: YYYY/MM/DD where YYYY = Year MM = Month DD = Day time - Format: hh:mm:ss where hh = hours mm = minutes ss = seconds | Get the device build date: #BUILD-DATE? <cr></cr>                       |
| CONTRAST    | Set image contrast per output.  (i) Value limits can vary for different devices.                                                                                                    | COMMAND #CONTRAST_win_num,value <cr> FEEDBACK ~nn@CONTRAST_win_num,value<cr><lf></lf></cr></cr>                   | win_num - Number that indicates the specific window: 1-4 value - Contrast value 0 to 100.                                          | Set contrast for window 1 to 40: #CONTRAST_1,40 <cr></cr>               |
| CONTRAST    | Get image contrast per output.  (i) Value limits can vary for different devices.  Value is a property of input connected to current window. Changing the window input source might cause changes in this value (refer to device definitions).  In devices that enable showing multiple outputs on one display – each in a separate window – this command relates only to the window associated with the output indicated in the out-index parameter. | #CONTRAST?_win_num <cr> FEEDBACK ~nn@CONTRAST_win_num,value<cr><lf></lf></cr></cr>                                | win_num – Number that indicates the specific window: 1-4 value – Contrast value 0 to 100.                                          | Get contrast for window 1: #CONTRAST?_1 <cr></cr>                       |

| Function         | Description                                                                                                    | Syntax                                                                                                    | Parameters/Attributes                                                                                                    | Example                                                                                               |
|------------------|----------------------------------------------------------------------------------------------------|----------------------------------------------------------------------------------------------------|----------------------------------------------------------------------------------------------------|----------------------------------------------------------------------------------------------------|
| Function CPEDID  | Description  Copy EDID data from the output to the input EEPROM.  ① Destination bitmap size depends on device properties (for 64 inputs it is a 64-bit word).  Example: bitmap 0x0013 means inputs 1,2 and 5 are loaded with the new EDID.  In certain products Safe_mode is an optional parameter. See the HELP command for its availability. | Syntax  COMMAND  #CPEDID_edid_io,src_id,edid_io,dest_bitmap <cr> Or  #CPEDID_edid_io,src_id,edid_io,dest_bitmap,safe_ mode<cr>  FEEDBACK  ~nn@CPEDID_edid_io,src_id,edid_io,dest_bitmap<cr><if> ~nn@CPEDID_edid_io,src_id,edid_io,dest_bitmap,sa fe_mode<cr><if></if></cr></if></cr></cr></cr> | Parameters/Attributes  edid_io - EDID source type (usually output) 1 - Output  src_id - Number of chosen source stage 1 - Default 1 2 - Default 2 3 - Default 3 4 - Default 4 5 - HDMI OUT 6 - HDBT OUT 7 - User 1 8 - User 2 9 - User 3 10 - User 4  edid_io - EDID destination type (usually input) 0 - Input dest_bitmap - Bitmap representing destination IDs. Format: XXXXX, where X is hex digit. The binary form of every hex digit represents corresponding destinations. 0X01:HDMI1 0X02:HDMI2 0X08:HDMI3 0X08:HDMI3 0X08:HDMI4 safe_mode - Safe mode 0 - device accepts the EDID as is | Example  Copy the EDID data from the HDMI OUT (EDID source) to Input 1:  #CPEDID_1,5,0,0x01 <cr></cr> |
| DISPLAY?         | Get output HPD status.                                                                                                    | COMMAND                                                                                                    | without trying to adjust 1 – device tries to adjust the EDID (default value if no parameter is sent)  out_index – Number that indicates                                                                                                    | Get the output HPD status of                                                                          |
|                  |                                                                                                    | #DISPLAY?_out_index <cr> FEEDBACK ~nn@DISPLAY_out_index,status<cr><lf></lf></cr></cr>                                                                                                    | the specific output: 1 – HDMI 1 status – HPD status according to signal validation 0 – Off 1 – On                                                                                                    | Output 1: #DISPLAY?_1 <cr></cr>                                                                       |
| ETH-PORT<br>TCP  | Set Ethernet port protocol.  (i) If the port number you enter is already in use, an error is returned.  The port number must be within the following range: 0-(2^16-1).                                                                                                    | COMMAND #ETH-PORT_portType,port_id <cr> FEEDBACK ~nn@ETH-PORT_portType,port_id<cr><lf></lf></cr></cr>                                                                                                    | portType - TCP Port_id - TCP port number TCP - 1-65535                                                                                                    | Set TCP port number to 5000: #ETH-PORT_TCP,5000 <cr< td=""></cr<>                                     |
| ETH-PORT?<br>TCP | Get Ethernet port protocol.                                                                                                    | COMMAND #ETH-PORT?_port_type <cr> FEEDBACK ~nn@ETH-PORT_port_type,port_id<cr><lf></lf></cr></cr>                                                                                                    | portType - TCP Port id - TCP port number TCP - 1-65535                                                                                                    | Get the Ethernet port number for UDP: #ETH-PORT?_TCP <cr></cr>                                        |
| ETH-PORT<br>UDP  | Set Ethernet port protocol.  ighthe port number you enter is already in use, an error is returned.  The port number must be within the following range: 0-(2^16-1).                                                                                                    | <pre>COMMAND #ETH-PORT_portType,port_id<cr> FEEDBACK ~nn@ETH-PORT_portType,port_id<cr><lf></lf></cr></cr></pre>                                                                                                    | portType -UDP Port_id -UDP port number UDP - 1-65535                                                                                                    | Set UDP port number to 50000: #ETH-PORT_UDP,50000 <c r=""></c>                                        |
| ETH-PORT?<br>UDP | Get Ethernet port protocol.                                                                                                    | COMMAND #ETH-PORT?_port_type <cr> FEEDBACK ~nn@ETH-PORT_port_type,port_id<cr><lf></lf></cr></cr>                                                                                                    | portType -UDP Port_id -UDP port number UDP - 1-65535                                                                                                    | Get the Ethernet port<br>number for UDP:<br>#ETH-PORT?_UDP <cr></cr>                                  |
| FACTORY          | Reset device to factory default configuration.  (1) This command deletes all user data from the device. The deletion can take some time.  Your device may require powering off and powering on for the changes to take effect.                                                                                                    | #FACTORY <cr> FEEDBACK ~nn@FACTORY_ok<cr><lf></lf></cr></cr>                                                                                                    |                                                                                                    | Reset the device to factory default configuration: #FACTORY <cr></cr>                                 |

| Eunotion   | Description                                                | Cuntary                                               | Daramatara/Attributas                  | Evennle                                              |
|------------|------------------------------------------------------------|-------------------------------------------------------|----------------------------------------|------------------------------------------------------|
| Function   | Description Set HDCP mode.                                 | Syntax                                                | Parameters/Attributes                  | Example Set the input HDCP-MODE                      |
| HDCP-MOD   | Set ADCP mode.                                             | #HDCP-MOD_io mode,io index,mode <cr></cr>             | io_mode - Input/Output 0- Input        | of IN 1 to Off:                                      |
|            | Set HDCP working mode                                      | FEEDBACK                                              | 1 – Output                             | #HDCP-MOD_0,1,0 <cr></cr>                            |
|            | on the device input:                                       | ~nn@HDCP-MOD_io_mode,in_index,mode <cr><lf></lf></cr> | io_index - Input/Output                |                                                      |
|            | HDCP supported - HDCP_ON                                   |                                                       | For inputs:<br>1 – HDMI1               |                                                      |
|            | [default].                                                 |                                                       | 2- HDMI2                               |                                                      |
|            | HDCP not supported - HDCP                                  |                                                       | 3- HDMI3                               |                                                      |
|            | OFF.                                                       |                                                       | 4- HDMI4 For outputs:                  |                                                      |
|            | HDCP support changes                                       |                                                       | 1 – HDMI                               |                                                      |
|            | following detected sink -<br>MIRROR OUTPUT.                |                                                       | 2- HDBT                                |                                                      |
|            |                                                            |                                                       | mode – HDCP mode:                      |                                                      |
|            | When you define 3 as the mode, the HDCP status is          |                                                       | For Inputs:<br>0 – HDCP Off            |                                                      |
|            | defined according to the                                   |                                                       | 1 – HDCP On                            |                                                      |
|            | connected output in the following priority: OUT 1, OUT     |                                                       | For outputs:                           |                                                      |
|            | 2. If the connected display on                             |                                                       | 2 – Follow Input<br>3 – Follow Output  |                                                      |
|            | OUT 2 supports HDCP, but                                   |                                                       | o rollow Suspec                        |                                                      |
|            | OUT 1 does not, then HDCP is defined as not supported. If  |                                                       |                                        |                                                      |
|            | OUT 1 is not connected, then                               |                                                       |                                        |                                                      |
|            | HDCP is defined by OUT 2.                                  |                                                       |                                        |                                                      |
| HDCP-MOD?  | Get HDCP mode.                                             | #HDCP-MOD? io mode, io index CR>                      | io_mode - Input/Output 0- Input        | Get the input HDCP-MODE of IN 1 HDMI:                |
|            | Set HDCP working mode                                      | FEEDBACK                                              | 1 – Output                             | #HDCP-MOD?_1 <cr></cr>                               |
|            | on the device input:                                       | ~nn@HDCP-MOD_io mode,io index,mode <cr><lf></lf></cr> | io_index - Input/Output                |                                                      |
|            | HDCP supported - HDCP_ON                                   | included industry industry mode (or the               | For inputs:                            |                                                      |
|            | [default].                                                 |                                                       | 1 – HDMI1<br>2 – HDMI2                 |                                                      |
|            | HDCP not supported - HDCP                                  |                                                       | 3- HDMI3                               |                                                      |
|            | OFF.                                                       |                                                       | 4- HDMI4                               |                                                      |
|            | HDCP support changes                                       |                                                       | For outputs:                           |                                                      |
|            | following detected sink -                                  |                                                       | 1 – HDMI<br>2 – HDBT                   |                                                      |
|            | MIRROR OUTPUT.                                             |                                                       | mode – HDCP mode:                      |                                                      |
|            |                                                            |                                                       | For Inputs:                            |                                                      |
|            |                                                            |                                                       | 0 – HDCP Off<br>1 – HDCP On            |                                                      |
|            |                                                            |                                                       | For outputs:                           |                                                      |
|            |                                                            |                                                       | 2 – Follow Input                       |                                                      |
|            |                                                            |                                                       | 3 – Follow Output                      |                                                      |
| HDCP-STAT? | Get HDCP signal status                                     | #HDCP-MOD?_io mode,io index <cr></cr>                 | io_mode - Input/Output 0- Input        | Get the input HDCP-MODE of IN 1 HDMI:                |
|            | i Output stage (1) – get the                               | FEEDBACK                                              | 1 – Output                             | #HDCP-MOD? 0,1 <cr></cr>                             |
|            | HDCP signal status of the sink device connected to the     | ~nn@HDCP-MOD_io mode,io index,mode <cr><lf></lf></cr> | io_index - Input/Output                |                                                      |
|            | specified output.                                          |                                                       | For inputs:<br>1 – HDMI1               |                                                      |
|            | Input store (a) and the LIDCD                              |                                                       | 2- HDMI2                               |                                                      |
|            | Input stage (0) – get the HDCP signal status of the source |                                                       | 3- HDMI3                               |                                                      |
|            | device connected to the                                    |                                                       | 4- HDMI4                               |                                                      |
|            | specified input.                                           |                                                       | For outputs:<br>1 – HDMI               |                                                      |
|            |                                                            |                                                       | 2- HDBT                                |                                                      |
|            |                                                            |                                                       | mode – HDCP mode:                      |                                                      |
|            |                                                            |                                                       | 0 – HDCP Off                           |                                                      |
|            |                                                            |                                                       | 1 – HDCP type 1.4<br>2 – HDCP Type 2.2 |                                                      |
| HELP       | Get command list or help for                               | COMMAND                                               | cmd_name - Name of a specific          | Get the command list:                                |
|            | specific command.                                          | #HELP <cr></cr>                                       | command                                | #HELP <cr></cr>                                      |
|            |                                                            | #HELP_cmd_name <cr></cr>                              |                                        |                                                      |
|            |                                                            | FEEDBACK                                              |                                        | To get help for<br>AV-SW-TIMEOUT:                    |
|            |                                                            | 1. Multi-line:                                        |                                        | AV-SW-TIMEOUT:<br>HELP_av-sw-timeout <c< td=""></c<> |
|            |                                                            | ~nn@Device_cmd_name,_cmd_name <cr><lf></lf></cr>      |                                        | R>                                                   |
|            |                                                            | To get help for command use: HELP (COMMAND_NAME)<     |                                        |                                                      |
|            |                                                            | ~nn@HELP_cmd name: <cr><lf></lf></cr>                 |                                        |                                                      |
|            |                                                            | description <cr><lf></lf></cr>                        |                                        |                                                      |
|            |                                                            | USAGE:usage <cr><lf></lf></cr>                        |                                        |                                                      |
| IMAGE-PROP | Set the image aspect ratio for                             | COMMAND                                               | win num – Window number for setting    | Set the win 1 aspect ratio to                        |
|            | each window.                                               | #IMAGE-PROP_win_num, mode <cr></cr>                   | horizontal sharpness                   | full:                                                |
|            |                                                            | FEEDBACK                                              | 1 – Win 1                              | #IMAGE-PROP_1,0 <cr></cr>                            |
|            |                                                            | ~nn@IMAGE-PROP_P1, mode <cr><lf></lf></cr>            | 2 – Win 2<br>3 – Win 3                 |                                                      |
| 1          |                                                            |                                                       | 3 – Win 3<br>4 – Win 4                 |                                                      |
|            |                                                            |                                                       | mode - Status                          |                                                      |
|            |                                                            |                                                       | 0 – Full                               |                                                      |
|            |                                                            |                                                       | 1 – 16:9                               |                                                      |
|            |                                                            |                                                       | 2 – 16:10<br>3 – 4:3                   |                                                      |
|            |                                                            |                                                       | 4 – Best Fit                           |                                                      |
|            |                                                            |                                                       | 5 – User                               |                                                      |

| Function              | Description                                                    | Syntox                                              | Parameters/Attributes                                              | Evemple                                        |
|-----------------------|----------------------------------------------------------------|-----------------------------------------------------|--------------------------------------------------------------------|------------------------------------------------|
| Function  IMAGE-PROP? | Description  Get the image properties.                         | Syntax<br>COMMAND                                   | win num – Window number for setting                                | Example Get the win 1 aspect ratio:            |
| IMAGE-PROP?           | _                                                              | #IMAGE-PROP?_win num <cr></cr>                      | horizontal sharpness                                               | #IMAGE-PROP?_1 <cr></cr>                       |
|                       | i Gets the image properties of the selected scaler.            | FEEDBACK                                            | 1 – Win 1                                                          |                                                |
|                       | of the selected scaler.                                        | ~nn@IMAGE-PROP_win_num, modeCR> <lf></lf>           | 2 – Win 2<br>3 – Win 3                                             |                                                |
|                       |                                                                |                                                     | 4– Win 4                                                           |                                                |
|                       |                                                                |                                                     | mode – Status                                                      |                                                |
|                       |                                                                |                                                     | 0 – Full<br>1 – 16:9                                               |                                                |
|                       |                                                                |                                                     | 2 – 16:10                                                          |                                                |
|                       |                                                                |                                                     | 3 – 4:3                                                            |                                                |
|                       |                                                                |                                                     | 4 – Best Fit                                                       |                                                |
| LOCK-FP               | Lock the front panel.                                          | COMMAND                                             | 5 – User<br>lock/unlock – On/Off                                   | Unlock front panel:                            |
|                       |                                                                | #LOCK-FP_lock/unlock <cr></cr>                      | 0 – No (unlock)                                                    | #LOCK-FP_0 <cr></cr>                           |
|                       |                                                                | FEEDBACK                                            | 1 – Yes (lock)                                                     |                                                |
|                       |                                                                | ~nn@LOCK-FP_lock/unlock <cr><lf></lf></cr>          |                                                                    |                                                |
| LOCK-FP?              | Get the front panel lock state.                                | COMMAND                                             | lock/unlock - On/Off                                               | Get the front panel lock state:                |
|                       |                                                                | #LOCK-FP?_ <cr></cr>                                | 0 – No (unlock)<br>1 – Yes (lock)                                  | #LOCK-FP? <cr></cr>                            |
|                       |                                                                | FEEDBACK ~nn@LOCK-FP_lock/unlock <cr><lf></lf></cr> |                                                                    |                                                |
| MODEL?                | Get device model.                                              | COMMAND                                             | model name - String of up to 19                                    | Get the device model:                          |
| MODEL!                | Get device model.                                              | #MODEL?_ <cr></cr>                                  | printable ASCII chars                                              | #MODEL?_ <cr></cr>                             |
|                       |                                                                | FEEDBACK                                            |                                                                    | _                                              |
|                       |                                                                | ~nn@MODEL_model_name <cr><lf></lf></cr>             |                                                                    |                                                |
| MUTE                  | Set audio mute.                                                | COMMAND                                             | channel -number of outputs:                                        | Set Output 1 to mute:                          |
|                       |                                                                | #MUTE_channel, mute_mode < CR>                      | 1 – HDMI<br>2 – HDBT                                               | #MUTE_1,1 <cr></cr>                            |
|                       |                                                                | FEEDBACK                                            | mute mode - On/Off                                                 |                                                |
|                       |                                                                | ~nn@MUTE_channel, mute_mode <cr><lf></lf></cr>      | 0 – Off                                                            |                                                |
|                       | Cot audia accet-                                               | COMMAND                                             | 1 – On                                                             | Cost musta estatua estatua estatua             |
| MUTE?                 | Get audio mute.                                                | COMMAND #MUTE?uchannel <cr></cr>                    | channel -number of outputs:<br>1- HDMI                             | Get mute status of output 1 #MUTE_1? <cr></cr> |
|                       |                                                                | FEEDBACK                                            | 2- HDBT                                                            | #HOTELT: COL                                   |
|                       |                                                                | ~nn@MUTE_channel, mute mode <cr><lf></lf></cr>      | mute_mode - On/Off                                                 |                                                |
|                       |                                                                | _                                                   | 0 – Off<br>1 – On                                                  |                                                |
| NAME                  | Set machine (DNS) name.                                        | COMMAND                                             | machine name - String of up to 15                                  | Set the DNS name of the                        |
|                       | (i) The machine name is not                                    | #NAME_machine_name <cr></cr>                        | alpha-numeric chars (can include                                   | device to room-442:                            |
|                       | the same as the model name.                                    | FEEDBACK                                            | hyphen, not at the beginning or end)                               | #NAME_room-442 <cr></cr>                       |
|                       | The machine name is used to                                    | ~nn@NAME_machine_name <cr><lf></lf></cr>            |                                                                    |                                                |
|                       | identify a specific machine or a<br>network in use (with DNS   |                                                     |                                                                    |                                                |
|                       | feature on).                                                   |                                                     | 0                                                                  | 0.11 500                                       |
| NAME?                 | Get machine (DNS) name.                                        | COMMAND #NAME?_ <cr></cr>                           | machine_name - String of up to 15 alpha-numeric chars (can include | Get the DNS name of the device:                |
|                       | The machine name is not                                        | FEEDBACK                                            | hyphen, not at the beginning or end)                               | #NAME?_ <cr></cr>                              |
|                       | the same as the model name. The machine name is used to        | ~nn@NAME_machine_name <cr><lf></lf></cr>            |                                                                    |                                                |
|                       | identify a specific machine or a<br>network in use (with DNS   |                                                     |                                                                    |                                                |
|                       | feature on).                                                   |                                                     |                                                                    |                                                |
|                       | ŕ                                                              |                                                     |                                                                    |                                                |
|                       |                                                                |                                                     |                                                                    |                                                |
| NET-DHCP              | Set DHCP mode.                                                 | COMMAND                                             | mode -                                                             | Enable DHCP mode for port                      |
|                       | (i) Only 1 is relevant for the                                 | #NET-DHCP_mode <cr></cr>                            | 0 – Static<br>1 – DHCP                                             | 1, if available: #NET-DHCP_1 <cr></cr>         |
|                       | mode value. To disable DHCP,                                   | FEEDBACK                                            | 1- BHCF                                                            | WHILE PROFESSION                               |
|                       | the user must configure a static IP address for the device.    | ~nn@NET-DHCP_mode <cr><lf></lf></cr>                |                                                                    |                                                |
|                       |                                                                |                                                     |                                                                    |                                                |
|                       | Connecting Ethernet to devices<br>with DHCP may take more time |                                                     |                                                                    |                                                |
|                       | in some networks.                                              |                                                     |                                                                    |                                                |
|                       | To connect with a randomly                                     |                                                     |                                                                    |                                                |
|                       | assigned IP by DHCP, specify the device DNS name (if           |                                                     |                                                                    |                                                |
|                       | available) using the NAME                                      |                                                     |                                                                    |                                                |
|                       | command. You can also get an                                   |                                                     |                                                                    |                                                |
|                       | assigned IP by direct connection to USB or RS-232              |                                                     |                                                                    |                                                |
|                       | protocol port, if available.                                   |                                                     |                                                                    |                                                |
|                       | For proper settings consult                                    |                                                     |                                                                    |                                                |
|                       | your network administrator.                                    |                                                     |                                                                    |                                                |
|                       | For Backward compatibility,                                    |                                                     |                                                                    |                                                |
|                       | the id parameter can be                                        |                                                     |                                                                    |                                                |
|                       | omitted. In this case, the<br>Network ID, by default, is 0,    |                                                     |                                                                    |                                                |
|                       | which is the Ethernet control                                  |                                                     |                                                                    |                                                |
| NET-DHCP?             | port. Get DHCP mode.                                           | COMMAND                                             | mode -                                                             | Get DHCP mode for port:                        |
| NET-DHCP?             | _                                                              | #NET-DHCP?_ <cr></cr>                               | mode –<br>0 – Static                                               | #NET-DHCP?_ <cr></cr>                          |
|                       | For Backward compatibility,                                    | FEEDBACK                                            | 1 – DHCP                                                           | _                                              |
|                       | the id parameter can be<br>omitted. In this case, the          | ~nn@NET-DHCP_mode <cr><lf></lf></cr>                |                                                                    |                                                |
|                       | Network ID, by default, is 0,                                  |                                                     |                                                                    |                                                |
|                       | which is the Ethernet control port.                            |                                                     |                                                                    |                                                |
|                       | , p=10                                                         | ı                                                   | ı                                                                  | 1                                              |

| Function  | Description                                                        | Syntax                                           | Parameters/Attributes                                                      | Example                                                                                                    |
|-----------|--------------------------------------------------------------------|--------------------------------------------------|----------------------------------------------------------------------------|----------------------------------------------------------------------------------------------------|
| NET-GATE  | Set gateway IP.                                                    | COMMAND                                          | ip address - Format:                                                       | Set the gateway IP address                                                                                                    |
|           | ,                                                                  | #NET-GATE_ip_address <cr></cr>                   | xxx.xxx.xxx                                                                | to 192.168.0.1:                                                                                                    |
|           | A network gateway connects the device via                          | FEEDBACK                                         |                                                                            | #NET-<br>GATE_192.168.000.001<                                                                                                    |
|           | another network and maybe                                          | ~nn@NET-GATE_ip_address <cr><lf></lf></cr>       |                                                                            | CR>                                                                                                    |
|           | over the Internet. Be careful of<br>security issues. For proper    |                                                  |                                                                            |                                                                                                    |
|           | settings consult your network                                      |                                                  |                                                                            |                                                                                                    |
|           | administrator.                                                     | COMMAND                                          |                                                                            | 0.14                                                                                                    |
| NET-GATE? | Get gateway IP.                                                    | COMMAND<br>#NET-GATE?_ <cr></cr>                 | <pre>ip_address - Format:<br/>xxx.xxx.xxx.xxx</pre>                        | Get the gateway IP address: #NET-GATE?_ <cr></cr>                                                                                                    |
|           | A network gateway                                                  | FEEDBACK                                         | ANALAMANAA                                                                 | WNEI-GAIE:                                                                                                    |
|           | connects the device via<br>another network and maybe               | ~nn@NET-GATE_ip address <cr><lf></lf></cr>       |                                                                            |                                                                                                    |
|           | over the Internet. Be aware of                                     |                                                  |                                                                            |                                                                                                    |
|           | security problems. Set IP address.                                 | COMMAND                                          | in address Formet                                                          | Set the IP address to                                                                                                    |
| NET-IP    | _                                                                  | #NET-IP_ip address <cr></cr>                     | <pre>ip_address - Format:<br/>xxx.xxx.xxx.xxx</pre>                        | 192.168.1.39:                                                                                                    |
|           | (i) For proper settings consult                                    | FEEDBACK                                         |                                                                            | #NET-                                                                                                    |
|           | your network administrator.                                        | ~nn@NET-IP_ip_address <cr><lf></lf></cr>         |                                                                            | IP_192.168.001.039 <cr< td=""></cr<>                                                                                                    |
|           | Get IP address.                                                    | COMMAND                                          | : 11 Formati                                                               |                                                                                                    |
| NET-IP?   | Get in address.                                                    | #NET-IP?_ <cr></cr>                              | <pre>ip_address - Format:<br/>xxx.xxx.xxx.xxx</pre>                        | Get the IP address: #NET-IP?_ <cr></cr>                                                                                                    |
|           |                                                                    | FEEDBACK                                         |                                                                            | Table   Table   Tab |
|           |                                                                    | ~nn@NET-IP_ip address <cr><lf></lf></cr>         |                                                                            |                                                                                                    |
| NET-MAC   | Get MAC address.                                                   | COMMAND                                          | id – Network ID–the device network                                         | #NET-MAC?_id <cr></cr>                                                                                                    |
|           | _                                                                  | #NET-MASK_id <cr></cr>                           | interface (if there are more than one).                                    | and mic. it                                                                                                    |
|           | For backward compatibility, the id parameter can be                | FEEDBACK                                         | Counting is 0 based, meaning the control port is '0', additional ports are |                                                                                                    |
|           | omitted. In this case, the                                         | ~nn@NET-MASK_id,mac_address <cr><lf></lf></cr>   | 1,2,3                                                                      |                                                                                                    |
|           | Network ID, by default, is 0,                                      |                                                  | mac_address - Unique MAC                                                   |                                                                                                    |
|           | which is the Ethernet control port.                                |                                                  | address. Format: XX-XX-XX-XX-XX-<br>XX where X is hex digit                |                                                                                                    |
| NET-MASK  | Set subnet mask.                                                   | COMMAND                                          | net_mask - Format: xxx.xxx.xxx                                             | Set the subnet mask to                                                                                                    |
|           | (i) For proper settings consult                                    | #NET-MASK_net_mask <cr></cr>                     | _                                                                          | 255.255.0.0:                                                                                                    |
|           | your network administrator.                                        | FEEDBACK                                         |                                                                            | #NET-<br>MASK_255.255.000.000<                                                                                                    |
|           | ,                                                                  | ~nn@NET-MASK_net_mask <cr><lf></lf></cr>         |                                                                            | CR>                                                                                                    |
| NET-MASK? | Get subnet mask.                                                   | COMMAND                                          | net mask - Format: xxx.xxx.xxx.xxx                                         | Get the subnet mask:                                                                                                    |
|           |                                                                    | #NET-MASK?_ <cr></cr>                            | _                                                                          | #NET-MASK? <cr></cr>                                                                                                    |
|           |                                                                    | FEEDBACK                                         |                                                                            |                                                                                                    |
|           |                                                                    | ~nn@NET-MASK_net_mask <cr><lf></lf></cr>         |                                                                            |                                                                                                    |
| PROT-VER? | Get device protocol version.                                       | COMMAND                                          | version – XX.XX where X is a                                               | Get the device protocol                                                                                                    |
|           |                                                                    | #PROT-VER?_ <cr></cr>                            | decimal digit                                                              | version: #PROT-VER?_ <cr></cr>                                                                                                    |
|           |                                                                    | FEEDBACK                                         |                                                                            | #PROT-VER?_CCR>                                                                                                    |
|           |                                                                    | ~nn@PROT-VER_3000:version <cr><lf></lf></cr>     |                                                                            |                                                                                                    |
| PRST-RCL  | Recall saved preset list.                                          | COMMAND                                          | preset - Preset number 1-4                                                 | Recall preset 1: #PRST-RCL_1 <cr></cr>                                                                                                    |
|           | in most units, video and                                           | <pre>#PRST-RCL_preset<cr> FEEDBACK</cr></pre>    |                                                                            | #PRSI-RCL_I                                                                                                    |
|           | audio presets with the same<br>number are stored and recalled      | ~nn@PRST-RCL_preset <cr><lf></lf></cr>           |                                                                            |                                                                                                    |
|           | together by commands                                               |                                                  |                                                                            |                                                                                                    |
|           | #PRST-STO and #PRST-RCL.                                           | 0.0000000                                        |                                                                            |                                                                                                    |
| PRST-STO  | Store current connections, volumes and modes in preset.            | COMMAND  #PROM_COMO Proceet COM                  | preset - Preset number1-4                                                  | Store preset 1:                                                                                                    |
|           | ·                                                                  | #PRST-STO_preset <cr></cr>                       |                                                                            | #PRST-STO_1 <cr></cr>                                                                                                    |
|           | in most units, video and audio presets with the same               | FEEDBACK ~nn@PRST-STO_preset <cr><lf></lf></cr>  |                                                                            |                                                                                                    |
|           | number are stored and recalled                                     |                                                  |                                                                            |                                                                                                    |
|           | together by commands                                               |                                                  |                                                                            |                                                                                                    |
| RESET     | #PRST-STO and #PRST-RCL. Reset device.                             | COMMAND                                          |                                                                            | Reset the device:                                                                                                    |
| 111111    | _                                                                  | #RESET <cr></cr>                                 |                                                                            | #RESET <cr></cr>                                                                                                    |
|           | To avoid locking the port due to a USB bug in Windows,             | FEEDBACK                                         |                                                                            |                                                                                                    |
|           | disconnect USB connections                                         | ~nn@RESET_ok <cr><lf></lf></cr>                  |                                                                            |                                                                                                    |
|           | immediately after running this                                     |                                                  |                                                                            |                                                                                                    |
|           | command. If the port was locked, disconnect and                    |                                                  |                                                                            |                                                                                                    |
|           | reconnect the cable to reopen                                      |                                                  |                                                                            |                                                                                                    |
| ROTATE    | the port. Set image rotation.                                      | COMMAND                                          | out id-                                                                    | Set IN 1 rotation to 180                                                                                                    |
| KOTATE    |                                                                    | #ROTATE_out id, in id, angle <cr></cr>           | out_id -<br>1 - Output                                                     | degrees:                                                                                                    |
|           | To rotate the image, Aspect                                        | FEEDBACK                                         | win_id-                                                                    | #ROTATE_1,1,3 <cr></cr>                                                                                                    |
|           | Ratio should be set to Full, and<br>Mirror and Border features set | ~nn@ROTATE_out_id,in_id,angle <cr><lf></lf></cr> | For inputs:                                                                |                                                                                                    |
|           | to off.                                                            |                                                  | 1 IN 1<br>2 – IN 2                                                         |                                                                                                    |
|           |                                                                    |                                                  | 3- IN 3                                                                    |                                                                                                    |
|           |                                                                    |                                                  | 4-IN 4                                                                     |                                                                                                    |
|           |                                                                    |                                                  | angle -                                                                    |                                                                                                    |
|           |                                                                    |                                                  | For inputs:                                                                |                                                                                                    |
|           |                                                                    |                                                  | 0 – Off<br>1 – 90 degrees to the left                                      |                                                                                                    |
|           |                                                                    |                                                  | 2 – 90 degrees to the right                                                |                                                                                                    |
|           |                                                                    |                                                  | 3- 180 degrees                                                             |                                                                                                    |
|           |                                                                    |                                                  | 4 – Mirror                                                                 |                                                                                                    |

| Function    | Description                                                        | Syntax                                                | Parameters/Attributes                                     | Example                                |
|-------------|--------------------------------------------------------------------|-------------------------------------------------------|-----------------------------------------------------------|----------------------------------------|
| ROTATE?     | Get image rotation                                                 | COMMAND  #POMAMP2 out id in id/CD                     | out_id -<br>1 - Output                                    | Get rotation state of IN 3:            |
|             | To rotate the image, Aspect                                        | #ROTATE?_out_id,in_id <cr> FEEDBACK</cr>              | win_id-                                                   | #ROTATE?_1,3 <cr></cr>                 |
|             | Ratio should be set to Full, and<br>Mirror and Border features set | ~nn@#ROTATE_out_id,in_id,angle <cr><lf></lf></cr>     | For inputs:<br>1 – IN 1                                   |                                        |
|             | to off.                                                            |                                                       | 2- IN 2                                                   |                                        |
|             |                                                                    |                                                       | 3– IN 3<br>4– IN 4                                        |                                        |
|             |                                                                    |                                                       | angle -                                                   |                                        |
|             |                                                                    |                                                       | For inputs:<br>0 – Off                                    |                                        |
|             |                                                                    |                                                       | 1 – 90 degrees to the left<br>2 – 90 degrees to the right |                                        |
|             |                                                                    |                                                       | 3- 180 degrees                                            |                                        |
| ROUTE       | Set layer routing.                                                 | COMMAND                                               | 4- Mirror  layer - Layer Enumeration                      | Route video HDMI 2 to video            |
|             | (i) This command replaces all                                      | #ROUTE_layer,dest,src <cr></cr>                       | 1 – Video<br>2 – Audio                                    | OUT 1: #ROUTE_1,1,2 <cr></cr>          |
|             | other routing commands.                                            | FEEDBACK ~nn@ROUTE_layer,dest,src <cr><lf></lf></cr>  | dest                                                      | #ROOTH_I/I/Z COLO                      |
|             |                                                                    |                                                       | 1– OUT A<br>2– OUT B                                      |                                        |
|             |                                                                    |                                                       | src - Source id                                           |                                        |
|             |                                                                    |                                                       | 1 – HDMI1<br>2 – HDMI2                                    |                                        |
|             |                                                                    |                                                       | 3– HDMI3<br>4– HDMI4                                      |                                        |
|             |                                                                    |                                                       | 4- HBIMI4                                                 |                                        |
| ROUTE?      | Get layer routing.                                                 | COMMAND #ROUTE?_layer,dest <cr></cr>                  | layer - Layer Enumeration 1 - Video                       | Get the layer routing for<br>output 1: |
|             | This command replaces all other routing commands.                  | FEEDBACK                                              | 2 – Audio                                                 | #ROUTE?_1,1 <cr></cr>                  |
|             | called reading communities.                                        | ~nn@ROUTE_layer,dest,src <cr><lf></lf></cr>           | dest<br>1-OUT A                                           |                                        |
|             |                                                                    |                                                       | 2-OUT B src - Source id                                   |                                        |
|             |                                                                    |                                                       | 1 – HDMI1                                                 |                                        |
|             |                                                                    |                                                       | 2– HDMI2<br>3– HDMI3                                      |                                        |
|             |                                                                    |                                                       | 4- HDMI4                                                  |                                        |
| RSTWIN      | Reset window                                                       | COMMAND #RSTWIN_win_id <cr></cr>                      | win_id – Window id<br>1 – Win 1                           | Reset window 1: #RSTWIN_1 <cr></cr>    |
|             |                                                                    | FEEDBACK                                              | 2 – Win 2                                                 |                                        |
|             |                                                                    | ~nn@RSTWIN_win_id,ok <cr><lf></lf></cr>               | 3 – Win 3<br>4 – Win 4                                    |                                        |
| SCLR-AS     | Set auto-sync features.                                            | COMMAND                                               | Scaler - 1                                                | Set auto-sync feature to slow:         |
|             | Sets the auto sync features for the selected scaler.               | #SCLR-AS_scaler,sync_speed <cr> FEEDBACK</cr>         | Sync_speed -<br>0- Disable                                | #SCLR-AS_1,1 <cr></cr>                 |
|             | for the selected scaler.                                           | ~nn@SCLR-AS_scaler,sync_speed <cr><lf></lf></cr>      | 1 – Slow<br>2 – Fast                                      |                                        |
| SCLR-AS?    | Get auto-sync features.                                            | COMMAND                                               | Scaler - 1                                                | Get auto-sync features:                |
|             | (i) Gets the auto sync features                                    | #SCLR-AS?_scaler <cr> FEEDBACK</cr>                   | Sync_speed -                                              | #SCLR-AS?_1 <cr></cr>                  |
|             | for the selected scaler.                                           | ~nn@SCLR-AS_scaler,sync_speed <cr><lf></lf></cr>      | 0 – Disable<br>1 – Slow<br>2 – Fast                       |                                        |
| SHOW-OSD    | Set the OSD statel.                                                | COMMAND                                               | id - 1<br>state - On/Off                                  | Set the OSD to on:                     |
|             |                                                                    | #SHOW-OSD_id,state <cr> FEEDBACK</cr>                 | 0 – Off                                                   | #SHOW-OSD_1,1 <cr></cr>                |
|             |                                                                    | ~nn@SHOW-OSD_id,state <cr><lf></lf></cr>              | 1 – On<br>2 – Info                                        |                                        |
| SHOW-OSD?   | Get the OSD state.                                                 | COMMAND                                               | id - 1<br>state - On/Off                                  | Get the OSD state:                     |
|             |                                                                    | #SHOW-OSD?_id <cr> FEEDBACK</cr>                      | 0 – Off                                                   | #SHOW-OSD?_1 <cr></cr>                 |
|             |                                                                    | ~nn@SHOW-OSD_id,state <cr><lf></lf></cr>              | 1 – On<br>2 – Info                                        |                                        |
| SIGNAL?     | Get input signal status.                                           | COMMAND                                               | Input_id - Input number                                   | Get the input signal lock              |
|             |                                                                    | #SIGNAL?_inp_id <cr> FEEDBACK</cr>                    | 1 – IN 1 HDMI<br>2 – IN 1 HDBT                            | status of IN 1: #SIGNAL?_1 <cr></cr>   |
|             |                                                                    | ~nn@SIGNAL_inp_id,status <cr><lf></lf></cr>           | status – Signal status according to signal validation:    |                                        |
|             |                                                                    |                                                       | 0 – Off                                                   |                                        |
| SN?         | Get device serial number.                                          | COMMAND                                               | 1 – On  serial_num – 14 decimal digits,                   | Get the device serial                  |
|             |                                                                    | #SN?_ <cr></cr>                                       | factory assigned                                          | number:<br>#SN?_ <cr></cr>             |
|             |                                                                    | FEEDBACK ~nn@SN_serial_number <cr><lf></lf></cr>      |                                                           |                                        |
| STANDBY     | Set standby mode.                                                  | COMMAND                                               | value - On/Off                                            | Set standby mode:                      |
|             |                                                                    | #STANDBY_on_off <cr></cr>                             | 0 – Off<br>1 – On                                         | #STANDBY_1 <cr></cr>                   |
|             |                                                                    | FEEDBACK ~nn@STANDBY_value <cr><lf></lf></cr>         | -                                                         |                                        |
| STANDBY?    | Get standby mode status.                                           | COMMAND                                               | value - On/Off                                            | Get standby mode status:               |
|             |                                                                    | #STANDBY?_ <cr></cr>                                  | 0 – Off<br>1 – On                                         | #STANDBY?_ <cr></cr>                   |
|             |                                                                    | FEEDBACK ~nn@STANDBY_value <cr><lf></lf></cr>         | -                                                         |                                        |
| UPDATE-EDID | Upload the User EDID                                               | COMMAND                                               | value - On/Off                                            | Upload EDID to User 2:                 |
|             |                                                                    | #UPDATE-EDID_edid_user <cr></cr>                      | 1 – User 1<br>2 – User 2                                  | #UPDATE-EDID_2 <cr></cr>               |
|             |                                                                    | FEEDBACK ~nn@UPDATE-EDID_edid_user <cr><lf></lf></cr> | 3 – User 3                                                |                                        |
|             |                                                                    |                                                       | 4- User 4                                                 |                                        |

| Function   | Description                           | Syntax                                                                                                    | Parameters/Attributes                                                                                                    | Example                                                     |
|------------|---------------------------------------|----------------------------------------------------------------------------------------------------|----------------------------------------------------------------------------------------------------|-------------------------------------------------------------|
| UPDATE-MCU | Update firmware using USB flash drive | COMMAND #UPDATE-MCU <cr> FEEDBACK ~nn@UPDATE-MCU_ok<cr><lf></lf></cr></cr>                                                                         |                                                                                                    | Reset the device: #UPDATE-MCU <cr></cr>                     |
| VERSION?   | Get firmware version number.          | COMMAND #VERSION?_ <cr> FEEDBACK ~nn@VERSION_firmware_version<cr><lf></lf></cr></cr>                                                               | firmware_version – XX.XX.XXXX where the digit groups are: major.minor.build version                                                                                                    | Get the device firmware version number: #VERSION? <cr></cr> |
| VID-RES    | Set output resolution.                | COMMAND #VID-RES_io_mode,io_index,is_native,resolution <cr> FEEDBACK -nn@VID-RES_io_mode,io_index,is_native,resolution<cr> CR&gt;CLF&gt;</cr></cr> | io_mode - Input/Output 0 - Input 1 - Output io_index - Number that indicates the specific input or output port: For inputs: 1 - InDMI 1 2 - HDMI 2 3 - HDMI 3 4 - HDMI 4 For outputs: 1 - InDMI 1 2 - HDBT is_native - Native resolution flag 0 - Off 1 - On resolution - Resolution index 0=OUT A Native 1=OUT B Native 2=640X480P@59Hz 3=720X480P@60Hz 4=720X576P@50Hz, 5=800X600P@60Hz, 6=848X480P@60Hz, 7=1024X768P@60Hz, 1=1280X720P@60Hz, 1=1280X720P@60Hz, 1=1280X720P@60Hz, 1=1280X720P@60Hz, 1=1280X768P@60Hz, 1=140X1050P@60Hz, 1=1400X1050P@60Hz, 1=1400X1050P@60Hz, 1=1400X1050P@60Hz, 1=1920X1080P@60Hz, 1=1920X1080P@60Hz, 1=1920X1080P@60Hz, 1=1920X1080P@60Hz, 1=1920X1080P@60Hz, 1=1920X1080P@60Hz, 1=1920X1080P@60Hz, 2=1920X1080P@60Hz, 2=1920X1080P@60Hz, 2=1920X1080P@50Hz, 2=1920X1080P@50Hz, 2=1920X1080P@50Hz, 2=3840X2160P@50Hz, 2=3840X2160P@25Hz, 3=3840X2160P@30Hz, 3=4096X2160P@30Hz, 3=4096X2160P@30Hz, 3=3=4096X2160P@30Hz, 3=3=4096X2160P@30Hz, 3=3=3840X2160P@30Hz, 3=3=3840X2160P@50Hz, 3=3=3840X2160P@50Hz, 3=3=3840X2160P@30Hz, 3=3=3840X2160P@50Hz, 3=3=3840X2160P@50Hz, 3=3=3840X2160P@50Hz, 3=3=3840X2160P@50Hz, 3=3=3840X2160P@50Hz, 3=3=3840X2160P@50Hz, 3=3=3840X2160P@50Hz, 3=3=3840X2160P@50Hz, 3=3=3840X2160P@50Hz, 3=3=3840X2160P@50Hz, 3=3=3840X2160P@50Hz, 3=3=3840X2160P@50Hz, 3=3=3840X2160P@50Hz, 3=3=3840X2160P@50Hz, 3=3=3840X2160P@60Hz, 3=3=3840X2160P@50Hz, 3=3=3840X2160P@50Hz, 3=3=3840X2160P@50Hz, 3=3=3840X2160P@50Hz, 3=3=3840X2160P@60Hz, 3=3=3840X2160P@60Hz, 3=3=3840X2160P@60Hz, 3=3=3840X2160P@60Hz, 3=3=3840X2160P@60Hz, 3=3=3840X2160P@60Hz, 3=3=3840X2160P@60Hz, 3=3=3840X2160P@60Hz, 3=33840X2160P@60Hz, 3=3=33840X2160P@60Hz, 3=33840X2160P@60Hz, 3=33840X2400P@60Hz, 3=33840X2 | Set output resolution: #VID-RES_1,1,1,1 <cr></cr>           |

| Function  | Description                                               | Syntax                                                    | Parameters/Attributes                              | Example                                          |
|-----------|-----------------------------------------------------------|-----------------------------------------------------------|----------------------------------------------------|--------------------------------------------------|
|           |                                                           | Syntax                                                    |                                                    | Example                                          |
| VID-RES?  | Get output resolution.                                    | COMMAND #VID-RES?_io mode,io index,is native <cr></cr>    | io_mode - Input/Output<br>0- Input                 | Set output resolution: #VID-RES?_1,1,1 <cr></cr> |
|           |                                                           |                                                           | 1 – Output                                         | #VID-RES: LI,I,I                                 |
|           |                                                           | FEEDBACK ~nn@VID-RES?_io mode,io index,is native,resoluti | io index - Number that indicates the               |                                                  |
|           |                                                           | on <cr><lf></lf></cr>                                     | specific input or output port:                     |                                                  |
|           |                                                           |                                                           | 1-N (N= the total number of input or output ports) |                                                  |
|           |                                                           |                                                           | is native – Native resolution flag                 |                                                  |
|           |                                                           |                                                           | 0- Off                                             |                                                  |
|           |                                                           |                                                           | 1 – On                                             |                                                  |
|           |                                                           |                                                           | resolution – Resolution index                      |                                                  |
|           |                                                           |                                                           | 0=OUT A Native<br>1=OUT B Native                   |                                                  |
|           |                                                           |                                                           | 2=640X480P@59Hz<br>3=720X480P@60Hz                 |                                                  |
|           |                                                           |                                                           | 4=720X576P@50Hz,                                   |                                                  |
|           |                                                           |                                                           | 5=800X600P@60Hz,<br>6=848X480P@60Hz,               |                                                  |
|           |                                                           |                                                           | 7=1024X768P@60Hz,                                  |                                                  |
|           |                                                           |                                                           | 8=1280X720P@50Hz,<br>9=1280X720P@60Hz,             |                                                  |
|           |                                                           |                                                           | 10=1280X768P@60Hz,                                 |                                                  |
|           |                                                           |                                                           | 11=1280X800P@60Hz,<br>12=1280X960P@60Hz,           |                                                  |
|           |                                                           |                                                           | 13=1280X1024P@60Hz,                                |                                                  |
|           |                                                           |                                                           | 14=1360X768P@60Hz,<br>15=1366X768P@60Hz,           |                                                  |
|           |                                                           |                                                           | 16=1400X1050P@60Hz,                                |                                                  |
|           |                                                           |                                                           | 17=1440X900P@60Hz,<br>18=1600X900P@60RBHz,         |                                                  |
|           |                                                           |                                                           | 19=1600X1200P@60Hz,                                |                                                  |
|           |                                                           |                                                           | 20=1680X1050P@60Hz,<br>21=1920X1080P@24Hz,         |                                                  |
|           |                                                           |                                                           | 22=1920X1080P@25Hz,                                |                                                  |
|           |                                                           |                                                           | 23=1920X1080P@30Hz,<br>24=1920X1080P@50Hz,         |                                                  |
|           |                                                           |                                                           | 25=1920X1080P@60Hz,                                |                                                  |
|           |                                                           |                                                           | 26=1920X1200P@60HzRB,<br>27=2048X1152P@60HzRB,     |                                                  |
|           |                                                           |                                                           | 28=3840X2160P@24Hz,                                |                                                  |
|           |                                                           |                                                           | 29=3840X2160P@25Hz,<br>30=3840X2160P@30Hz,         |                                                  |
|           |                                                           |                                                           | 31=4096X2160P@24Hz,                                |                                                  |
|           |                                                           |                                                           | 32=4096X2160P@25Hz,<br>33=R4096X2160P@30Hz,        |                                                  |
|           |                                                           |                                                           | 34=4096X2160P@50Hz,                                |                                                  |
|           |                                                           |                                                           | 35=4096X2160P@59Hz,<br>36=4096X2160P@60Hz,         |                                                  |
|           |                                                           |                                                           | 37=3840X2160P@50Hz,<br>38=3840X2160P@59Hz,         |                                                  |
|           |                                                           |                                                           | 39=3840X2160P@60Hz,                                |                                                  |
| VIEW-MOD  | Set view mode.                                            | COMMAND                                                   | 40=3840X2400P@60Hz RB<br>mode – View Modes         | Set view mode to Matrix:                         |
| VIEW-MOD  | Cot view mode.                                            | #VIEW-MOD_mode <cr></cr>                                  | 0-Matrix                                           | #VIEW-MOD_0 <cr></cr>                            |
|           |                                                           | FEEDBACK                                                  | 1 – PIP (3)                                        | _                                                |
|           |                                                           | ~nn@VIEW-MOD_mode <cr><lf></lf></cr>                      | 2 – PoP side                                       |                                                  |
|           |                                                           |                                                           | 3 – Quad<br>4 – PoP Side (2)                       |                                                  |
|           |                                                           |                                                           | 5 – Preset 1                                       |                                                  |
|           |                                                           |                                                           | 6 – Preset 2                                       |                                                  |
|           |                                                           |                                                           | 7 – Preset 3                                       |                                                  |
|           |                                                           |                                                           | 8 – Preset 4                                       |                                                  |
| VIEW-MOD? | Get view mode.                                            | COMMAND                                                   | mode – View Modes<br>0-Matrix                      | Get view mode:                                   |
|           |                                                           | #VIEW-MOD?_ <cr></cr>                                     | 1 – PIP (3)                                        | #VIEW-MOD?_ <cr></cr>                            |
|           |                                                           | FEEDBACK ~nn@VIEW-MOD_mode <cr><lf></lf></cr>             | 2- PoP side                                        |                                                  |
|           |                                                           | -Inte view-Mode Cox Ciry                                  | 3 – Quad                                           |                                                  |
|           |                                                           |                                                           | 4- PoP Side (2)                                    |                                                  |
|           |                                                           |                                                           | 5 – Preset 1                                       |                                                  |
|           |                                                           |                                                           | 6 – Preset 2<br>7 – Preset 3                       |                                                  |
|           |                                                           |                                                           | 8 – Preset 4                                       |                                                  |
| W-COLOR   | Set window border color                                   | COMMAND                                                   | win_num - Window number for setting                | Set window 1 border color                        |
|           | intensity.                                                | #W-COLOR_win_num, value <cr></cr>                         | contrast                                           | intensity to black:                              |
|           | (i) Value limits can vary for                             | FEEDBACK                                                  | 1 – Win 1<br>2 – Win 2                             | #W-COLOR_1,1 <cr></cr>                           |
|           | different devices.                                        | ~nn@W-COLOR_win_num,value <cr><lf></lf></cr>              | 3 – Win 3                                          |                                                  |
|           | Depending on used color                                   |                                                           | 4– Win 4                                           |                                                  |
|           | space, device firmware might                              |                                                           | value - Border color:                              |                                                  |
|           | make a translation from value                             |                                                           | 1 – Black                                          |                                                  |
|           | to RGB/YCbCr                                              |                                                           | 2- Red<br>3- Green                                 |                                                  |
|           | Value is a property of input                              |                                                           | 4– Blue                                            |                                                  |
|           | connected to current window. Changing window input source |                                                           | 5- Yellow                                          |                                                  |
|           | might cause changes in this                               |                                                           | 6 – Magenta                                        |                                                  |
|           | value (refer to device                                    |                                                           | 7 – Cyan                                           |                                                  |
|           | definitions).                                             |                                                           | 8 – White                                          |                                                  |
|           |                                                           |                                                           | 9 – Dark Red<br>10 – Dark Green                    |                                                  |
|           |                                                           |                                                           | 10 – Dark Green<br>11 – Dark Blue                  |                                                  |
|           |                                                           |                                                           | 12 – Dark Yellow                                   |                                                  |
|           |                                                           |                                                           | 13 – Dark Magenta                                  |                                                  |
|           |                                                           |                                                           | 14 – Dark Cyan                                     |                                                  |
|           |                                                           |                                                           | 15 – Gray                                          |                                                  |

| ## Execution  Out and/out option could be could be could be completed by the country of the country of the coun                                                                                                    |           |                                |                                                            |                                     |                              |
|----------------------------------------------------------------------------------------------------|-----------|--------------------------------|------------------------------------------------------------|-------------------------------------|------------------------------|
| ### PRODUCTS   PRODUCTS   PRODUCT                                                                                                    | Function  | Description                    | Syntax                                                     | Parameters/Attributes               | Example                      |
| ### PRODUCTION AND THE PRODUCTION AND THE PRODUCTIO                                                                                                    | W-COLOR?  | Get window border color.       |                                                            |                                     |                              |
| # Table    Command   Command   Comma                                                                                                    |           |                                | #W-COLOR?_win_num <cr></cr>                                |                                     | #W-COLOR?_1 <cr></cr>        |
| ### ### ### ### ### ### ### ### ### ##                                                                                                    |           |                                | FEEDBACK                                                   |                                     |                              |
| # - MONALEY    Set sindex websity stake.                                                                                                    |           |                                | ~nn@W-COLOR_win_num,value <cr><lf></lf></cr>               |                                     |                              |
| W-DASALE  Set window vibibility  W-DASALE  Set window vibibility  Set window vibibility  Set window vibibility  W-DASALE  Set window vibibility  Set window vibibilit                                                                                                    |           |                                |                                                            |                                     |                              |
| # - Balacia   - Desired   - Desired   - De                                                                                                    |           |                                |                                                            |                                     |                              |
| Set window visibility sealure.  W-EMBARE_VISION_COMMAND  W-EMBARE_VISION_COMMAND  W-EMBARE_VISIO                                                                                                    |           |                                |                                                            |                                     |                              |
| #-BRANKET   Set window viability   Set window viability   Set window                                                                                                    |           |                                |                                                            | 2- Red                              |                              |
| #-IDDALLEY  William  Fig. 2004 AND Common verbility.  William  Fig. 2004 AND Common verbility.  William  Fig. 2004 AND Common verbility.  William  Fig. 2004 AND Common verbility.  William  Fig. 2004 AND Common verbility.  William  Fig. 2004 AND Common verbility.  William  Fig. 2004 AND Common verbility.  William  Fig. 2004 AND Common verbility.  William  Fig. 2004 AND Common verbility.  William  Fig. 2004 AND Common verbility.  William  Fig. 2004 AND Common verbility.  William  Fig. 2004 AND Common verbility.  Fig. 2004 AND Common verbility.  Fig. 2004 AN                                                                                                    |           |                                |                                                            | 3- Green                            |                              |
| #**-BRABLE                                                                                                    |           |                                |                                                            | 4- Blue                             |                              |
| # - PRIVATE   Soft window visibility combo.  # - PRIVATE   Soft window visibility combo.  # - PRIVATE   Soft wi                                                                                                    |           |                                |                                                            |                                     |                              |
| ## PLANZER    PLANZER   PLANZER   PL                                                                                                    |           |                                |                                                            | · ·                                 |                              |
| # TADOLE Set window visibility.  # PERMANE_IT                                                                                                    |           |                                |                                                            |                                     |                              |
| # - MANAGEMENT   Cert window viability collisions   Commonwealth   Commonwealth                                                                                                    |           |                                |                                                            |                                     |                              |
| M. PERALECT OF Window Visibility Control of Control of                                                                                                    |           |                                |                                                            |                                     |                              |
| #*** PRABALE  Set window visibility.  #****PRABALE_visit_man_member_flagCDD_CEP**  *********************************                                                                                                    |           |                                |                                                            |                                     |                              |
| # DEMARK   Set window visibility.  # PERMAKE   Set window visibility status.  # PERMAKE   Set window visibility status.  # PERMAKE   Set window visibility                                                                                                    |           |                                |                                                            |                                     |                              |
| H-BIASE  Set window visibility.  M-BIASE  Get window visibility status.  Get window visibility status.  Get window visibility status.  Get window visibility status.  Get window visibility status.  Get window visibility status.  Get window visibility status.  Get window visibility status.  Get window visibility status.  Get window visibility status.  M-BIASE  FERRILLE, i.i. compose process of the compose part of the compose part of the compose                                                                                                    |           |                                |                                                            |                                     |                              |
| W-RIAMED  W-RIAMED  W-RIAM                                                                                                    |           |                                |                                                            |                                     |                              |
| COMMAND                                                                                                    |           |                                |                                                            |                                     |                              |
| #*-ENABLE_clay.com FEDDACK **nakP-ENABLE_sti_rine, mable_flag **cholored **cholored                                                                                                    | W-FNART.F | Set window visibility          | COMMAND                                                    | -                                   | Set window 1 visibility on:  |
| ## PERDANCK ************************************                                                                                                    | W-ENABLE  | Get window visibility.         |                                                            |                                     |                              |
| ### PERABLE_VID_new_cable_flag  ### PERABLE_VID_new_cable_flag                                                                                                    |           |                                |                                                            |                                     |                              |
| W-RIMANUE?  Get window visibility status.  EXECUTION AND STATE COMMAND  W-RIMANUE?  Set window hus value.  (I) Walks risk property of legal convocation of command the command of the command of the comm                                                                                                    |           |                                |                                                            | 2– Win 2                            |                              |
| W-ENDALEY  Get window visibility status.  Get window rule value.  W-ENDALEY  W-HAVE  Set window hue value.  Graphic status changes in the value changes in the value changes in the value control or window changes in the value of control or window.  W-MATER  W-MATER                                                                                                    |           |                                | "INTENTABLE WIN NUM, enable I lag CR LE                    |                                     |                              |
| W-ENABLE?  Set window visibility status.  ##-BIRMAT_vis_num  ##-BIRMAT_vis_num  ##-                                                                                                    |           |                                |                                                            |                                     |                              |
| N-BMABLE?   Get window visibility status.   GOMMAND   PR-PARALET _ in _ mar <                                                                                                    |           |                                |                                                            |                                     |                              |
| #-BRABLE?   Get window viability status.   FEEDBACK   FEEDBACK   F                                                                                                    |           |                                |                                                            |                                     |                              |
| N-HIZE   Set window hue value.   COMMAND   N-HIZE   Set window new value.   COMMAND   N-HIZE   Set window new value.   N-HIZE   Set window new value.   N-HIZE   Set window new value.   N-HIZ                                                                                                    |           | Cat window visibility status   | COMMAND                                                    |                                     | Cat window 4 visibility      |
| Set window his value.   COMMAND   Set window his value.   COMMAND   Set window his value.   COMMAND   Set window his value.   COMMAND   Set window his value.   COMMAND   Set window his value.   COMMAND   Set window his value.   COMMAND   Set window his value.   COMMAND   Set window his value.   COMMAND   Set window his value.   COMMAND   Set window his value.   COMMAND   Set window his value.   COMMAND   Set window his value.   COMMAND   Set window his value.   COMMAND   Set window north window.   COMMAND   Set window north window.   Command   Set window north window.   Command   Set window north window.   Command   Set window north window.   Command   Set window north window.   Command   Set window north window.   Command   Set window.   Command   Set window.   Set window.   Command   Set window.   Set window.   Command   Set window.   Set window.   Command   Set window.   Set window.   Set window.   Set window.   Set window.   Set window.   Set window.   Set window.   Set window.   Set window.   Set window.   Set window.   Set                                                                                                    | W-ENABLE? | Get window visibility status.  |                                                            |                                     |                              |
| N-HDE   Set window hue value.   OWMAND   Set window hue value.   OWMAND   N-HDEP   OWN or not setting human property of input connected to current window.   OWMAND   OWN or not setting human property of input connected to current window.   OWMAND   OWMAND   OWN or not setting human property of input connected to current window.   OWMAND   OWN or not setting human property of input connected to current window.   OWMAND   OWMAND   OWN or not setting human property of input connected to current window.   OWMAND   OWMAND   OWN or not setting human property of input connected to current window.   OWMAND   OWMAND   OWN or not setting human property of input counced to current window.   OWMAND   OWMAND   OWN or not setting human property of input counced to current window.   OWMAND   OWMAND   OWMAN                                                                                                    |           |                                |                                                            |                                     |                              |
| ## NET Set window hue value.    Set window hue value.   COMMAND   COMMAND                                                                                                    |           |                                |                                                            |                                     | "" LIMBEL : LI COLO          |
| W-HUE  Set window hue value. (i) Value limits can vary for different devices.  Value is a property of input connected to current window.  W-HUE?  Get window hue value. (ii) Value limits can vary for different devices definitions).  W-HUE?  Get window hue value.  W-HUE, vin num, value CCD CLF)  W-HUE, vin num, value CCD CLF)  W-HUE, vin num, value CCD CLF)  W-HUE, vin num, value CCD CLF)  W-HUE, vin num, value CCD CLF)  W-HUE, vin num, value CCD CLF)  W-HUE, vin num, value CCD CLF)  W-HUE, vin num, value CCD CLF)  W-HUE, vin num, value CCD CLF)  W-LAYER  W-LAYER  W-LAYER  Get window wordsy order, order of windows in device.  W-LAYER  Get window overlay order, order of windows in device.  W-LAYER  Get window overlay order, order of windows in device.  W-LAYER  Get window overlay order, order of windows in device.  W-LAYER  Get window overlay order, order of windows in device.  W-LAYER  Get window overlay order, order of windows in device.  W-LAYER  Get window overlay order, order of windows in device.  W-LAYER  Get window overlay order, order of windows in device.  W-LAYER  Get window overlay order, order of windows in device.  W-LAYER  Get window overlay order, order of windows in device.  W-LAYER  (i) in case of overlay order, order order o                                                                                                    |           |                                | ~nn@W-ENABLE_win_num,enable_flag <cr><lf></lf></cr>        |                                     |                              |
| N-HUE   Set window hue value.   COMMAND   1-On   1-On                                                                                                    |           |                                |                                                            | 4- Win 4                            |                              |
| N-HUR Set window hue value.  (1) Value limits can vary for different devices.  Value is a properly of input connected to current window. Value (PR-HUR_vin num, value CED-LE)  N-HUR?  (2) Value is a properly of input connected to current window. Value (PR-HUR_vin num, value CED-LE)  N-HUR?  (3) Value limits can vary for different device definitions, value (PR-HUR_vin num, value CED-LE)  Value is a properly of input connected to current window. Value (PR-HUR_vin num, value CED-LE)  Value is a properly of input connected to current window. Value (PR-HUR_vin num, value CED-LE)  Value is a properly of input connected to current window. Value (PR-HUR_vin num, value CED-LE)  Value is a properly of input connected to current window. Value (PR-HUR_vin num, value CED-LE)  N-LAYER  N-LAYER  N-LAYER  Set all window overlay order. Set all window overlay order. Set all set all set all set all set all set all set all set all set all set all set all set all set all set all set all set all set all                                                                                                    |           |                                |                                                            | enable_flag - On/Off                |                              |
| Set window he value.                                                                                                    |           |                                |                                                            | 0 – Off                             |                              |
| Total winds can vary for different devices,   FEEDBACK   FEEDBACK   The Windship of the windship of the wind                                                                                                    |           |                                |                                                            | -                                   |                              |
| TebDACK   Value is a property of pout connected to current window. Changing window input source might cause changes in this value (refer device definitions).                                                                                                    | W-HUE     | Set window hue value.          |                                                            |                                     |                              |
| Description of the property of input content window. Changing window input source might cause changes in this value (refer device definitions).   W-HUE?                                                                                                    |           | (i) Value limits can vary for  | #W-HUE_win_num,value <cr></cr>                             |                                     | #W-HUE_1,1 <cr></cr>         |
| Value is a property of input connected to current window. Changing window input source value (refer device definitions).  W-HUE?  Get window the value.  (1) Value limits can vary for different devices.  (2) Value is a property of input connected to current window. Changing window input source might cause changes in this value (refer device definitions).  W-LAYER  W-LAYER  Set window overlay order.  (1) In case of overlays order is maximum number of windows in device.  W-LAYER, CET (value) value (value) value (value) value) value (value) value) value (value) value) value (value) value) value (value) value) value (value) value) value) value (value) value) value) value) value (value) value) value                                                                                                    |           |                                | FEEDBACK                                                   |                                     |                              |
| W-BUE?  WHUE?  Get window hus value.  (I) Value limits can vary for different devices.  Value is a property of input connected to current window.  Changing window input source might cause changes in this value (refer device definitions).  W-BUE?  W-LAYER  W-LAYER  W-LAYER  (I) In case of overlays order.  Ist mumber of expected layers is maximum number of windows in device.  W-LAYER  Oet window overlay order.  Oet window vertay orders.  Oet window in device.  W-LAYER  Oet window overlay order.  Oet window overlay order.  Oet wind                                                                                                    |           |                                | ~nn@W-HUE_win_num,value <cr><lf></lf></cr>                 |                                     |                              |
| Changing window input source might cause changes in this value (refer device definitions).  Get window the value.  (i) Value limits can vary for different devices.  What is a properly of input connected to current window. Changing window input source might cause changes in this value (refer device definitions).  W-LAYER  Set window overlay order.  Set all window overlay order.  Is number of expected layers windows.  Windows in device.  WHATER_ORFF, value1, value2,valueNCR>  FEEDBACK  Set 2/Get 2:  -nneW-LAYER_ORFF, value1, value2,valueNCR>  FEEDBACK  Set 2/Get 2:  -nneW-LAYER_ORFF, value1, value2,valueNCR>  FEEDBACK  Set 2/Get 2:  -nneW-LAYER_ORFF, value1, value2,valueNCR>  FEEDBACK  Set 2/Get 2:  -nneW-LAYER_ORFF, value1, value2,valueNCR>  FEEDBACK  Set 2/Get 2:  -nneW-LAYER_ORFF, value1, value2,valueNCR>  FEEDBACK  Set 2/Get 2:  -nneW-LAYER_ORFF, value1, value2,valueNCR>  FEEDBACK  FEEDBACK  FEEDBACK  FEEDBACK  FEEDBACK  FEEDBACK  FEEDBACK  -nneW-LAYER_ORFF, value1, value2,valueNCR>  FEEDBACK  FEEDBACK  -nneW-LAYER_ORFF, value1, value2,valueNCR>  FEEDBACK  -nneW-LAYER_ORFF, value1, value2,valueNCR>  FEEDBACK  -nneW-LAYER_ORFF, value1,valu                                                                                                    |           |                                |                                                            |                                     |                              |
| winght cause changes in this value (refer device definitions).  W-HUE?  Get window hue value.  (i) Value limits can vary for different devices.  Value is a property of input connected to current window. Changing window input source right cause changes in this value (refer device definitions).  W-LAYER  Set window overlay orders. Set all window overlay orders. Set is maximum number of windows in device.  W-LAYER  Get window overlay orders.  (i) In case of overlays order is maximum number of windows overlay orders.  (i) In case of overlays orders is maximum number of window overlay orders.  (i) In case of overlays orders is maximum number of window overlay orders.  (i) In case of overlays order is number of expected layers is maximum number of window overlay orders.  (i) In case of overlays orders.  (i) In case of overlays orders.  (i) In case of overlays orders.  (ii) In case of overlays orders.  (ii) In case of overlays orders.  (ii) In case of overlays orders.  (ii) In case of overlays orders.  (ii) In case of overlays orders.  (iii) In case of overlays orders.  (iii) In case of over                                                                                                    |           |                                |                                                            |                                     |                              |
| Value (refer device definitions).   Command   Nember   Command   Command                                                                                                    |           |                                |                                                            | value - Fide value.0-100            |                              |
| Get window hue value.  (i) Value limits can vary for different devices.  Value is a property of input connected to further window. Changing window input source might cause changes in this value (refer device definitions).  N-LAYER  Set window overlay order.  (i) In case of overlays order.  Get window overlay order.  Get window overlay order.  (ii) In case of overlays order.  (iii) In case of overlays order.  (iii) In case of overlays order.  (iii) In case of overlays order.  (iii) In case of overlays order.  (iii) In case of overlays order.  (iii) In case of overlays order.  (iii) In case of overlays order.  (iii) In case of overlays order.  (iii) In case of overlays order.  (iii) In case of overlays order.  (iii) In case of overlays order.  (iii) In case of overlays order.  (iiii) In case of overlays order.  (iii) In case of overlays order.  (                                                                                                    |           |                                |                                                            |                                     |                              |
| ## LAYER OXEF value in mus can vary for different devices.  Value is a property of input connected to current window. Changing window pring varies changes in this value (refor device definitions).  W-LAYER  **EBBACK**  **The WHUE_win_num, value <cr>**CLF&gt;***  **Win 2  3 - Win 3  4 - Win 4  **value - Hue value: 0-100  **Win_num - Window number setting layer  is maximum number of device.  **In case of overlays order. Isin, number of expected layers is maximum number.  **W-LAYER_oXFF_value1_value2valueNCR&gt;**CFF**  **Set 2/Set 2: -nngW-LAYER_oXFF_value1_value2valueNCR&gt;**In the maximum number of windows in device.  **W-LAYER_oXFF_value1_value2valueNCR&gt;**In the maximum number of windows in device.  **W-LAYER_oXFF_value1_value2</cr>                                                                                                    | W-HUE?    |                                | COMMAND                                                    | win_num - Window number for setting | Get window 1 hue value:      |
| Value is a property of input connected to current window. Changing window input source might cause changes in this value (refer device definitions).   W-LAYER                                                                                                    |           | (1) Value limite can your for  | #W-HUE?_win_num <cr></cr>                                  |                                     | #W-HUE?_1 <cr></cr>          |
| Value is a property of input connected to current window. Changing window input source might cause changes in this value (refor device definitions).  W-LAYER  Set window overlay order. Set all window overlay order. In case of overlays order list, number of expected layers is maximum number of windows in device.  W-LAYER, OXFF, value1, value2,valueNCCN> FEEDBACK Set I divindow overlay order. Set all window overlay order. Set all window overlay order. Set all window overlay order. Set all window overlay order. Set index in num-Vindow number setting layer 1- Win 1 2- Win 2 3- Win 3 4- Win 4 value - Layer order: 1- Win 4 value - Layer below top 4- Top  W-LAYER, oxFF, value1, value2,valueNCCN> FEEDBACK Set I Get : -nneW-LAYER, win _num, value <cr> Set Window overlay order.  Get window overlay order.  Get window overlay order.  Get all window overlay order.  Set I Get : -nneW-LAYER, win _num, value<cr> FEEDBACK Set I Get : -nneW-LAYER, win _num, value<cr> Set I Get : -nneW-LAYER, win _num, value<cr> Set I Get : -nneW-LAYER, win _num, value<c< th=""><th></th><th></th><th>FEEDBACK</th><th></th><th></th></c<></cr></cr></cr></cr></cr></cr></cr></cr></cr></cr></cr></cr></cr></cr></cr></cr></cr></cr></cr></cr></cr></cr></cr></cr></cr></cr>                                                                                                    |           |                                | FEEDBACK                                                   |                                     |                              |
| Value is a property of input connected to current window. Changing window input source might cause changes in this value (refer device definitions).  W-LAYER  Set window overlay order. Set all window overlay orders.  (i) In case of overlays order list, number of expected layers is maximum number of windows in device.  N-LAYER?  Get window overlay order. Get all window overlay orders.  (i) In case of overlay order. Set 2/Get 2: -nn@W-LAYER_0xFF, value1, value2, _valueNCR> FEEDBACK Set 2/Get 2: -nn@W-LAYER_0xFF, value1, value2, _valueNCR>  Set 2/Get 2: -nn@W-LAYER_oxFF, value1, value2, _valueNCR>  Win a value - Layer order: -1. bottom -2. 2 layers below top -4. Top  Win a value - Layer order: -1. bottom -2. Win 3 -4. Win 4 -4. Win 4 -4. Win 4 -4. Win 4 -4. Win 4 -4. Win 4 -4. Win 4 -4. Win 4 -4. Win 4 -4. Win 4 -4. Win 3 -4. Win 3 -4. Win 3 -4. Win 3 -4. Win 3 -4. Win 3 -4. Win 4 -4. Win 4 -4. W                                                                                                    |           | dillerent devices.             | ~nn@W-HUE_win num,value <cr><lf></lf></cr>                 |                                     |                              |
| W-LAYER  W-LAYER  W-LAYER  Set window overlay orders sis maximum number of windows in device.  W-LAYER  Get window overlay orders is maximum number of windows in device.  W-LAYER, win_num,value <cr> W-LAYER, win_num,value<cr> W-LAYER, win_num,value<cr> U-Win 2  2 layers below top  3 - one layer below top  4 - Top  Window number for setting layer  1 - Win 1  2 - Win 2  3 - Win 3  4 - Win 4  4 - Win 4  4 - Win 4  4 - Win 4  4 - Win 4  4 - Win 4  4 - Top  Win 1  2 - Layers below top  3 - one layer below top  4 - Top  Win 1  2 - Layers below top  3 - one layer below top  4 - Top  Win 2 - Layers below top  5 - Layers below top  6 - Layer order:  1 - Win 1  2 - Win 2  3 - Win 3  4 - Win 4  4 - Win 4  4 -</cr></cr></cr></cr></cr></cr></cr></cr></cr></cr></cr></cr></cr></cr></cr></cr></cr></cr></cr></cr></cr></cr></cr></cr></cr></cr></cr></cr></cr></cr></cr>                                                                                                    |           |                                |                                                            |                                     |                              |
| might cause changes in this value (refer device definitions).  W-LAYER  Set window overlay order. Set all window overlay order. Set all window overlay order. Set all window overlay order. Set all window overlay order. Set it is number of expected layers is maximum number of windows in device.  W-LAYER?  Get window overlay order. Get all window overlay order. Get all window overlay orders.  I) In case of overlay order. Get all window overlay order. Get all window overlay order.  Get all window overlay order.  Get all window overlay order.  Get all window overlay order.  Get all window overlay order.  Get all window overlay order.  Get all window overlay order.  Get all window overlay order.  Get all window overlay order.  Get all window overlay order.  FEEDBACK  FEEDBACK  FEEDBACK  FEEDBACK  FIEDBACK  Set 1/Get 1:                                                                                                    |           |                                |                                                            |                                     |                              |
| Value (refer device definitions),   Set window overlay order. Set all window overlay order. Set all window overlay order. Set all window overlay order. It is name of expected layers is maximum number of windows in device.   Set 2/Get 2: -nn@W-LAYER_oxFF, value1, value2, _valueNCCR>   W-LAYER                                                                                                    |           |                                |                                                            | value – nue value: 0-100            |                              |
| Set window overlay order.   Set all window overlay order.   Set all window overlay order.   Set all window overlay order.   Set all window overlay order to sold windows in device.   Set 2/Get 2:                                                                                                    |           |                                |                                                            |                                     |                              |
| In case of overlays order list, number of expected layers is maximum number of windows in device.   FEEDBACK Set 1/Get 1: -nneW-LAYER_vin_num, value <cr>   W-LAYER   Get window overlay order. Get all window overlay orders. (i) In case of overlays order list, number of expected layers is maximum number of windows in device.   W-LAYER_vin_num, value<cr>   In case of overlays order list, number of expected layers is maximum number of windows in device.   COMMAND</cr></cr>                                                                                                    | W-LAYER   |                                | COMMAND                                                    | win num - Window number setting     | Set window 1overlay order to |
| In case of overlays order list, number of expected layers is maximum number of windows in device.   FEEDBACK Set 1/Get 1: -nn@W-LAYER_vin_num,value <cr>   W-LAYER?   Get window overlay order. Get all window overlay orders.   In case of overlays order list, number of expected layers is maximum number of windows in device.   COMMAND #W-LAYER_vin_num,value<cr>   W-LAYER?   Get window overlay order. Get all window overlay orders.   In case of overlays order list, number of expected layers is maximum number of windows in device.   Set 2/Get 2: -nneW-LAYER_vin_num,value<cr>   FEEDBACK Set 1/Get 1: -nneW-LAYER_vin_num,value<cr>   W-LAYER?_vin_num,value<cr>   W-LAYER?_vin_num,value<cr>   W-LAYER?_vin_num,value<cr>   Set 2/Get 2: -nneW-LAYER_vin_num,value<cr>   Set 2/Get 3: -nneW-LAYER_vin_num,value<cr>   Set 2/Get 2: -nneW-LAYER_vin_num,value<cr>   Set 2/Get 3: -nneW-LAYER_vin_num,value<cr>   Set 2/Get 3: -nneW-LAY</cr></cr></cr></cr></cr></cr></cr></cr></cr></cr></cr></cr></cr></cr></cr></cr></cr></cr></cr></cr></cr></cr></cr></cr></cr></cr></cr></cr></cr></cr></cr></cr></cr></cr></cr></cr>                                                                                                    |           |                                |                                                            | layer                               |                              |
| Idit, number of expected layers is maximum number of windows in device.   Set 1/Get 1:                                                                                                    |           | (1) In case of overlage and an | _                                                          |                                     | #W-LAYER_1,1 <cr></cr>       |
| is maximum number of windows in device.  Set 1/Get 1: -nn@W-LAYER_win_num,value <cr><lf> Set 2/Get 2: -nn@W-LAYER_OXFF,value1,value2,valueN<cr><lf> Set 2/Get 2: -nn@W-LAYER_OXFF,value1,value2,valueN<cr><lf> Get window overlay order. Get all window overlay orders. I n case of overlays order list, number of expected layers is maximum number of windows in device.  WIND-BRD  Enable/disable window border.  COMMAND #WND-BRD_win_num,value<cr> FEEDBACK -nn@W-LAYER_win_num,value<cr> -nn@W-LAYER_oxff,value1,value2,valueN<cr><lf> -nn@W-LAYER_oxff,value1,value2,valueN<cr><lf> -nn@W-LAYER_oxff,value1,value2,valueN<cr><lf> -nn@W-LAYER_oxff,value1,value2,valueN<cr><lf> -nn@W-LAYER_oxff,value1,value2,valueN<cr><lf> -nn@W-LAYER_oxff,value1,value2,valueN<cr><lf> -nn@W-LAYER_oxff,value1,value2,valueN<cr><lf> -nn@WnD-BRD_win_num,enable<cr> -nn@WnD-BRD_win_num,enable<cr> -nn@WnD-BR</cr></cr></cr></cr></cr></cr></cr></cr></cr></cr></cr></cr></cr></cr></cr></cr></cr></cr></cr></cr></cr></cr></cr></cr></cr></cr></cr></cr></cr></cr></cr></cr></cr></cr></cr></cr></cr></cr></cr></lf></cr></lf></cr></lf></cr></lf></cr></lf></cr></lf></cr></lf></cr></cr></cr></lf></cr></lf></cr></lf></cr>                                                                                                    |           |                                |                                                            |                                     |                              |
| windows in device.  windows in device.  windows in device.  windows in device.  windows in device.  windows in device.  window overlay order.  Get window overlay order.  (i) In case of overlays order list, number of expected layers is maximum number of windows in device.  windows in device.  window overlay order.  #W-LAYER?_win_num #W-LAYER?_uincr  #W-LAYER?_uincr  #W-LAYER.  #W-LAYER?_uincr  #W-LAYER?_uincr  #W-LAYER.  #W-LAYER?_uincr  #W-LAYER.  #W-LAYER.  #W-LAYER.  #W-LAYER.  #W-LAYER.  #W-LAYER.  #W-LAYER.  #W-LAYER.  #W-LAYER.  #W-LAYER.  #W-LAYER.  #W-LAYER.  #W-LAYER.  #W-LAYER.  #W-LAYER.  #W-LAYER.  #W-LAYER.                                                                                                    |           |                                |                                                            |                                     |                              |
| Set 2/Get 2:  ~nn@W-LAYER_OXFF, valuel, value2, _valueN <cr><lf>  Get window overlay order. Get all window overlay orders. is namium number of expected layers is maximum number of windows in device.  Enable/disable window border.  Enable/disable window border.  Enable/disable window border.  Enable/disable window border.  Set 2/Get 2:  ~nn@W-LAYER_Win_num, value<cr><lf> Set 2/Get 2:  ~nn@W-LAYER_Win_num, value<cr><lf> Set 2/Get 2:  ~nn@W-LAYER_OXFF, valuel, value2, _valueN<cr><lf> Set 2/Get 2:  ~nn@W-LAYER_OXFF, valuel, value2, _valueN<cr><lf> Set 2/Get 2:  ~nn@W-LAYER_OXFF, valuel, value2, _valueN<cr><lf> Set 2/Get 2:  ~nn@W-LAYER_OXFF, valuel, value2, _valueN<cr><lf> Set 2/Get 2:  ~nn@W-LAYER_OXFF, valuel, value2, _valueN<cr><lf> Set 2/Get 2:  ~nn@W-LAYER_OXFF, valuel, value2, _valueN<cr><lf> Set 2/Get 2:  ~nn@W-LAYER_OXFF, valuel, value2, _valueN<cr><lf> Set 2/Get 2:  ~nn@W-LAYER_OXFF, valuel, value2, _valueN<cr><lf> Set 2/Get 2:  ~nn@W-LAYER_OXFF, valuel, value2, _valueN<cr><lf> Set 2/Get 2:  ~nn@W-LAYER_OXFF, valuel, value2, _valueN<cr><lf> Set 2/Get 2:  ~nn@W-LAYER_OXFF, valuel, value2, _valueN<cr><lf> Set 2/Get 2:  ~nn@W-LAYER_OXFF, valuel, value2, _valueN<cr><lf> Set 2/Get 2:  ~nn@W-LAYER_OXFF, valuel, value2, _valueN<cr><lf> Set 2/Get 3:  ~nn@W-LAYER_OXFF, valuel, value2, _valueN<cr><lf> Set 2/Get 3:  ~nn@W-LAYER_OXFF, value1, value2, _valueN<cr><lf> Set 2/Get 3:  ~nn@W-LAYER_OXFF, value1, value2, _valueN<cr><lf> Set 2/Get 3:  ~nn@W-LAYER_OXFF, value1, value2, _valueN<cr><lf> Set 2/Get 3:  ~nn@W-LAYER_OXFF, value1, value2, _valueN<cr><lf> Set 2/Get 3:  ~nn@W-LAYER_OXFF, value1, value2, _valueN<cr><lf> Set 2/Get 1:  ~nn@W-LAYER_OXFF, value1, value2, _valueN<cr><lf> Set 2/Get 3:  ~nn@W-LAYER_OXFF, value1, value2, _valueN<cr><lf> Set 2/Get 3:  ~nn@W-LAYER_OXFF, value1, value2, _valueN<cr><lf> Set 2/Get 3:  ~nn@W-LAYER_OXFF, value1, value2, _valueN<cr><lf> Set 2/Get 2:  ~nn@W-LAYER_OXFF, value1, value2, _valueN<cr><lf> Set 2/Get 3:  ~nn@W-LAYER_OXFF, value1, value2, _valueN<cr><lf> Set 2/Get 3:  ~nn@W-LAYER</lf></cr></lf></cr></lf></cr></lf></cr></lf></cr></lf></cr></lf></cr></lf></cr></lf></cr></lf></cr></lf></cr></lf></cr></lf></cr></lf></cr></lf></cr></lf></cr></lf></cr></lf></cr></lf></cr></lf></cr></lf></cr></lf></cr></lf></cr></lf></cr></lf></cr></lf></cr></lf></cr></lf></cr>                                                                                                    |           |                                |                                                            |                                     |                              |
| #W-LAYER_OXFF, valuel, value2,valueN <cr>LF&gt;  Get window overlay order.  Get all window overlay orders.  (i) In case of overlays order list, number of expected layers is maximum number of windows in device.  #W-LAYER_OXFF</cr> ##-LAYER_OXFF ##EBBACK Set 1/Get 1: -nn@W-LAYER_win_num, value Set 2/Get 2: -nn@W-LAYER_oXff, valuel, value2,valueN <cr>LF&gt; -nn@W-LAYER_oXff, valuel, value2,valueN<cr>LF&gt; -nn@W-LAYER_oXff, valuel, value2,valueN&lt;-number for setting border: -nn@W-LAYER_oXff, valuel, value2,valueN-CR&gt; -nn@W-LAYER_oXff, valuel, value2,valueN-CR&gt; -nn@W-LAYER_oXff, valuel, value2,valueN-CR&gt; -nn@W-LAYER_oXff, valuel, value2,valueN-CR&gt; -nn@W-LAYER_oXff, valuel, value2,valueN-CR&gt; -nn@W-LAYER_oXff, valuel, value2,valueN-CR&gt; -nn@W-LAYER_oXff, value1, value2,valueN-CR&gt; -nn@W-LAYER_oXff, value1, value2,valueN-CR&gt; -nn@W-LAYER_oXff, value1, value2,valueN-CR&gt; -nn@W-LAYER_oXff, value1, value2,valueN-CR&gt; -nn@W</cr></cr></cr></cr></cr></cr></cr></cr></cr></cr></cr></cr></cr></cr></cr></cr></cr></cr></cr></cr></cr></cr></cr>                                                                                                    |           |                                |                                                            |                                     |                              |
| W-LAYER?  Get window overlay order. Get all window overlay orders. (i) In case of overlays order list, number of expected layers is maximum number of windows in device.  WMLAYER?_OXFF <cr> FEEDBACK Set 1/Get 1: </cr>                                                                                                    |           |                                |                                                            |                                     |                              |
| W-LAYER?  Get all window overlay order.  Get all window overlay order.  Get all window overlay orders.  (i) In case of overlays order list, number of expected layers is maximum number of windows in device.  FEEDBACK  Set 1/Get 1:  ~nn@W-LAYER_oxff, value1, value2,valueN <cr><lf> Set 2/Get 2:  ~nn@W-LAYER_oxff, value1, value2,valueN<cr><lf> Set 2/Get 2:  ~nn@W-LAYER_oxff, value1, value2,valueN<cr><lf>  Benable/disable window border.  FEEDBACK  —nn@WND-BRD_win_num, enable<cr> FEEDBACK  ~nn@WND-BRD_win_num, enable<cr> FEEDBACK  ~nn@WND-BRD_win_num, enable<cr> FEEDBACK  ~nn@WND-BRD_win_num, enable<cr> FEEDBACK  ~nn@WND-BRD_win_num, enable<cr> FEEDBACK  ~nn@WND-BRD_win_num, enable<cr> FOUNT OF The company of the company of th</cr></cr></cr></cr></cr></cr></lf></cr></lf></cr></lf></cr>                                                                                                    |           |                                | ~nnew-LAYER_OXFF, value1, value2,valueNCRXLE               |                                     |                              |
| W-LAYER?  Get window overlay order. Get all window overlay order. Get all window overlay order.  (i) In case of overlays order list, number of expected layers is maximum number of windows in device.  W-LAYER?_UXFF #W-LAYER?_UXFF #W-LAYER?_1 <cr> #W-LAYER?_1<cr> #W-LAYER?_1<cr> #W-LAYER?_1<cr> #W-LAYER?_1<cr> #W-LAYER?_1<cr> #W-LAYER?_1<cr> #W-LAYER?_1<cr> Set 1/Get 1:</cr></cr></cr></cr></cr></cr></cr></cr>                                                                                                    |           |                                |                                                            |                                     |                              |
| Get all window overlay orders.  (i) In case of overlays order list, number of expected layers is maximum number of windows in device.  FEEDBACK Set 1/Get 1:                                                                                                    | W-T.AVED? | Get window overlay order       | COMMAND                                                    |                                     | Get window 1 overlay order:  |
| In case of overlays order list, number of expected layers is maximum number of windows in device.   FEEDBACK Set 1/Get 1:                                                                                                    |           |                                |                                                            |                                     | -                            |
| Ilist, number of expected layers is maximum number of windows in device.   FEEDBACK   Set 1/Get 1:                                                                                                    |           | ·                              | _                                                          |                                     |                              |
| is maximum number of windows in device.  Set 1/Get 1:                                                                                                    |           |                                |                                                            |                                     |                              |
| windows in device.                                                                                                    |           |                                |                                                            |                                     |                              |
| Set 2/Get 2:  "nn@W-LAYER_Oxff,value1,value2,valueN <cr><lf>  "nn@W-LAYER_Oxff,value1,value2,valueN<cr><lf>  "nn@W-LAYER_Oxff,value1,value2,valueN<cr><lf>  "nn@WND-BRD Win_num,enable<cr>  "#WND-BRD Win_num,enable<cr>  "FEEDBACK "nn@WND-BRD_win_num,enable<cr> "nn@WND-BRD_win_num,enable<cr>  "The win num - Window number for setting border:  1 - Win 1 2 - Win 2 3 - Win 3 4 - Win 4 value - 0 - Disable</cr></cr></cr></cr></lf></cr></lf></cr></lf></cr>                                                                                                    |           |                                |                                                            |                                     |                              |
| wnd-brd Enable/disable window border.  Enable/disable window border.  Enable/disable window border.  Enable/disable window border.  Enable/disable window border.  #wnd-brd_win_num,enable <cr> FEEDBACK  ~nn@wnd-brd_win_num,enable<cr> ~nn@wnd-brd_win_num,enable<cr> A-Win 4  value -  0-Disable</cr></cr></cr>                                                                                                    |           |                                |                                                            |                                     |                              |
| #WND-BRD Enable/disable window border.  #WND-BRD win_num, enable <cr> FEEDBACK  ~nn@WND-BRD_win_num, enable<cr> (COMMAND #WND-BRD_win_num, enable<cr> FEEDBACK  ~nn@WND-BRD_win_num, enable<cr> (COMMAND #WND-BRD_win_num, enable<cr> (COMMAND #WND-BRD_win_num, enab</cr></cr></cr></cr></cr></cr></cr></cr></cr></cr></cr></cr></cr></cr></cr></cr></cr></cr></cr></cr></cr></cr></cr></cr></cr></cr></cr></cr></cr></cr></cr></cr></cr></cr></cr></cr></cr></cr></cr></cr></cr></cr></cr></cr></cr></cr></cr></cr></cr></cr></cr></cr>                                                                                                    |           |                                |                                                            |                                     |                              |
| WND-BRD  Enable/disable window border.  #WND-BRD_win_num,enable <cr> FEEDBACK ~nn@WND-BRD_win_num,enable<cr> LP&gt;  Win 1  2- Win 1  3- Win 3  4- Win 4  value -  0- Disable</cr></cr>                                                                                                    |           |                                | ~nnew-LAYER_Oxff, value1, value2,valueN <cr><lf></lf></cr> |                                     |                              |
| #WND-BRD #WND-BRD_win_num,enable <cr> FEEDBACK ~nneWND-BRD_win_num,enable<cr> **in_num-Window number for setting border: 1- Win 1 2- Win 2 3- Win 3 4- Win 4 value - 0- Disable</cr></cr>                                                                                                    |           |                                |                                                            |                                     |                              |
| #WND-BRD_win_num,enable <cr> FEEDBACK ~nn@WND-BRD_win_num,enable<cr><lf>  win_num,enable<cr><lf>  #WND-BRD_1,1<cr> #WND-BRD_1,1<cr> #WND-BRD_1,1<cr #wnd-b<="" #wnd-brd_1,1="" #wnd-brd_1,1<cr="" td=""><th><u> </u></th><td>Fachle/diachle windows has t</td><td>COMMAND</td><td></td><td>Fueble window 4 handam</td></cr></cr></lf></cr></lf></cr></cr> | <u> </u>  | Fachle/diachle windows has t   | COMMAND                                                    |                                     | Fueble window 4 handam       |
| FEEDBACK ~nn@WND-BRD_win_num,enable <cr><lf>  1 - Win 1 2 - Win 2 3 - Win 3 4 - Win 4 value - 0 - Disable</lf></cr>                                                                                                    | WND-BRD   | Enable/disable window border.  |                                                            |                                     |                              |
| PEEDBACK ~nn@WND-BRD_win_num,enable <cr><lf> 2 - Win 2 3 - Win 3 4 - Win 4 value - 0 - Disable</lf></cr>                                                                                                    |           |                                |                                                            |                                     | HAMD-DED 1, INCK             |
| ~nn@WND-BRD_win_num,enable <cr><lf>  3 - Win 3 4 - Win 4  value - 0 - Disable</lf></cr>                                                                                                    |           |                                |                                                            |                                     |                              |
| 4 – Win 4  value –  0 – Disable                                                                                                    |           |                                | ~nn@WND-BRD_win_num,enable <cr><lf></lf></cr>              |                                     |                              |
| 0- Disable                                                                                                    |           |                                |                                                            |                                     |                              |
|                                                                                                    |           |                                |                                                            | value -                             |                              |
| 1- Enable                                                                                                    |           |                                |                                                            |                                     |                              |
|                                                                                                    |           | <u> </u>                       |                                                            | 1 – Enable                          |                              |

| Eupotion    | Description                                                    | Cuntary                                                             | Davametero/Attributes                                                          | Evernle                                          |
|-------------|----------------------------------------------------------------|---------------------------------------------------------------------|--------------------------------------------------------------------------------|--------------------------------------------------|
| Function    | Description                                                    | Syntax                                                              | Parameters/Attributes                                                          | Example                                          |
| WND-BRD?    | Get window border status.                                      | COMMAND #WND-BRD?_win num <cr></cr>                                 | win_num - Window number for setting border:                                    | Get window 1 border status: #WND-BRD?1 <cr></cr> |
|             |                                                                | FEEDBACK                                                            | 1 – Win 1                                                                      | #WD-DKD: LICK                                    |
|             |                                                                | ~nn@WND-BRD_win_num,enable <cr><lf></lf></cr>                       | 2 – Win 2<br>3 – Win 3                                                         |                                                  |
|             |                                                                |                                                                     | 4– Win 4                                                                       |                                                  |
|             |                                                                |                                                                     | value -                                                                        |                                                  |
|             |                                                                |                                                                     | 0 – Disable<br>1 – Enable                                                      |                                                  |
| W-P-DEFAULT | Set specific window                                            | COMMAND                                                             | win_num - Number that indicates the                                            | Reset window 1 to its default                    |
|             | parameters to their default value.                             | #W-P-DEFAULT_win_num <cr></cr>                                      | specific window:<br>1 – Win 1                                                  | parameters: #w-p-default_1 <cr></cr>             |
|             | raido.                                                         | FEEDBACK                                                            | 2– Win 2                                                                       | #W-P-DEFAOLI_ICR                                 |
|             |                                                                | ~nn@W-P-DEFAULT_win_num <cr><lf></lf></cr>                          | 3 – Win 3<br>4 – Win 4                                                         |                                                  |
| W-POS       | Set window position.                                           | COMMAND                                                             | win num – Number that indicates the                                            | Set window 1 position:                           |
|             | ·                                                              | #W-POS_win_num,left,top,width,height <cr></cr>                      | specific window:                                                               | #W-POS_1,205,117,840,                            |
|             |                                                                | FEEDBACK                                                            | 1 – Win 1<br>2 – Win 2                                                         | 472 <b><cr></cr></b>                             |
|             |                                                                | ~nn@W-POS_wwin_num,left,top,width,height <cr><lf></lf></cr>         | 3 – Win 3                                                                      |                                                  |
|             |                                                                |                                                                     | 4- Win 4  left - Left coordinate                                               |                                                  |
|             |                                                                |                                                                     | top - Top coordinate                                                           |                                                  |
|             |                                                                |                                                                     | width - Window width<br>height - Window height                                 |                                                  |
| W-POS?      | Get window position.                                           | COMMAND                                                             | win_num - Number that indicates the                                            | Get window 1 position:                           |
|             |                                                                | #W-POS?_win_num <cr></cr>                                           | specific window:<br>1 – Win 1                                                  | #W-POS?_1 <cr></cr>                              |
|             |                                                                | FEEDBACK ~nneW-POS_win_num,left,top,width,height <cr><lf></lf></cr> | 2 – Win 2                                                                      |                                                  |
|             |                                                                | men rod_win_nem, refe, cop, widen, neight cox Life                  | 3 – Win 3<br>4 – Win 4                                                         |                                                  |
|             |                                                                |                                                                     | 1eft - Left coordinate                                                         |                                                  |
|             |                                                                |                                                                     | top - Top coordinate                                                           |                                                  |
|             |                                                                |                                                                     | width - Window width<br>height - Window height                                 |                                                  |
| w-          | Set image saturation per                                       | COMMAND                                                             | win_num - Window number for setting                                            | Set saturation for Win 1 to                      |
| SATURATION  | output.                                                        | #W-SATURATION_win_num,value <cr></cr>                               | saturation<br>1 – Win 1                                                        | 50:<br>#w-saturation_1,50 <cr< th=""></cr<>      |
|             | i Value limits can vary for different devices.                 | FEEDBACK ~nn@W-SATURATION_win num,value <cr><lf></lf></cr>          | 2- Win 2                                                                       | >                                                |
|             |                                                                | men britanion_win_nam, varue coo in                                 | 3 – Win 3<br>4 – Win 4                                                         |                                                  |
|             | Value is a property of input connected to current output.      |                                                                     | value – Saturation value: 0-100                                                |                                                  |
|             | Changing input source might                                    |                                                                     |                                                                                |                                                  |
|             | cause changes in this value<br>(refer device definitions).     |                                                                     |                                                                                |                                                  |
|             |                                                                |                                                                     |                                                                                |                                                  |
|             | In devices that enable showing                                 |                                                                     |                                                                                |                                                  |
|             | multiple outputs on one display  – each in a separate window – |                                                                     |                                                                                |                                                  |
|             | this command relates only to the window associated with the    |                                                                     |                                                                                |                                                  |
|             | output indicated in the out-                                   |                                                                     |                                                                                |                                                  |
| W-          | index parameter.  Get image saturation per                     | COMMAND                                                             | win num – Window number for setting                                            | Get saturation for output 1:                     |
| SATURATION? | output.                                                        | #W-SATURATION?_win_num <cr></cr>                                    | saturation                                                                     | #W-SATURATION?_1 <cr></cr>                       |
|             | (i) Value limits can vary for                                  | FEEDBACK                                                            | 1 – Win 1<br>2 – Win 2                                                         |                                                  |
|             | different devices.                                             | ~nn@W-SATURATION_win_num,value <cr><lf></lf></cr>                   | 3 – Win 3                                                                      |                                                  |
|             | Value is a property of input connected to current output.      |                                                                     | 4 – Win 4  value – Saturation value: 0-100                                     |                                                  |
|             | Changing input source might                                    |                                                                     | Value Saturation value. 5 105                                                  |                                                  |
|             | cause changes in this value (refer device definitions).        |                                                                     |                                                                                |                                                  |
|             | ( )                                                            |                                                                     |                                                                                |                                                  |
|             | In devices that enable showing                                 |                                                                     |                                                                                |                                                  |
|             | multiple outputs on one display  – each in a separate window – |                                                                     |                                                                                |                                                  |
|             | this command relates only to                                   |                                                                     |                                                                                |                                                  |
|             | the window associated with the<br>output indicated in the out- |                                                                     |                                                                                |                                                  |
| W-SHARP-H   | index parameter. Set horizontal sharpness.                     | COMMAND                                                             | win num – Window number for setting                                            | Set window 1 H sharpness                         |
| " OHARE-R   | ost nonzontal sharphess.                                       | #W-SHARP-H_win_num, value <cr></cr>                                 | horizontal sharpness                                                           | value to 20:                                     |
|             |                                                                | FEEDBACK                                                            | 1 – Win 1<br>2 – Win 2                                                         | #W-SHARPNESS-<br>H_1,20 <cr></cr>                |
|             |                                                                | ~nn@W-SHARP-H_win_num,value <cr><lf></lf></cr>                      | 3 – Win 3                                                                      |                                                  |
|             |                                                                |                                                                     | 4 – Win 4                                                                      |                                                  |
| W-SHARP-H?  | Get horizontal sharpness.                                      | COMMAND                                                             | <pre>value - H sharpness value:0-100 win_num - Window number for setting</pre> | Get window 1 H sharpness                         |
|             | ,                                                              | #W-SHARP-H?_win_num <cr></cr>                                       | horizontal sharpness<br>1 – Win 1                                              | value to 20:                                     |
|             |                                                                | FEEDBACK                                                            | 1 – Win 1<br>2 – Win 2                                                         | #W-SHARPNESS-H?_1 <cr></cr>                      |
|             |                                                                | ~nn@W-SHARP-H_win_num,value <cr><lf></lf></cr>                      | 3 – Win 3                                                                      |                                                  |
|             |                                                                |                                                                     | 4- Win 4  value - H sharpness value:0-100                                      |                                                  |
| W-SHARP-V   | Set vertical sharpness.                                        | COMMAND                                                             | win_num - Window number for setting                                            | Set window 1 V sharpness                         |
|             | •                                                              | #W-SHARP-V_win_num,value <cr></cr>                                  | vertical sharpness<br>1 – Win 1                                                | value to 20:<br>#w-sharpness-                    |
|             |                                                                | FEEDBACK                                                            | 2 – Win 2                                                                      | #W-SHARPNESS-<br>H_1,20 <cr></cr>                |
|             |                                                                | ~nn@W-SHARP-V_win_num,value <cr><lf></lf></cr>                      | 3 – Win 3                                                                      |                                                  |
|             |                                                                |                                                                     | 4- Win 4 value - V sharpness value:0-100                                       |                                                  |
|             |                                                                | <u> </u>                                                            |                                                                                | 1                                                |

| Function   | Description                                                        | Syntax                                                                                      | Parameters/Attributes                                                                                                    | Example                                                           |
|------------|--------------------------------------------------------------------|---------------------------------------------------------------------------------------------|----------------------------------------------------------------------------------------------------|-------------------------------------------------------------------|
| W-SHARP-V? | Get vertical sharpness.                                            | COMMAND #W-SHARP-V_win_num <cr> FEEDBACK ~nn@W-SHARP-V_win_num,value<cr><lf></lf></cr></cr> | win_num - Window number for setting vertical sharpness 1 - Win 1 2 - Win 2 3 - Win 3 4 - Win 4 value - V sharpness value:0-100                                                              | Get window 1 V sharpness value to 20: #W-SHARPNESS-V?_1 <cr></cr> |
| W-SRC      | Set window source.  (i) src limits can vary for different devices. | GOMMAND #W-SRC?_win_num,src <cr> FEEDBACK ~nn@W-SRC_win_num,src<cr><lf></lf></cr></cr>      | out_index - Number that indicates the specific window:  1 - Win 1  2 - Win 2  3 - Win 3  4 - Win 4  src - Input source to connect to window  1 - HDMI 1  2 - HDMI 2  3 - HDMI 3  4 - HDMI 4 | Set window 1 source to HDMI 1: #W-SRC_1,1 <cr></cr>               |
| W-SRC?     | Get window source.  (i) src limits can vary for different devices. | COMMAND #W-SRC?_win_num <cr> FEEDBACK ~nn@W-SRC_win_num,src<cr><lf></lf></cr></cr>          | out_index - Number that indicates the specific window: 1 - Win 1 2 - Win 2 3 - Win 3 4 - Win 4 src - Input source to connect to window 1 - HDMI 1 2 - HDMI 2 3 - HDMI 3 4 - HDMI 4          | Get window 1 source: #W-SRC?_1 <cr></cr>                          |

## **Result and Error Codes**

## **Syntax**

In case of an error, the device responds with an error message. The error message syntax:

- ~NN@ERR XXX<CR><LF> when general error, no specific command
- ~NN@CMD ERR XXX<CR><LF> for specific command
- **NN** machine number of device, default = 01
- XXX error code

## **Error Codes**

| Error Name                 | Error<br>Code | Description                                   |
|----------------------------|---------------|-----------------------------------------------|
| P3K_NO_ERROR               | 0             | No error                                      |
| ERR_PROTOCOL_SYNTAX        | 1             | Protocol syntax                               |
| ERR_COMMAND_NOT_AVAILABLE  | 2             | Command not available                         |
| ERR_PARAMETER_OUT_OF_RANGE | 3             | Parameter out of range                        |
| ERR_UNAUTHORIZED_ACCESS    | 4             | Unauthorized access                           |
| ERR_INTERNAL_FW_ERROR      | 5             | Internal FW error                             |
| ERR_BUSY                   | 6             | Protocol busy                                 |
| ERR_WRONG_CRC              | 7             | Wrong CRC                                     |
| ERR_TIMEDOUT               | 8             | Timeout                                       |
| ERR_RESERVED               | 9             | (Reserved)                                    |
| ERR_FW_NOT_ENOUGH_SPACE    | 10            | Not enough space for data (firmware, FPGA)    |
| ERR_FS_NOT_ENOUGH_SPACE    | 11            | Not enough space – file system                |
| ERR_FS_FILE_NOT_EXISTS     | 12            | File does not exist                           |
| ERR_FS_FILE_CANT_CREATED   | 13            | File can't be created                         |
| ERR_FS_FILE_CANT_OPEN      | 14            | File can't open                               |
| ERR_FEATURE_NOT_SUPPORTED  | 15            | Feature is not supported                      |
| ERR_RESERVED_2             | 16            | (Reserved)                                    |
| ERR_RESERVED_3             | 17            | (Reserved)                                    |
| ERR_RESERVED_4             | 18            | (Reserved)                                    |
| ERR_RESERVED_5             | 19            | (Reserved)                                    |
| ERR_RESERVED_6             | 20            | (Reserved)                                    |
| ERR_PACKET_CRC             | 21            | Packet CRC error                              |
| ERR_PACKET_MISSED          | 22            | Packet number isn't expected (missing packet) |
| ERR_PACKET_SIZE            | 23            | Packet size is wrong                          |
| ERR_RESERVED_7             | 24            | (Reserved)                                    |
| ERR_RESERVED_8             | 25            | (Reserved)                                    |
| ERR_RESERVED_9             | 26            | (Reserved)                                    |
| ERR_RESERVED_10            | 27            | (Reserved)                                    |
| ERR_RESERVED_11            | 28            | (Reserved)                                    |
| ERR_RESERVED_12            | 29            | (Reserved)                                    |
| ERR_EDID_CORRUPTED         | 30            | EDID corrupted                                |
| ERR_NON_LISTED             | 31            | Device specific errors                        |
| ERR_SAME_CRC               | 32            | File has the same CRC – not changed           |
| ERR_WRONG_MODE             | 33            | Wrong operation mode                          |
| ERR_NOT_CONFIGURED         | 34            | Device/chip was not initialized               |

The warranty obligations of Kramer Electronics Inc. ("Kramer Electronics") for this product are limited to the terms set forth below:

#### What is Covered

This limited warranty covers defects in materials and workmanship in this product.

#### What is Not Covered

This limited warranty does not cover any damage, deterioration or malfunction resulting from any alteration, modification, improper or unreasonable use or maintenance, misuse, abuse, accident, neglect, exposure to excess moisture, fire, improper packing and shipping (such claims must be presented to the carrier), lightning, power surges, or other acts of nature. This limited warranty does not cover any damage, deterioration or malfunction resulting from the installation or removal of this product from any installation, any unauthorized tampering with this product, any repairs attempted by anyone unauthorized by Kramer Electronics to make such repairs, or any other cause which does not relate directly to a defect in materials and/or workmanship of this product. This limited warranty does not cover cartons, equipment enclosures, cables or accessories used in conjunction with this product.

Without limiting any other exclusion herein, Kramer Electronics does not warrant that the product covered hereby, including, without limitation, the technology and/or integrated circuit(s) included in the product, will not become obsolete or that such items are or will remain compatible with any other product or technology with which the product may be used.

#### How Long this Coverage Lasts

The standard limited warranty for Kramer products is seven (7) years from the date of original purchase, with the following exceptions:

- 1. All Kramer VIA hardware products are covered by a standard three (3) year warranty for the VIA hardware and a standard three (3) year warranty for firmware and software updates; all Kramer VIA accessories, adapters, tags, and dongles are covered by a standard one (1) year warranty.
- 2. Kramer fiber optic cables, adapter-size fiber optic extenders, pluggable optical modules, active cables, cable retractors, ring mounted adapters, portable power chargers, Kramer speakers, and Kramer touch panels are covered by a standard one (1) year warranty. Kramer 7-inch touch panels purchased on or after April 1st, 2020 are covered by a standard two (2) year warranty.
- 3. All Kramer Calibre products, all Kramer Minicom digital signage products, all HighSecLabs products, all streaming, and all wireless products are covered by a standard three (3) year warranty.
- 4. All Sierra Video MultiViewers are covered by a standard five (5) year warranty.
- 5. Sierra switchers & control panels are covered by a standard seven (7) year warranty (excluding power supplies and fans that are covered for three (3) years).
- 6. K-Touch software is covered by a standard one (1) year warranty for software updates.
- 7. All Kramer passive cables are covered by a lifetime warranty.

#### Who is Covered

Only the original purchaser of this product is covered under this limited warranty. This limited warranty is not transferable to subsequent purchasers or owners of this product.

#### What Kramer Electronics Will Do

Kramer Electronics will, at its sole option, provide one of the following three remedies to whatever extent it shall deem necessary to satisfy a proper claim under this limited warranty:

- 1. Elect to repair or facilitate the repair of any defective parts within a reasonable period of time, free of any charge for the necessary parts and labor to complete the repair and restore this product to its proper operating condition. Kramer Electronics will also pay the shipping costs necessary to return this product once the repair is complete.
- Replace this product with a direct replacement or with a similar product deemed by Kramer Electronics to perform substantially the same function as the original product. If a direct or similar replacement product is supplied, the original product's end warranty date remains unchanged and is transferred to the replacement product.
- 3. Issue a refund of the original purchase price less depreciation to be determined based on the age of the product at the time remedy is sought under this limited warranty.

#### What Kramer Electronics Will Not Do Under This Limited Warranty

If this product is returned to Kramer Electronics or the authorized dealer from which it was purchased or any other party authorized to repair Kramer Electronics products, this product must be insured during shipment, with the insurance and shipping charges prepaid by you. If this product is returned uninsured, you assume all risks of loss or damage during shipment. Kramer Electronics will not be responsible for any costs related to the removal or re-installation of this product from or into any installation. Kramer Electronics will not be responsible for any setting up this product, any adjustment of user controls or any programming required for a specific installation of this product.

#### How to Obtain a Remedy Under This Limited Warranty

To obtain a remedy under this limited warranty, you must contact either the authorized Kramer Electronics reseller from whom you purchased this product or the Kramer Electronics office nearest you. For a list of authorized Kramer Electronics resellers and/or Kramer Electronics authorized service providers, visit our web site at www.kramerav.com or contact the Kramer Electronics office nearest you.

In order to pursue any remedy under this limited warranty, you must possess an original, dated receipt as proof of purchase from an authorized Kramer Electronics reseller. If this product is returned under this limited warranty, a return authorization number, obtained from Kramer Electronics, will be required (RMA number). You may also be directed to an authorized reseller or a person authorized by Kramer Electronics to repair the product.

If it is decided that this product should be returned directly to Kramer Electronics, this product should be properly packed, preferably in the original carton, for shipping. Cartons not bearing a return authorization number will be refused.

#### Limitation of Liability

THE MAXIMUM LIABILITY OF KRAMER ELECTRONICS UNDER THIS LIMITED WARRANTY SHALL NOT EXCEED THE ACTUAL PURCHASE PRICE PAID FOR THE PRODUCT. TO THE MAXIMUM EXTENT PERMITTED BY LAW, KRAMER ELECTRONICS IS NOT RESPONSIBLE FOR DIRECT, SPECIAL, INCIDENTAL OR CONSEQUENTIAL DAMAGES RESULTING FROM ANY BREACH OF WARRANTY OR CONDITION, OR UNDER ANY OTHER LEGAL THEORY. Some countries, districts or states do not allow the exclusion or limitation of relief, special, incidental, consequential or indirect damages, or the limitation of liability to specified amounts, so the above limitations or exclusions may not apply to you.

#### **Exclusive Remedy**

TO THE MAXIMUM EXTENT PERMITTED BY LAW, THIS LIMITED WARRANTY AND THE REMEDIES SET FORTH ABOVE ARE EXCLUSIVE AND IN LIEU OF ALL OTHER WARRANTIES, REMEDIES AND CONDITIONS, WHETHER ORAL OR WRITTEN, EXPRESS OR IMPLIED. TO THE MAXIMUM EXTENT PERMITTED BY LAW, KRAMER ELECTRONICS SPECIFICALLY DISCLAIMS ANY AND ALL IMPLIED WARRANTIES, INCLUDING, WITHOUT LIMITATION, WARRANTIES OF MERCHANTABILITY AND FITNESS FOR A PARTICULAR PURPOSE. IF KRAMER ELECTRONICS CANNOT LAWFULLY DISCLAIM OR EXCLUDE IMPLIED WARRANTIES UNDER APPLICABLE LAW, THEN ALL IMPLIED WARRANTIES COVERING THIS PRODUCT, INCLUDING WARRANTIES OF MERCHANTABILITY AND FITNESS FOR A PARTICULAR PURPOSE, SHALL APPLY TO THIS PRODUCT AS PROVIDED UNDER APPLICABLE LAW. IF ANY PRODUCT TO WHICH THIS LIMITED WARRANTY APPLIES IS A "CONSUMER PRODUCT" UNDER THE MAGNUSON-MOSS WARRANTY ACT (15 U.S.C.A. §2301, ET SEQ.) OR OTHER APPLICABLE LAW, THE FOREGOING DISCLAIMER OF IMPLIED WARRANTIES SHALL NOT APPLY TO YOU, AND ALL IMPLIED WARRANTIES ON THIS PRODUCT, INCLUDING WARRANTIES OF MERCHANTABILITY AND FITNESS FOR THE PARTICULAR PURPOSE, SHALL APPLY AS PROVIDED UNDER APPLICABLE LAW.

#### **Other Conditions**

This limited warranty gives you specific legal rights, and you may have other rights which vary from country to country or state to state.

This limited warranty is void if (i) the label bearing the serial number of this product has been removed or defaced, (ii) the product is not distributed by Kramer Electronics or (iii) this product is not purchased from an authorized Kramer Electronics reseller. If you are unsure whether a reseller is an authorized Kramer Electronics reseller, visit our web site at www.kramerav.com or contact a Kramer Electronics office from the list at the end of this document.

Your rights under this limited warranty are not diminished if you do not complete and return the product registration form or complete and submit the online product registration form. Kramer Electronics thanks you for purchasing a Kramer Electronics product. We hope it will give you years of satisfaction.

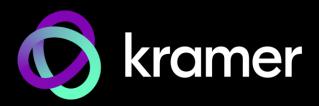

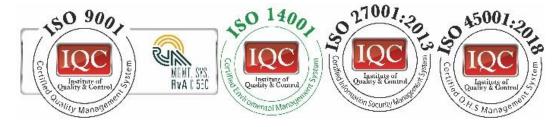

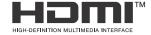

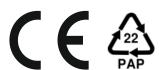

P/N: 2900-301566

|| **|| || || || ||** √: 2

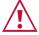

SAFETY WARNING

Disconnect the unit from the power supply before opening and servicing

For the latest information on our products and a list of Kramer distributors, visit our website where updates to this user manual may be found.

We welcome your questions, comments, and feedback.

The terms HDMI, HDMI High-Definition Multimedia Interface, and the HDMI Logo are trademarks or registered trademarks of HDMI Licensing Administrator, Inc. All brand names, product names, and trademarks are the property of their respective owners.